### **Contents**

About QuickDraw Drawing 3-3 The Graphics Pen 3-4 Bit Patterns 3-5 Boolean Transfer Modes With 1-Bit Pixels 3-8 Lines and Shapes 3-11 Defining Lines and Shapes 3-11 Framing Shapes 3-12 Painting and Filling Shapes 3-12 Erasing Shapes 3-12 Inverting Shapes 3-13 Other Graphic Entities 3-13 The Eight Basic QuickDraw Colors 3-14 Drawing With QuickDraw 3-16 Drawing Lines 3-17 Drawing Rectangles 3-22 Drawing Ovals, Arcs, and Wedges 3-25 Drawing Regions and Polygons 3-27 Performing Calculations and Other Manipulations of Shapes 3-31 Copying Bits Between Graphics Ports 3-32 Customizing QuickDraw's Low-Level Routines 3-35 QuickDraw Drawing Reference 3-36 Data Structures 3-36 Routines 3-41 Managing the Graphics Pen 3-41 Changing the Background Bit Pattern 3-48 Drawing Lines 3-49 Creating and Managing Rectangles 3-52 Drawing Rectangles 3-58 Drawing Rounded Rectangles 3-63 Drawing Ovals 3-68

نه

Drawing Arcs and Wedges 3-71 Creating and Managing Polygons 3-78 Drawing Polygons 3-81 Creating and Managing Regions 3-85 Drawing Regions 3-100 Scaling and Mapping Points, Rectangles, Polygons, and Regions 3-104 Calculating Black-and-White Fills 3-108 Copying Images 3-112 Drawing With the Eight-Color System 3-122 Determining Whether QuickDraw Has Finished Drawing 3-125 Getting Pattern Resources 3-126 Customizing QuickDraw Operations 3-129 Resources 3-140 The Pattern Resource 3-140 The Pattern List Resource 3-141 Summary of QuickDraw Drawing 3-142 Pascal Summary 3-142 Constants 3-142 Data Types 3-144 Routines 3-145 C Summary 3-149 Constants 3-149 Data Types 3-151 Functions 3-152 Assembly-Language Summary 3-157 Data Structures 3-157 Global Variables 3-158

This chapter describes routines common to both basic QuickDraw and Color QuickDraw that you can use to draw lines, rectangles, rounded rectangles, ovals, arcs, wedges, polygons, and regions, and to copy images from one graphics port to another. This chapter also describes the routines that you can use to perform calculations and other manipulations of these shapes—including comparing them and finding their unions and intersections, and moving, shrinking, and expanding them.

Read this chapter to learn how to draw on all models of Macintosh computers. All of the routines described in this chapter depend on your application to create a graphics port drawing environment as described in the previous chapter, "Basic QuickDraw." As noted in this chapter, many of these routines have additional capabilities when performed in the more sophisticated color drawing environments described in the next chapter in this book, "Color QuickDraw." However, if your application does not use color, or uses only a few colors, you may find it unnecessary to create the drawing environment described in the chapter "Color QuickDraw."

This chapter also describes how to copy a bit image from one onscreen graphics port to another onscreen graphics port. To prevent the choppiness that can occur when you build complex images onscreen, your application should use the drawing routines described in this chapter to create complex images in offscreen graphics worlds. Your application can then copy these images to onscreen graphics ports, as described in the chapter "Offscreen Graphics Worlds" in this book.

QuickDraw also supports the creation and manipulation of pictures and text. The chapter "Pictures" in this book describes the routines for drawing pictures. For information about drawing text, see the chapter "QuickDraw Text" in *Inside Macintosh: Text*.

This chapter describes how to

- use the graphics pen
- create, draw, and manipulate the shapes supported by QuickDraw
- draw a copy of a bit image from one graphics port into another graphics port
- use the eight-color system supported by basic QuickDraw
- customize QuickDraw's drawing operations

## About QuickDraw Drawing

QuickDraw provides your application with routines for rapidly creating, manipulating, and drawing graphic objects such as lines, arcs, rectangles, ovals, regions, and bitmaps.

These routines extract information from and affect the fields of the current graphics port, without specifically naming it as a parameter. For example, the Move procedure moves the graphics pen of the current graphics port, changing the value of its pnLoc field, and the PaintOval procedure paints an oval using the pattern and pattern mode of the graphics pen for the current graphics port.

The previous chapter, "Basic QuickDraw," describes the basic graphics port. The next chapter, "Color QuickDraw," describes the color graphics port. The routines described in this chapter operate in both types of graphics ports.

Whenever you use QuickDraw, all drawing is performed with the graphics pen, which is described next.

### The Graphics Pen

Every graphics port contains one, and only one, graphics pen with which to perform drawing operations. You use this metaphorical pen to draw lines, shapes, and text. Using QuickDraw routines, you can set these five characteristics of the graphics pen for the current graphics port:

- visibility, as stored in the pnVis fields of the GrafPort and CGrafPort records
- size, as stored in the pnSize fields of the GrafPort and CGrafPort records
- location, as stored in the pnLoc fields of the GrafPort and CGrafPort records
- pattern, as stored in the pnPat field of the GrafPort and CGrafPort records
- pattern mode, as stored in the pnMode fields of GrafPort and CGrafPort records

The visibility of the graphics pen simply determines whether the pen draws on the screen. You can use the HidePen and ShowPen procedures to change the pen's visibility.

The graphics pen is rectangular in shape, and its size (that is, its height and width) are measured in pixels. The default size is a 1-by-1 pixel square, but you can use the PenSize procedure to change its shape from a 0-by-0 pixel square to a 32,767-by-32,767 pixel square. If you set either the width or the height to 0, however, the graphics pen does not draw. (Heights or widths of less than 0 are undefined.) Figure 3-1 illustrates a graphics pen of 8 pixels by 8 pixels.

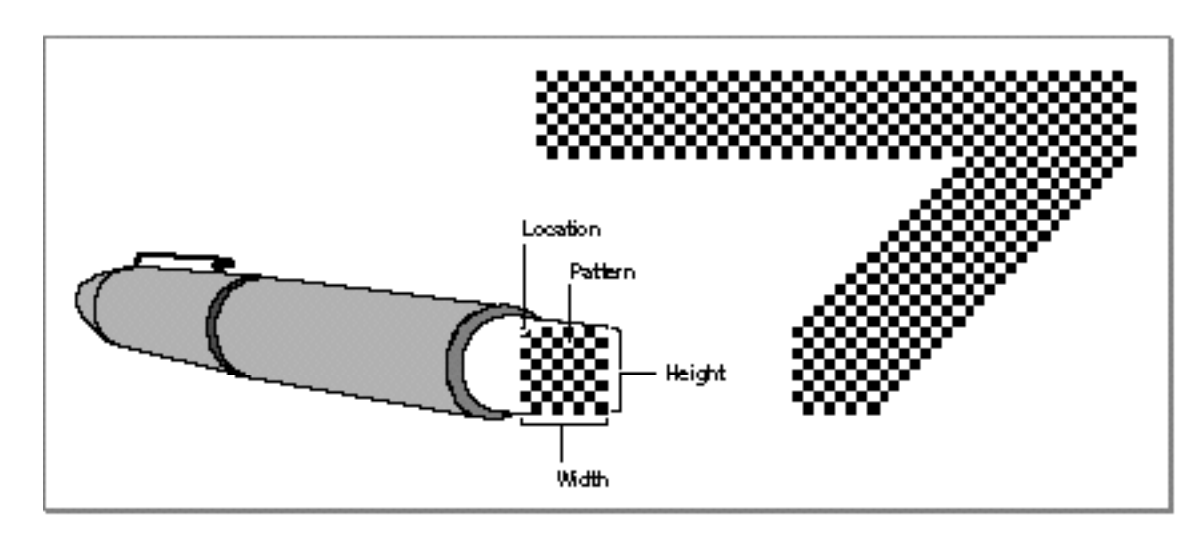

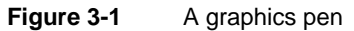

The graphics pen can be located anywhere on the local coordinate plane of the graphics port, and there are no restrictions on the movement or placement of the pen. You can use the MoveTo and Move procedures to change the pen's location, which is defined by the point that positions the upper-left corner of the pen. You can use the GetPen procedure to determine the pen's current location. As shown in Figure 3-1, the pen draws below and to the right of the point specifying its location.

The pattern and pattern mode determine how the bits under the pen are affected when your application draws lines or shapes. A bit pattern is a repeating 8-by-8 bit image, such as that shown in Figure 3-1. You can use the PenPat procedure to change the bit pattern for the graphics pen. Bit patterns are described in more detail in the next section. The pattern mode for the graphics pen determines how the bit pattern interacts with the existing bit image according to one of eight Boolean operations, as described in detail in "Boolean Transfer Modes With 1-Bit Pixels" beginning on page 3-8. You can use the PenMode procedure to change the pattern mode of the graphics pen.

To determine the size, location, pattern, and pattern mode of the graphics pen, you can use the GetPenState procedure, which returns a PenState record that contains fields for each of these characteristics. If you need to temporarily change these characteristics, you can use the SetPenState procedure to restore the graphics pen to the state saved in the record returned by GetPenState.

Upon the creation of a graphics port, QuickDraw assigns these initial values to the graphics pen: a size of  $(1,1)$ , a pattern of all-black pixels, and a pattern mode of  $p$ atCopy. After changing any of these values, you can use the PenNormal procedure to return these initial values to the graphics pen.

"Lines and Shapes" beginning on page 3-11 describes how to use the graphics pen to draw lines and shapes.

### Bit Patterns

A **bit pattern** is a 64-pixel image, organized as an 8-by-8 pixel square, that defines a repeating design (such as stripes) or a tone (such as gray). The patterns defined in bit patterns are usually black and white, although any two colors can be used on a color screen. Pixel patterns (which are supported only in color graphics ports) define color patterns at any pixel depth. (Pixel patterns are described in the chapter "Color QuickDraw" in this book.) Figure 3-2 shows a typical bit pattern—the one used for the standard gray desktop pattern on most Macintosh computers with black-and-white screens.

**Figure 3-2** A bit pattern

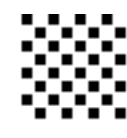

#### QuickDraw Drawing

You can use bit patterns to draw lines and shapes on the screen. In a basic graphics port, the graphics pen has a pattern specified in the pnPat field of its GrafPort record. This bit pattern acts like the ink in the pen; the bits in the pattern interact with the pixels in the bitmap according to the pattern mode of the graphics pen. When you use the FrameRect, FrameRoundRect, FrameArc, FramePoly, FrameRgn, PaintRect, PaintRoundRect, PaintArc, PaintPoly, and PaintRgn procedures to draw shapes, these procedures draw the shape with the bit pattern specified in the pnPat field.

You can use the FillRect, FillRoundRect, FillArc, FillPoly, and FillRgn procedures to draw shapes with a bit pattern other than that specified in the pnPat field of the graphics port. When your application uses one of these procedures, the procedure stores the pattern your application specifies in the fillPat field of the GrafPort record (or its handle in the fillPixPat field of a CGrafPort record) and then calls a low-level drawing routine that gets the pattern from that field.

Each graphics port also has a background pattern that's used when an area is erased (such as by using the EraseRect, EraseRoundRect, EraseArc, ErasePoly, and EraseRgn procedures) and when pixels are scrolled out of an area (such as by using the ScrollRect procedure as described in the chapter "Basic QuickDraw"). Every basic graphics port stores a background bit pattern in the bkPat field of its GrafPort record. (Color graphics ports store a handle to the background pattern in their  $bkPixPat field$ .)

So that adjacent areas of the same pattern form a continuous, coordinated pattern, all patterns are always drawn relative to the origin of the graphics port.

A basic graphics port supports only bit patterns. Bit patterns are defined in data structures of type Pattern, in which each pixel is represented by a single bit. Five such bit patterns are predefined as global variables for your use. These patterns are illustrated in Figure 3-3.

**Figure 3-3** Windows filled with the predefined bit patterns

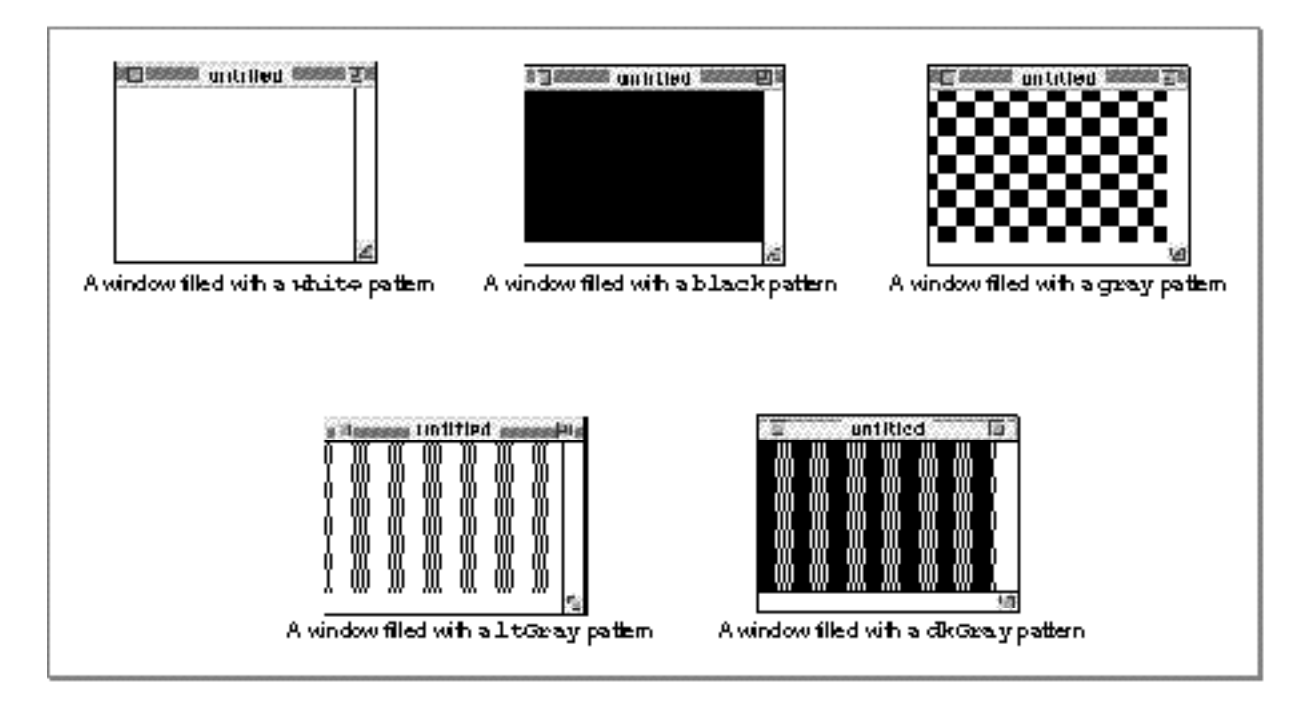

The upper-left window in this figure is filled with the predefined pattern white, in which every pixel is white. By default, this is the **background pattern** for a graphics port; that is, this is the pattern displayed when an area is erased or when bits are scrolled out of it. The white pattern can also produce useful effects when transferred with an appropriate pattern mode to an existing bit image. (Pattern modes are explained in "Boolean Transfer Modes With 1-Bit Pixels" beginning on page 3-8.)

The middle window in the top row of Figure 3-3 is filled with the predefined bit pattern black, in which every pixel is black. This is the initial pattern that QuickDraw assigns to the graphics pen.

Figure 3-3 illustrates a window filled with the predefined pattern gray, which uses a combination of black and white pixels. As illustrated in this figure, fewer black pixels in the combination produce the predefined pattern  $l$ tGray, and more black pixels produce the predefined pattern dkGray.

#### QuickDraw Drawing

These predefined patterns use colored pixels to produce similar effects in color graphics ports, as described in the chapter "Color QuickDraw."

You can create your own bit patterns in your program code, but it's usually simpler and more convenient to store them in resources of type 'PAT ' or 'PAT#' and to read them in when you need them. The five predefined patterns are available not only through the global variables provided by QuickDraw but also as system resources stored in the system resource file. You can use the GetPattern function and the GetIndPattern procedure to get patterns stored as resources.

The result of the transfer of a pattern to a bitmap depends on the pattern mode, which is described next.

### Boolean Transfer Modes With 1-Bit Pixels

A **Boolean transfer mode** describes an interaction between the pixels that your application draws and the pixels that are already in the destination bitmap—for example, when you draw a patterned line into a graphics port. Black-and-white drawing uses two types of Boolean transfer modes:

- **source modes** for copying bit images or drawing text
- **pattern modes** for drawing lines and shapes

Color QuickDraw uses Boolean transfer mode differently than basic QuickDraw. Color QuickDraw also has transfer modes that perform arithmetic operations on the red, green, and blue values of color pixels. Using transfer modes with Color QuickDraw is described in the chapter "Color QuickDraw" in this book.

Your application uses source modes when using CopyBits procedure (described in "Copying Bits Between Graphics Ports" beginning on page 3-32) and the CopyDeepMask procedure (described in the chapter "Color QuickDraw").

Your application uses pattern modes to transfer patterns to lines and shapes. The penMode field of a graphics port stores the pattern mode for the graphics pen. You use the pattern mode to draw lines, rectangles, rounded rectangles, ovals, arcs, wedges, polygons, and regions, as follows:

- When you use a procedure like LineTo, FrameRect, or FrameOval, the procedure draws the lines of your shape with the pattern specified in the pnPat field of the graphics port, but the procedure transfers that pattern into the graphics port by using the pattern mode specified in the pnMode field of the current graphics port.
- When you use a procedure like PaintRect or PaintOval, the procedure draws your shape with the pattern specified in the pnPat field by transferring the pattern with the pattern mode specified in the pnMode field.
- When you use a procedure like FillRect or FillOval, the procedure draws your shape with the pattern you request and uses the patCopy pattern mode (which copies your requested pattern directly into the shape).

You use the source mode when using the CopyBits procedure to copy a bit image from one graphics port to another and when drawing text using the QuickDraw routines described in the chapter "QuickDraw Text" in *Inside Macintosh: Text*. (The source mode for text is stored in the textMode field of a graphics port.)

For both pattern and source modes there are four Boolean operations: COPY, OR, XOR (for exclusive-or), and BIC (for bit clear). Each of these operations has an inverse variant in which the pattern or source is inverted before the transfer, so in fact there are eight operations in all.

The eight operations in the pattern and source modes have names defined as constants. Their effects on 1-bit destination pixels are summarized in Table 3-1. (See the chapter "Color QuickDraw" for information about the effects of these operations on colored pixels—that is, those with a pixel depth of more than 1 pixel.)

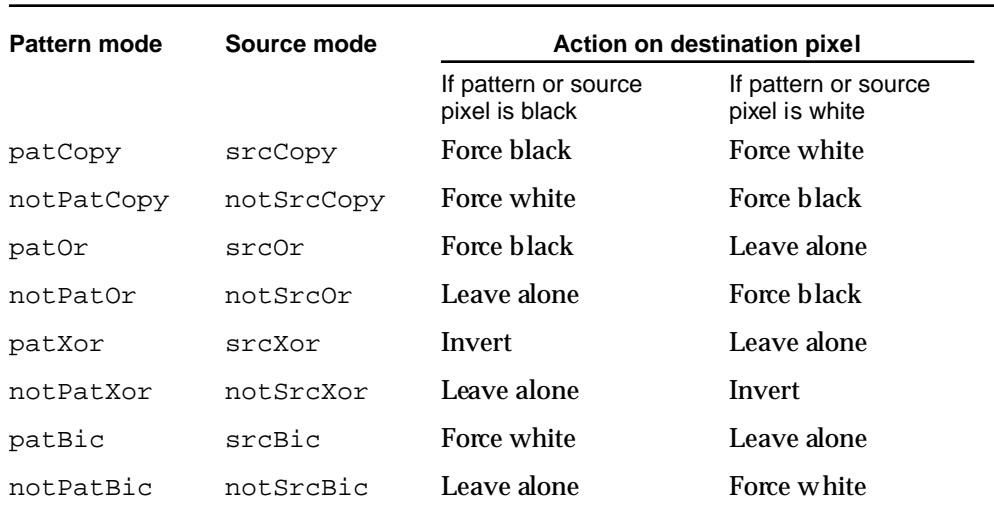

#### **Table 3-1** Effect of Boolean transfer modes on 1-bit pixels

The COPY operations completely replace the pixels in the destination bitmap with either the pixels in the pattern (for the patCopy mode) or the pixels in the source bitmap (for the srcCopy mode). The inverse COPY operations completely replace the pixels in the destination bitmap with a "photographic negative" of the pattern (for the notPatCopy mode) or the source bitmap (for the notSrcCopy mode).

The OR operations add the black pixels from either the pattern (for the patOr mode) or the source bitmap (for the srcOr mode) to the destination bitmap. The inverse OR operations (notPatOr and notSrcOr modes) take a "photographic negative" of the pattern or the source bitmap, and then add the black pixels from this negative to the destination bitmap.

#### QuickDraw Drawing

The XOR operations (patXor and srcXor modes) invert the pixels in the destination bitmap that correspond to black pixels in the pattern or source bitmap. The inverse XOR operations (notPatXor and notSrcXor modes) invert the pixels in the destination bitmap that correspond to white pixels in the pattern or source bitmap.

The BIC operations (patBic and srcBic modes) turn pixels in the destination bitmap white when they correspond to black pixels in the pattern or source bitmap. The inverse BIC operations (notPatBic and notSrcBic modes) turn pixels in the destination bitmap white when they correspond to white pixels in the pattern or source bitmap.

These actions are illustrated in Figure 3-4, where a black X is transferred to a destination bitmap consisting of a black O.

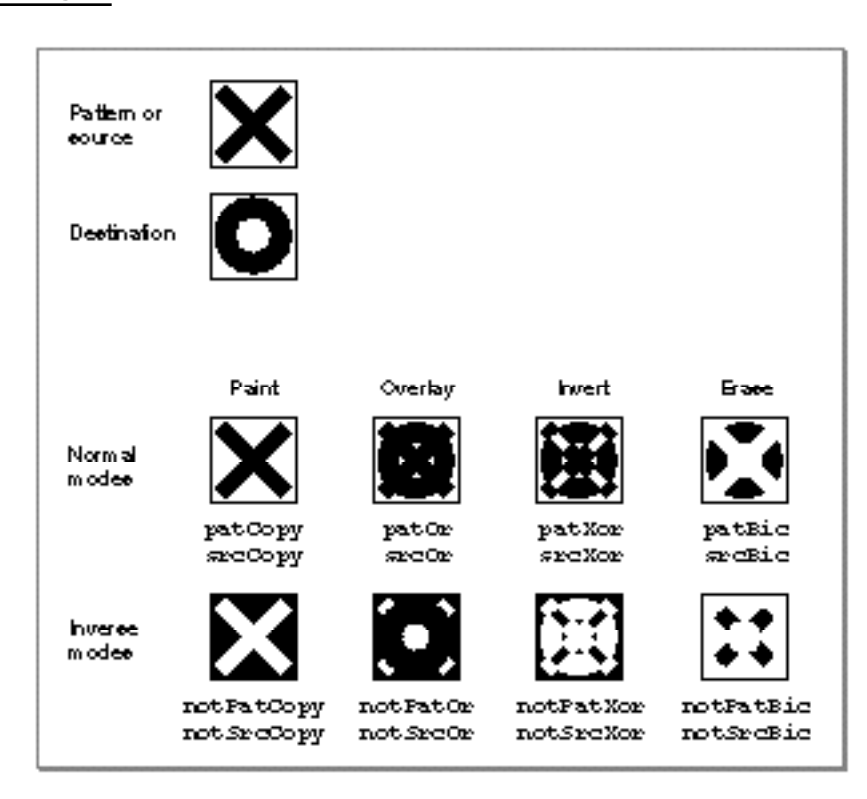

#### **Figure 3-4** Examples of Boolean transfer modes

On computers running System 7, you can add dithering to any source mode by adding the following constant or the value it represents to the source mode:

CONST ditherCopy = 64;

**Dithering** mixes existing colors to create the effect of additional colors on indexed devices. It also improves images that you shrink or that you copy from a direct pixel device to an indexed device. Using dithering even when shrinking 1-bit images between basic graphics ports can produce much better representations of the original images. The CopyBits procedure always dithers images when shrinking them between pixel maps on direct devices. Dithering is explained in the chapter "Color QuickDraw."

The next section describes how your application uses pattern modes to transfer patterns to lines and shapes.

### Lines and Shapes

As explained in the chapter "Basic QuickDraw," rectangles and regions are mathematical models that QuickDraw defines as data types. However, they also can be graphic elements that appear on the screen. A rectangle, for example, can mathematically define a visible area, but it can also be an object to draw.

### Defining Lines and Shapes

You use two points to define a line. Using the LineTo and Line procedures, you can draw lines onscreen using the size, pattern, and pattern mode of the graphics pen for the current graphics port. You can also define a rectangle with two points (the upper-left and lower-right corners of the rectangle) or with four boundary coordinates (one for each side of the rectangle). Using the FrameRect procedure, you can draw rectangles that are framed by lines rendered with the size, pattern, and pattern mode of the graphics pen.

You use rectangles to define ovals and rounded rectangles. Rectangles used to define other shapes are called **bounding rectangles.** The lines of bounding rectangles completely enclose the shapes they bound; in other words, no pixels from these shapes lie outside the infinitely thin lines of the bounding rectangles.

Ovals are circular or elliptical shapes defined by the height and width of their bounding rectangles, and rounded rectangles are rectangles with rounded corners defined by the width and height of the ovals forming their corners. Using the FrameOval and FrameRoundRect procedures, you can draw, respectively, framed ovals and framed rounded rectangles.

You can use rectangles to define ovals that, in turn, you can use to define arcs and wedges. An arc is a portion of an oval's circumference bounded by a pair of radii. A wedge is a pie-shaped segment of an oval. The wedge starts at the center of the oval, is bounded by a pair of radii, and extends to the oval's circumference. You use the FrameArc procedure to draw a framed arc, and you use the PaintArc or FillArc procedure to draw a wedge.

You use lines to define a polygon. First, however, you must call the OpenPoly function and then some number of LineTo procedures to create lines from the first vertex of the polygon to the second, from the second to the third, and so on, until you've created a line to the last vertex. You then use the ClosePoly procedure, which completes the figure by drawing a connecting line from the last vertex back to the first. After defining a polygon in this way, you can draw a framed outline of it using the FramePoly procedure.

To define a region, you can use any set of lines or shapes, including other regions, so long as the region's outline consists of one or more closed loops. First, however, you must call the NewRgn function and OpenRgn procedure. You then use line-, shape-, or region-drawing commands to define the region, which can be concave or convex, can consist of one connected area or many separate ones, and can even have holes in the middle. When you are finished collecting commands to define the outline of the region, you use the CloseRgn procedure. You can then draw a framed outline of the region using the FrameRgn procedure.

#### Framing Shapes

Using the FrameRect, FrameOval, FrameRoundRect, FrameArc, FramePoly, or FrameRgn procedure to **frame** a shape draws just its outline, using the size, pattern, and pattern mode of the graphics pen for the current graphics port. The interior of the shape is unaffected, allowing previously existing pixels in the bit image to show through.

#### Painting and Filling Shapes

Using the PaintRect, PaintOval, PaintRoundRect, PaintArc, PaintPoly, or PaintRgn procedure to **paint** a shape draws both its outline and its interior with the pattern of the graphics pen, using the pattern mode of the graphics pen.

Using the FillRect, FillOval, FillRoundRect, FillArc, FillPoly, or FillRgn procedure to **fill** a shape draws both its outline and its interior with any pattern you specify. The procedure transfers the pattern with the patCopy pattern mode, which directly copies your requested pattern into the shape.

#### Erasing Shapes

Using the EraseRect, EraseOval, EraseRoundRect, EraseArc, ErasePoly, or EraseRgn procedure to **erase** a shape draws both its outline and its interior with the background pattern for the current graphics port. The background pattern is typically solid white on a black-and-white monitor or a solid background color on a color monitor. Making the shape blend into the background pattern of the graphics port effectively erases the shape.

#### Inverting Shapes

Using the InvertRect, InvertOval, InvertRoundRect, InvertArc, InvertPoly, or InvertRgn procedure to **invert** a shape reverses the colors of all pixels within its boundary. On a black-and-white monitor, this changes all the black pixels in the shape to white and changes all the white pixels to black.

The inversion procedures were designed for 1-bit images in basic graphics ports. These procedures operate on color pixels in color graphics ports, but the results are predictable only with direct devices or 1-bit pixel maps.

For indexed pixels, Color QuickDraw performs the inversion on the pixel indexes. The results depend entirely on the contents of the video device's color lookup table (CLUT). (The CLUT is described in the chapter "Color QuickDraw.")

The eight colors used in basic QuickDraw are stored in a color table represented by the global variable QDColors. To display those eight basic QuickDraw colors on an indexed device, Color QuickDraw uses the Color Manager to obtain indexes to the colors in the CLUT that best map to the colors in the QDColors color table. Because the index, not the color value, is inverted, the results are again unpredictable. (The eight-color system is described in "The Eight Basic QuickDraw Colors" beginning on page 3-14.)

Inversion works better for direct devices. Inverting a pure green, for example, that has red, green, and blue component values of \$0000, \$FFFF, and \$0000 results in magenta, which has component values of \$FFFF, \$0000, and \$FFFF.

#### Other Graphic Entities

"Drawing With QuickDraw" beginning on page 3-16 provides an introduction to creating and drawing lines, rectangles, rounded rectangles, ovals, arcs, wedges, polygons, and regions. You can also use QuickDraw routines to draw pictures, cursors, icons, and text.

A QuickDraw picture is the recorded transcription of a sequence of drawing operations that can be played back with the DrawPicture procedure. See the chapter "Pictures" for information about creating and displaying QuickDraw pictures.

A cursor is a 16-by-16 pixel image that maps the user's movement of the mouse to relative locations on the screen. An icon is an image (usually 32 by 32 or 16 by 16 pixels) that represents an object, a concept, or a message. For example, the Finder uses icons to represent files and disks. Cursors and icons are stored as resources. See the chapter "Cursor Utilities" for information about drawing cursors. See the chapter "Icon Utilities" in *Inside Macintosh: More Macintosh Toolbox* for information about drawing icons.

See the chapter "QuickDraw Text" in *Inside Macintosh: Text* for information about using QuickDraw routines to draw text.

### The Eight Basic QuickDraw Colors

On a color screen, you can draw with colors, even when you are using a basic graphics port. Although basic QuickDraw graphics routines were designed for black-and-white drawing, they also support the **eight-color system** that basic QuickDraw predefines for display on color screens and color printers. Because Color QuickDraw also supports this system, it is compatible across all Macintosh platforms. (This section describes the rudimentary color capabilities included in basic QuickDraw. See the next chapter, "Color QuickDraw," for information about more sophisticated color use in your application.)

A pair of fields in a graphics port, fgColor and bkColor, specify a foreground and background color. The **foreground color** is the color used for bit patterns and for the graphics pen when drawing. By default, the foreground color is black. The **background color** is the color of the pixels in the bitmap wherever no drawing has taken place. By default, the background color is white. However, you can use the ForeColor and BackColor procedures to change these fields. (When printing, however, use the ColorBit procedure to set the foreground color.) For example, on a color screen the following lines of code draw a red rectangle against a blue background.

```
BackColor(blueColor); {make a blue background}
ForeColor(redColor); {draw with red ink}
PenMode(patCopy); {when drawing, replace background color }
                       { with ink's color}
PaintRect(20,20,80,80); {create and paint the red rectangle}
```
If you use the OpenCPicture or OpenPicture function to include this code in a picture definition, these colors are stored in the picture. However, basic QuickDraw cannot store these colors in a bitmap. See the chapter "Pictures" in this book for more information about defining and drawing pictures.

The basic QuickDraw color values consist of 1 bit for normal black-and-white drawing (black on white), 1 bit for inverted black-and-white drawing (white on black), 3 bits for the additive primary colors (red, green, blue) used in video display, and 4 bits for the subtractive primary colors (cyan, magenta, yellow, black) used in printing. QuickDraw includes a set of predefined constants for those standard colors:

CONST

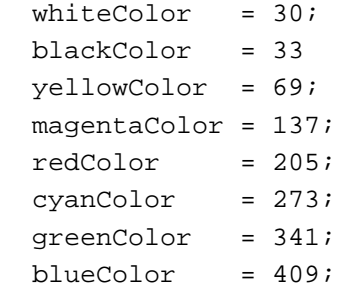

These are the only colors available in basic QuickDraw (or with Color QuickDraw drawing into a basic graphics port). When you specify these colors on a Macintosh computer with Color QuickDraw, Color QuickDraw draws these colors if the user has set the screen to a color mode.

These eight color values are based on a planar model: each bit position corresponds to a different color plane, and the value of each bit indicates whether a particular color plane should be activated. (The term *color plane* refers to a logical plane, rather than a physical plane.) The individual color planes combine to produce the full-color image.

There are three advantages to using basic QuickDraw's color system:

- It is available across all platforms, so you don't have to check for the presence of Color QuickDraw.
- It is much simpler to use than Color QuickDraw.
- It works well on an ImageWriter printer with a color ribbon.

The main disadvantage is that basic QuickDraw is limited to eight predefined colors. Another problem is that, if the graphics port in which you are working happens to be a color graphics port, then the two color systems may clash. For example, saving the current foreground color (from the  $fgColor$  field of the color graphics port) and then later restoring it with the ForeColor procedure doesn't work: the original content of the fgColor field is an index value for a color graphics port using indexed colors. This index value is not what basic QuickDraw's ForeColor procedure expects as a parameter.

In System 7, these Color QuickDraw routines are available to basic QuickDraw: RGBForeColor, RGBBackColor, GetForeColor, and GetBackColor. Described in the next chapter, "Color QuickDraw," these routines can also assist you in manipulating the eight-color system of basic QuickDraw. When running on a System 7 computer, your application should use GetForeColor and GetBackColor to determine the foreground color and background color instead of checking the  $f \circ \text{Color}$ and bkColor fields of the GrafPort record.

The next section provides an introduction to creating and drawing lines and shapes. Without using a color graphics port, you can use the ForeColor or RGBForeColor procedure on a color screen to draw these lines and shapes in color, against the background color you set with the BackColor or RGBBackColor procedure.

### Drawing With QuickDraw

You can use QuickDraw's basic drawing routines to

- draw lines of various thicknesses and in various patterns
- draw rectangles, rounded rectangles, ovals, arcs, wedges, polygons, and regions in various patterns
- draw lines and shapes in any of eight predefined colors, against a background of any of these eight predefined colors
- perform calculations on and manipulate rectangles and regions
- copy bits from the bit image in the bitmap of one graphics port into the bitmap of another graphics port
- customize QuickDraw's drawing behavior

System software uses QuickDraw's drawing routines to implement the Macintosh user interface. The next several sections provide an introduction to these routines, which your application can use to create complex onscreen images.

To draw lines, your application

- moves the graphics pen to a location within its graphics port
- draws a line to a different coordinate

To draw rectangles, rounded rectangles, ovals, arcs, and wedges, your application generally

- defines the outline of the shape in the local coordinates of the graphics port
- frames the shape's outline to draw it
- transfers patterns to the outline and interior of the shape to paint or fill it

To draw regions and polygons, your application

- uses an open routine to start building the shape
- calls drawing routines to build the shape
- uses a close routine to stop collecting drawing routines for the shape
- frames the shape's outline to draw it
- transfers patterns to the outline and interior of the shape to paint or fill it

These tasks are explained in greater detail in the rest of this chapter.

Before using QuickDraw's drawing routines, you must initialize QuickDraw with the InitGraf procedure, as explained in the chapter "Basic QuickDraw."

The routines described in this chapter are available on all models of Macintosh computers. However, all nonwhite colors that you specify with the ForeColor and BackColor procedures are displayed as black on a black-and-white screen. Before using the ForeColor and BackColor procedures to display colors in a basic graphics port, you can use the DeviceLoop procedure, which is described in the chapter "Graphics Device," to determine the color characteristics of the current screen.

### Drawing Lines

A line is defined by two points: the current location of the graphics pen and its destination. The graphics pen draws below and to the right of the defining points. As described in "The Graphics Pen" on page 3-4, the pen draws the line between its defining points with the size, pattern, and pattern mode stored in the current graphics port.

You specify where to begin drawing a line by using the MoveTo or Move procedure to place the graphics pen at some point in the window's local coordinate system. Then you call the LineTo or Line procedure to draw a line from there to another point. Take, for example, the following lines of code:

MoveTo(20,20); LineTo(70,20); LineTo(70,70);

The MoveTo procedure moves the graphics pen to a point with a horizontal coordinate of 20 and a vertical coordinate of 20 (in the local coordinate system of the graphics port). The first call to the LineTo procedure draws a line from that position to the point with a horizontal coordinate of 70 and a vertical coordinate of 20. The second call to the LineTo procedure draws a line from the pen's new position to the point with a horizontal coordinate of 70 and a vertical coordinate of 70, as shown in Figure 3-5.

**Figure 3-5** Using the LineTo procedure

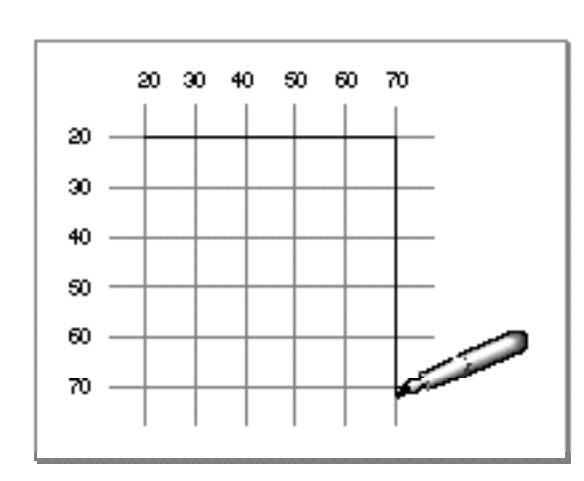

QuickDraw Drawing

Listing 3-1 illustrates how to use the LineTo procedure to draw the four sides of a square, which is shown on the left side of Figure 3-6. In Figure 3-6, the current graphics port is the window "untitled."

**Listing 3-1** Drawing lines with the LineTo and Line procedures

```
PROCEDURE MyDrawLines;
BEGIN
  MoveTo(20,20);
  LineTo(70,20);
  LineTo(70,70);
  LineTo(20,70);
  LineTo(20,20);
  Move(70,0);
  Line(50,0);
  Line(0,50);
  Line(-50,0);
  Line(0,-50);
END;
```
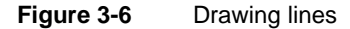

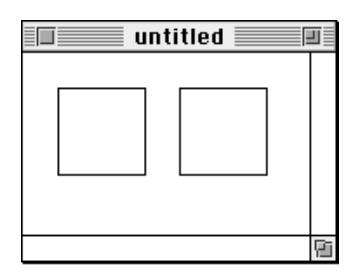

The MoveTo and LineTo procedures require you to specify a point in the local coordinate system of the current graphics port. These procedures then transfer the graphics pen to that specific location. As alternatives to using the MoveTo and LineTo procedures, you can use the Move and Line procedures, which require you to pass relative horizontal and vertical distances to move the pen from its current location. The square on the right side of Figure 3-6 is drawn using the Move and Line procedures.

The final call to LineTo in Listing 3-1 moves the graphics pen to the point with a horizontal coordinate of 20 and a vertical coordinate of 20.Listing 3-1 then uses the Move procedure to move the graphics pen a horizontal distance of 70 points—that is, to the point with a horizontal coordinate of 90. The first call to the Line procedure draws a

horizontal line 50 pixels long—that is, to the point with a horizontal coordinate of 140 and a vertical coordinate of 20. Starting from there, the second call to Line draws a vertical line 50 pixels long—that is, to the point with a horizontal coordinate of 140 and a vertical coordinate of 70, as shown in Figure 3-7.

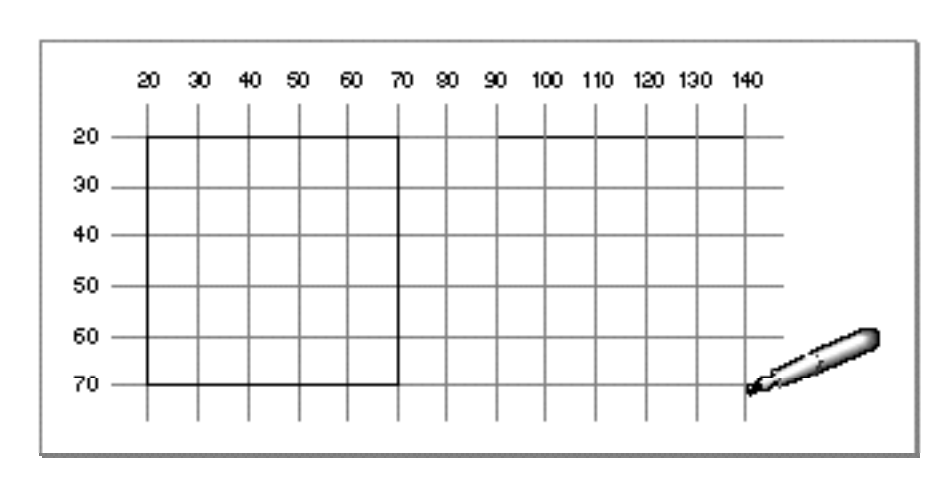

**Figure 3-7** Using the LineTo and Line procedures

In Figure 3-6, the lines are drawn using the default pen size (1,1), giving the line a vertical depth of one pixel and a horizontal width of one pixel. You can use the PenSize procedure to change the width and height of the graphics pen so that it draws thicker lines, as shown in Figure 3-8.

**Figure 3-8** Resizing the pen

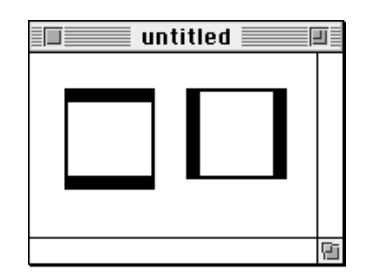

The square on the left side of Figure 3-8 is drawn with a pen that has a width of two pixels and a height of eight pixels. The square on the right side of this figure is drawn with a pen that has a width of eight pixels and a height of two pixels. Listing 3-2 shows the code that draws these squares.

```
CHAPTER 3
```
**Listing 3-2** Using the PenSize procedure

```
PROCEDURE MyResizePens;
BEGIN
   PenSize(2,8);
   MoveTo(20,20);
   LineTo(70,20); LineTo(70,70); LineTo(20,70); LineTo(20,20);
   PenSize(8,2);
   Move(70,0);
   Line(50,0); Line(0,50); Line(-50,0); Line(0,-50);
   PenNormal;
END;
```
At the end of Listing 3-2, the PenNormal procedure is used to restore the graphics pen to its default size, pattern, and pattern mode.

The default pattern for the graphics pen consists of all black pixels. However, you can use the PenPat procedure to change the pen's pattern. When you use the PenPat procedure, you can pass it any one of the predefined global variables listed in Table 3-2 to specify the bit pattern for the graphics pen.

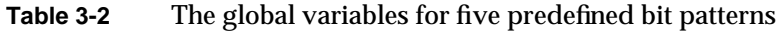

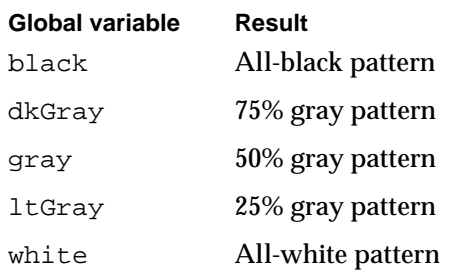

In Figure 3-9, the pen pattern for the square on the left has changed to  $l$ tGray; the pen pattern for the square on the right has changed to dkGray.

**Figure 3-9** Changing the pen pattern

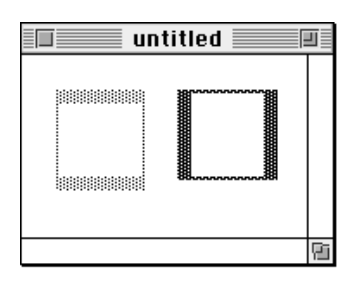

Listing 3-3 shows the code that produces these squares.

**Listing 3-3** Using the PenPat procedure to change the pattern of the graphics pen PROCEDURE MyRepatternPens; BEGIN PenSize(2,8); PenPat(ltGray); MoveTo(20,20); LineTo(70,20); LineTo(70,70); LineTo(20,70); LineTo(20,20); PenSize(8,2); PenPat(dkGray); Move(70,0); Line(50,0); Line(0,50); Line(-50,0); Line(0,-50); PenNormal; END;

QuickDraw provides methods for drawing squares and rectangles that are easier than drawing each side individually as a line. The next section describes how to draw rectangles.

### Drawing Rectangles

As explained in the chapter "Basic QuickDraw," rectangles are mathematical entities. There are two ways to specify a rectangle: by its four boundary coordinates, as shown in the left rectangle in Figure 3-10, or by its upper-left and lower-right points, as shown in the right rectangle.

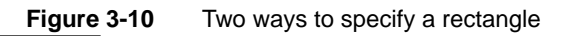

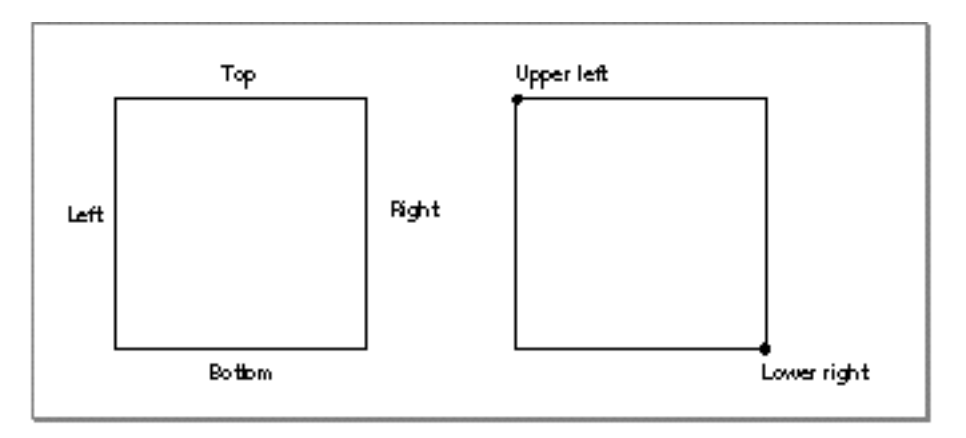

However, specifying a rectangle does not draw one. Because the border of a rectangle is infinitely thin, it can have no direct representation on the screen until you use the FrameRect procedure to draw its outline, or you can use the PaintRect or FillRect procedure to draw its outline and its interior with a pattern. Figure 3-11 illustrates two rectangles that are drawn with the FrameRect procedure.

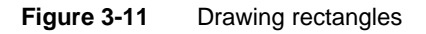

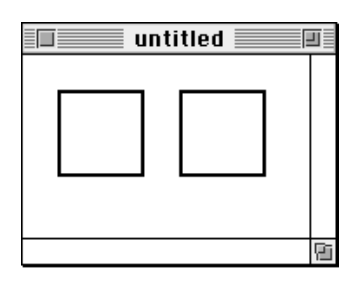

Listing 3-4 shows the code that draws the rectangles in Figure 3-11. This listing uses the PenSize procedure to assign a size of  $(2,2)$  to the graphics pen. Then the code assigns four boundary coordinates to the rectangle on the left side of this figure, and it calls FrameRect to use the graphics pen to draw the rectangle's outline.

```
Listing 3-4 Using the FrameRect procedure to draw rectangles
PROCEDURE MyDrawRects;
   VAR
      firstRect, secondRect: Rect;
BEGIN
   PenSize(2,2);
   firstRect.top := 20;
   firstRect.left := 20;
   firstRect.bottom := 70;
   firstRect.right := 70;
   FrameRect(firstRect);
   SetRect(secondRect,90,20,140,70);
   FrameRect(secondRect);
   PenNormal;
```
END;

To shorten code text, Listing 3-4 uses the SetRect procedure to define the rectangle on the right side of Figure 3-11. Again, FrameRect is used to draw an outline around the rectangle. Notice that while a Rect record lists the fields for a rectangle's boundaries in the order top, left, bottom, and right, you pass these boundaries as parameters to the SetRect procedure in the order left, top, right, and bottom.

Remember that the graphics pen hangs to the right of and below its location point; therefore, the lower-right corner of the two-pixel outline around the rectangle on the right side of Figure 3-11 lies at the point with a horizontal coordinate of 142 and a vertical coordinate of 72.

Figure 3-12 illustrates painted and filled rectangles. Listing 3-5 shows the code that creates these images.

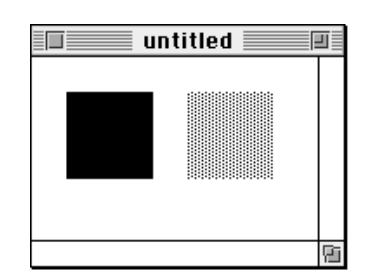

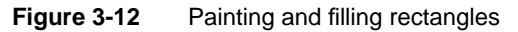

#### QuickDraw Drawing

Listing 3-5 uses the PaintRect procedure to draw the outline and the interior of the rectangle on the left side of Figure 3-12 with the pattern of the graphics pen, according to the pattern mode of the graphics pen. Because Listing 3-5 calls the PenNormal procedure immediately before calling PaintRect, the graphics pen has its default characteristics: a pattern of all-black pixels and the patCopy pattern mode, which changes all of the pixels in the destination to the pen's pattern.

**Listing 3-5** Using the PaintRect and FillRect procedures

```
PROCEDURE MyPaintAndFillRects;
  VAR
   firstRect, secondRect: Rect;
BEGIN
  PenNormal;
   SetRect(firstRect,20,20,70,70);
  PaintRect(firstRect);
   SetRect(secondRect,20,90,70,140);
  FillRect(secondRect,ltGray);
END;
```
The PaintRect procedure always uses the pattern and pattern mode of the graphics pen when drawing a rectangle. If you want to use a pattern other than that of the graphics pen, you can use the FillRect procedure. The FillRect procedure, however, *always* uses the patCopy pattern mode. Listing 3-5 uses the FillRect procedure to draw the outline and the interior of the rectangle on the right side of Figure 3-12 with a light gray pattern.

#### **Note**

Neither the PaintRect nor FillRect procedure changes the location of the graphics pen. ◆

If the application that draws the rectangles in Figure 3-12 uses the EraseRect procedure to erase them both, then they would be filled with the background pattern specified by the bkPat field of the current graphics port. If the application uses the InvertRect procedure to invert the rectangles, then the black pixels in each would become white and the white pixels would become black.

QuickDraw provides a similar set of routines for drawing rounded rectangles, which are defined by their rectangles and the widths and heights of the ovals forming their corners. See "Drawing Rounded Rectangles" beginning on page 3-63 for detailed information about these routines.

### Drawing Ovals, Arcs, and Wedges

An oval is a circular or elliptical shape defined by the bounding rectangle that encloses it. After specifying the bounding rectangle for an oval, you use the FrameOval procedure to draw its outline, or the PaintOval or FillOval procedure to draw its outline and its interior with a pattern. Figure 3-13 illustrates two ovals drawn with the FrameOval procedure.

**Figure 3-13** Drawing ovals

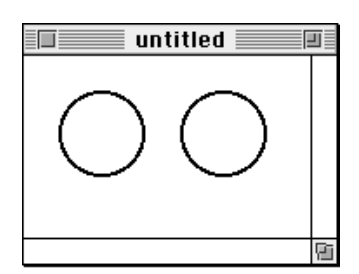

Listing 3-6 shows the code that produces the ovals in Figure 3-13. The bounding rectangles for the ovals are created with the SetRect procedure. The resulting rectangles are then passed to the FrameOval procedure.

Listing 3-6 Using the FrameOval procedure to draw ovals

```
PROCEDURE MyDrawOvals;
  VAR
     firstRect, secondRect: Rect;
BEGIN
  PenSize(2,2);
  SetRect(firstRect,20,20,70,70); {create a bounding rectangle}
  FrameOval(firstRect); \{draw the oval\}SetRect(secondRect,90,20,140,70); {create a bounding rectangle}
  FrameOval(secondRect); \{draw the oval\}PenNormal;
END;
```
QuickDraw Drawing

An arc is defined as a portion of an oval's circumference bounded by a pair of radii. A wedge is a pie-shaped segment bounded by a pair of radii, and it extends from the center of the oval to its circumference. You use the FrameArc procedure to draw an arc (as shown on the left side of Figure 3-14), and you use the PaintArc or FillArc procedure to draw a wedge (as shown on the right side of Figure 3-14).

**Figure 3-14** Drawing an arc and a wedge

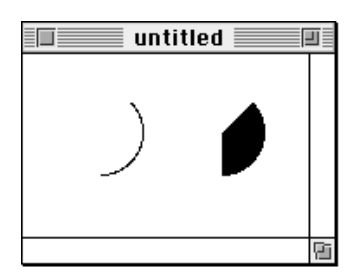

Listing 3-7 shows the code that produces the images in Figure 3-14. The FrameArc, PaintArc, and FillArc procedures take three parameters: a rectangle that defines an oval's boundaries, an angle indicating the start of the arc, and an angle indicating the arc's extent. For the angle parameters,  $0^{\circ}$  indicates a vertical line straight up from the center of the oval. Positive values indicate angles in the clockwise direction from this vertical line, and negative values indicate angles in the counterclockwise direction. The arc and the wedge in Figure 3-14 both begin at 45° and extend to 135°.

**Listing 3-7** Using the FrameArc and PaintArc procedures

```
PROCEDURE MyDrawArcAndPaintWedge;
   VAR
      firstRect, secondRect: Rect;
BEGIN
   SetRect(firstRect,20,20,70,70); {create a bounding rectangle}
   FrameArc(firstRect, 45, 135); {array\space and\space} an arc}
   SetRect(secondRect, 90, 20, 140, 70); {create a bounding rectangle}
   PaintArc(secondRect, 45, 135); {draw a wedge}
END;
```
You can also fill, erase, and invert wedges by using, respectively, the FillArc, EraseArc, and InvertArc procedures.

### Drawing Regions and Polygons

Before drawing regions and polygons, you must call several routines to create them. To create a region or polygon, you first call an open routine, which tells QuickDraw to collect subsequent routines to construct the shape. You use a close procedure when you are finished constructing the region or polygon. You can then frame the shape, fill it, paint it, erase it, and invert it.

To begin defining a region, you must use the NewRgn function to allocate space for it, and then call the OpenRgn procedure. You can then use any QuickDraw routine to construct the outline of the region. The outline can be any set of lines and shapes (including other regions) forming one or more closed loops. When you are finished constructing the region, use the CloseRgn procedure.

#### **WARNING**

Ensure that the memory for a region is valid before calling routines to manipulate that region; if there isn't sufficient memory, the system may crash. Regions are limited to 32 KB in size in basic QuickDraw and 64 KB in Color QuickDraw. Before defining a region, you can use the Memory Manager function MaxMem to determine whether the memory for the region is valid. You can determine the current size of an existing region by calling the Memory Manager function GetHandleSize. (Both MaxMem andGetHandleSize are described in *Inside Macintosh: Memory*.) When you record drawing operations in an open region, the resulting region description may overflow the 32 KB or 64 KB limit. Should this happen in Color QuickDraw, the QDError function (described in the chapter "Color QuickDraw" in this book) returns the result code regionTooBigError. ▲

To draw the region, use the FrameRgn, PaintRgn, or FillRgn procedure. To draw the region with the background pattern of the graphics port, use the  $\text{ErasERqn}$  procedure; to invert the pixels in the region, use the InvertRgn procedure. When you no longer need the region, use the DisposeRgn procedure to release the memory used by the region.

#### QuickDraw Drawing

Listing 3-8 illustrates how to create and open a region, define a shape, close the region, fill it with the all-black pattern, and dispose of the region.

```
Listing 3-8 Creating and drawing a region
PROCEDURE MyDrawDumbbell;
VAR
  grow: LongInt;
  dumbbell: RgnHandle;
   tempRect: Rect;
BEGIN
   IF MaxMem(grow) > kMinReserve THEN
  BEGIN
      dumbbell := NewRgn; {create a new region}
      OpenRgn; \{begin} OpenRgn; \{begincases} OpenRgn; \{begincases} OpenRgn; \{ OpenRgn; \{ OpenRgn; \{ Open
      SetRect(tempRect,20,20,30,50);
      FrameOval(tempRect); {form the left "weight"}
      SetRect(tempRect,25,30,85,40);
      FrameRect(tempRect); {form the bar}
      SetRect(tempRect,80,20,90,50);
      FrameOval(tempRect); {form the right "weight"}
      CloseRgn(dumbbell); { stop collecting}
      FillRgn(dumbbell,black); {draw the shape onscreen}
      IF QDError <> noErr THEN
         ; {likely error is that there is insufficient memory}
      DisposeRgn(dumbbell) {dispose of the region}
   END;
END;
```
Figure 3-15 shows the shape created by Listing 3-8.

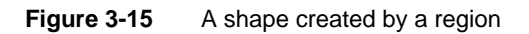

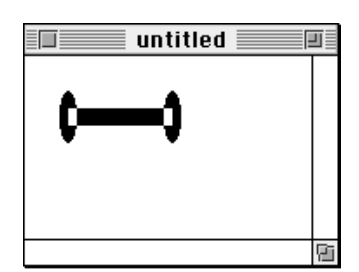

QuickDraw Drawing

To assist you with scrolling, you can use QuickDraw routines to define a clipping region that excludes the scroll bars of the content region of a window. You can then scroll that area so that the region being updated does not draw into the scroll bars. Listing 3-9 illustrates how to create such a clipping region and, for illustrative purposes, how to fill it with a pattern. (The chapter "Basic QuickDraw" illustrates how to scroll the pixels in a rectangle such as the one created with the ClipRect procedure in Listing 3-9.)

#### **Listing 3-9** Creating a clipping region and filling it with a pattern

```
FUNCTION MyFillClipRegion: RgnHandle;
VAR
  grow: LongInt;
  newClip: Rect;
  oldClipRegion: RgnHandle;
  newClipRegion: RgnHandle;
  myWindow: WindowPtr;
BEGIN
  IF MaxMem(grow) > kMinReserve THEN
  BEGIN
     oldClipRegion := NewRgn; {allocate old clipping region}
     myWindow := FrontWindow; {get the front window}
     SetPort(myWindow); { make the front window the current }
                                { graphics port}
     GetClip(oldClipRegion); {save the old clipping region}
     newClip := myWindow^.portRect; {create a new rectangle}
     newClip.right := newClip.right - 15; {exclude scroll bar}
     newClip.bottom := newClip.bottom - 15; {exclude scroll bar}
     ClipRect(newClip); {make the new rectangle the clipping region}
     newClipRegion := NewRgn; {allocate new clipping region}
     RectRgn(newClipRegion, newClip);
     FillRgn(newClipRegion, ltGray); {paint clipping region gray}
     SetClip(oldClipRegion); {restore previous clipping region}
     IF QDError <> noErr THEN
         ; {likely error is that there is insufficient memory}
     DisposeRgn(oldClipRegion); {dispose previous clipping region}
     MyFillClipRect := (newClipRegion);
  END;
END;
```
QuickDraw Drawing

Figure 3-16 shows the results of using the code in Listing 3-9.

**Figure 3-16** Filling a clipping region

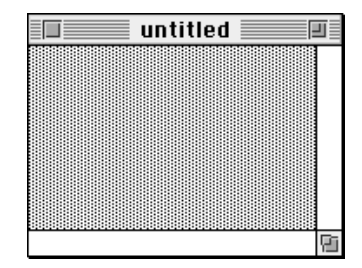

To create a polygon, you first call the OpenPoly function and then some number of LineTo procedures to draw lines from the first vertex of the polygon to the second, from DRAW-L-23: Filling the clipping region the second to the third, and so on, until you've drawn a line to the last vertex. You then use the ClosePoly procedure, which completes the figure by drawing a connecting line from the last vertex back to the first. After defining a polygon in this way, you can display it with the FramePoly, PaintPoly, FillPoly, ErasePoly, and InvertPoly procedures. When you are finished using the polygon, use the KillPoly procedure to release its memory.

#### ▲ **WARNING**

Do not create a height or width for the polygon greater than 32,767 pixels, or PaintPoly will crash. ▲

Listing 3-10 illustrates how to create a triangular polygon and fill it with a gray pattern.

#### **Listing 3-10** Creating a triangular polygon

```
PROCEDURE MyDrawTriangle;
VAR
  triPoly: PolyHandle;
BEGIN
   triPoly := OpenPoly; {save handle and begin collecting lines}
  MoveTo(300,100); {move to first point}
  LineTo(400,200); {form the triangle's sides}
  LineTo(200,200);
  ClosePoly; {stop collection of}FillPoly(triPoly,gray); {fill the polygon with gray}
   IF QDError <> noErr THEN
      ; {likely error is that there is insufficient memory}
  KillPoly(triPoly); {dispose of its memory}
END;
```
### Performing Calculations and Other Manipulations of Shapes

QuickDraw provides a multitude of routines for manipulating rectangles and regions. You can use the routines that manipulate rectangles to manipulate any shape based on a rectangle—namely, rounded rectangles, ovals, arcs, and wedges. For example, you could define a rectangle to bound an oval and then frame the oval. You could then use the OffsetRect procedure to move the oval's bounding rectangle downward. Using the offset bounding rectangle, you could frame a second, connected oval to form a figure eight with the first oval. You could use that shape to help define a region. You could create a second region, and then use the UnionRgn procedure to create a region from the union of the two.

The routines for performing calculations and other manipulations of rectangles are summarized in Table 3-3 and are described in detail in "Creating and Managing Rectangles" beginning on page 3-52.

| <b>Routine</b> | <b>Description</b>                                             |
|----------------|----------------------------------------------------------------|
| EmptyRect      | Determines whether a rectangle is an empty rectangle           |
| EqualRect      | Determines whether two rectangles are equal                    |
| InsetRect      | Shrinks or expands a rectangle                                 |
| OffsetRect     | Moves a rectangle                                              |
| PtInRect       | Determines whether a pixel is enclosed in a rectangle          |
| PtToAngle      | Calculates the angle from the middle of a rectangle to a point |
| Pt2Rect        | Determines the smallest rectangle that encloses two points     |
| SectRect       | Determines whether two rectangles intersect                    |
| UnionRect      | Calculates the smallest rectangle that encloses two rectangles |

**Table 3-3** QuickDraw routines for calculating and manipulating rectangles

دە

#### QuickDraw Drawing

The routines for performing calculations and other manipulations of regions are summarized in Table 3-4 and are described in detail in "Creating and Managing Regions" beginning on page 3-85.

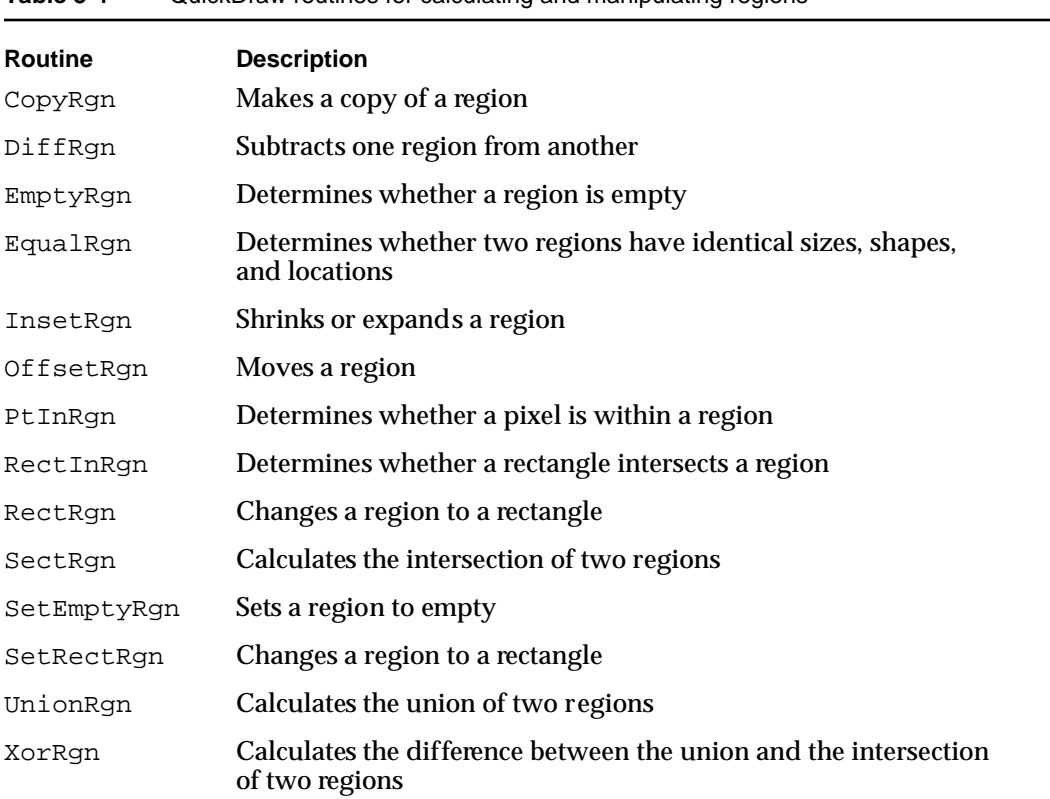

**Table 3-4** QuickDraw routines for calculating and manipulating regions

Note that while you can use the OffSetPoly procedure to move a polygon, QuickDraw provides no other routines for calculating or manipulating polygons.

### Copying Bits Between Graphics Ports

You can use the CopyBits procedure to copy a bit image from one graphics port to another. Along with the CopyMask procedure and the Color QuickDraw procedure CopyDeepMask, CopyBits is integral to QuickDraw's image-processing capabilities. You can use CopyBits to move offscreen graphics images into an onscreen window, to blend colors for the image in a pixel map, and to shrink and expand images. For example, Figure 3-17 illustrates how CopyBits can be used to scale the image in one window to a smaller image in another window.

PROCEDURE MyShrinkImages;

```
Figure 3-17 Shrinking images between graphics ports
```
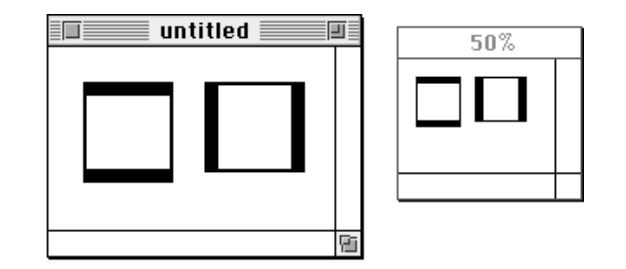

Listing 3-11 shows the code that produces the scaled image in Figure 3-17.

Listing 3-11 Using the CopyBits procedure to copy between two windows

```
VAR
     myWindow: WindowPtr;
     sourceRect, destRect: rect;
     halfHeight, halfWidth: Integer;
BEGIN
  myWindow := FrontWindow;
  sourceRect.top := myWindow^.portRect.top; {create source rectangle}
   sourceRect.left := myWindow^.portRect.left;
   sourceRect.bottom := myWindow^.portRect.bottom - 15; {exclude scroll bar}
  sourceRect.right := myWindow^.portRect.right - 15; {exclude scroll bar}
  destRect.top := gShrinkWindow^.portRect.top; {create destination rect}
  destRect.left := gShrinkWindow^.portRect.left;
  halfHeight := {make destination half as tall as the source}
           Integer((sourceRect.bottom - sourceRect.top)) DIV 2;
  destRect.bottom := destRect.top + halfHeight;
  halfWidth := {make destination half as wide as the source}Integer((sourceRect.right - sourceRect.left)) DIV 2;
  destRect.right := destRect.left + halfWidth;
  GetPort(myWindow); \{ \text{save the graphics port for the active window} \}SetPort(gShrinkWindow); {make the target window the current }
                          { graphics port for drawing purposes}
```
#### QuickDraw Drawing

```
CopyBits(myWindow^.portBits, 
            gShrinkWindow^.portBits, 
            sourceRect, 
            destRect, 
            srcCopy+ditherCopy, NIL);
   IF QDError <> noErr THEN
      ; {likely error is that there is insufficient memory}
   SetPort(myWindow); {restore active window as current graphics port}
END;
```
When copying between basic graphics ports, you specify a source bitmap and a destination bitmap to CopyBits. Remember that the bitmap is stored in the portBits field of a GrafPort record. By dereferencing the desired window record when it calls CopyBits, Listing 3-11 uses the bitmap for the front window, "untitled" in Figure 3-17, as the source bitmap. Listing 3-11 uses the bitmap for the window titled "50%" as the destination bitmap.

When copying images between color graphics ports, as explained in the chapter "Color QuickDraw," you must coerce each CGrafPort record to a GrafPort record, dereference the portBits fields of each, and then pass these "bitmaps" to CopyBits.

#### **Note**

If there is insufficient memory to complete a CopyBits operation in Color QuickDraw, the QDError function (described in the chapter "Color QuickDraw" in this book) returns the result code –143. ◆

You can specify differently sized source and destination rectangles, and CopyBits scales the source image to fit the destination. Listing 3-11 uses the area of the port rectangle excluding the scroll bars as the source rectangle. To scale the image in the front window, Listing 3-11 creates a destination rectangle that is half as high and half as wide as the source rectangle.

The manner by which CopyBits transfers the bits between bitmaps depends on the source mode that you specify. In Listing 3-11, the srcCopy mode is used to copy bits from the source directly into the destination. Source modes are described in "Boolean Transfer Modes With 1-Bit Pixels" beginning on page 3-8.

#### **Note**

To scale shapes and regions within the same graphics port, you can use the routines described in "Scaling and Mapping Points, Rectangles, Polygons, and Regions" beginning on page 3-104. ◆

To gracefully display complex images that your application creates, your application should use the drawing routines described in this chapter to construct such images in offscreen graphics worlds.Your application can then use the CopyBits procedure to transfer these images to onscreen graphics ports. This technique prevents the choppiness that can occur when you build complex images onscreen, and is described in the chapter "Offscreen Graphics Worlds," which also offers an example of using a mask to copy color pixels from an offscreen graphics world.

To copy only certain bits from a bitmap, you can use the CopyMask procedure, which is a specialized variant of CopyBits. The CopyMask procedure, which is described on page 3-119, transfers bits only where the corresponding bits of another bit image, which serves as a mask, are set to 1 (that is, black). The CopyMask procedure does not allow scaling or resizing. However, the CopyDeepMask procedure, which is described on page 3-120, does allow scaling and resizing; in effect it combines the capabilities of the CopyBits and CopyMask procedures.

### Customizing QuickDraw's Low-Level Routines

For each shape that QuickDraw knows how to draw, there are procedures that perform these basic graphics operations on the shape: frame, paint, erase, invert, and fill. Those procedures in turn call a low-level drawing routine for the shape. For example, the FrameOval, PaintOval, EraseOval, InvertOval, and FillOval procedures all call the low-level procedure StdOval, which draws the oval. For each type of object QuickDraw can draw, including text and lines, there's a pointer to such a low-level routine. By changing these pointers, you can install your own routines, and either completely override the standard ones or call them after your routines have modified their parameters as necessary.

Other low-level routines that you can install in this way include

- The procedure (called by CopyBits) that performs bit and pixel transfer.
- The function that measures the width of text and is called by the QuickDraw text routines CharWidth, StringWidth, and TextWidth. (These QuickDraw text routines are described in the chapter "QuickDraw Text" in *Inside Macintosh: Text*.)
- The procedure that processes picture comments. The standard procedure ignores picture comments. (Picture comments are described in Appendix B of this book.)
- The procedure that saves drawing commands as the definition of a picture, and the procedure that retrieves them. These enable your application to draw on remote devices, print to the disk, get picture input from the disk, and support large pictures.

All of the low-level QuickDraw routines that your application can replace or call after performing its own operations are described in "Customizing QuickDraw Operations" beginning on page 3-129.

The graf Procs field of a graphics port determines which low-level routines are called. If that field contains the value of NIL, the standard routines are called, so that all operations in that graphics port are done in the standard ways described in this chapter. You can set the grafProcs field to point to a record of pointers to your own routines. This record of pointers is defined by a data structure of type QDProcs, which is described on page 3-39.

To assist you in setting up a record, QuickDraw provides the SetStdProcs procedure, which is described on page 3-130. You can use the SetStdProcs procedure to get a QDProcs record with fields that point to the standard routines. You can reset the ones with which you are concerned. You can replace these low-level routines with your own, and then point to your modified QDProcs record in the grafProcs field of a GrafPort record to change basic QuickDraw's standard low-level behavior.

#### **IMPORTANT**

When modifying the low-level routines for a color graphics port, you must always use the SetStdCProcs procedure instead of SetStdProcs. ▲

The chapter "Pictures" in this book provides sample code and explanations for changing the standard low-level routines for reading and writing pictures.

### QuickDraw Drawing Reference

This section describes the data structures, routines, and resources that QuickDraw provides to assist you in drawing lines and shapes onscreen.

"Data Structures" shows the Pascal data structures for the Polygon, PenState, QDProcs, and Pattern data types.

"Routines" describes QuickDraw routines for drawing lines, rectangles, rounded rectangles, ovals, arcs, wedges, polygons, and regions. "Routines" also describes routines for calculating, scaling, mapping, copying bits between, and otherwise manipulating these graphic entities.

"Resources" describes the pattern and pattern list resources, which your application can create to define its own bit patterns for drawing lines and shapes.

### Data Structures

This section describes the Polygon record, the PenState record, the QDProcs record, and the Pattern record. Although this chapter describes routines for creating and manipulating rectangles and regions, the data structures you can use to define these entities are described in the chapter "Basic QuickDraw."

Your application typically does not create Polygon or Pattern records. Instead, you use the OpenPoly function (described on page 3-78) to create a polygon, and QuickDraw creates the necessary record. Although you can create a Pattern record in your program code, it is usually easier to create patterns using the pattern or pattern list resources, which are described beginning on page 3-140.
## QuickDraw Drawing

You need to use the QDProcs record only if you customize one or more of QuickDraw's low-level drawing routines. You can use the SetStdProcs procedure, described on page 3-130, to create a QDProcs record.

You can use a PenState record to save the location, size, pattern, and pattern mode of a graphics pen. The GetPenState procedure, described on page 3-43, automatically creates a pen state record. You can use the SetPenState procedure, described on page 3-43, to restore the values stored in a PenState record to the current graphics pen.

## **Polygon**

After you use the OpenPoly function to create a polygon, QuickDraw begins collecting the line-drawing information you provide into a Polygon record, which is a data structure of type Polygon. The OpenPoly function returns a handle to the newly allocated Polygon record. Thereafter, your application normally refers to your new polygon by this handle, because QuickDraw routines such as FramePoly and PaintPoly expect a handle to a Polygon record as their first parameter.

A polygon is defined by a sequence of connected lines. A Polygon record consists of two fixed-length fields followed by a variable-length array of points: the starting point followed by each successive point to which a line is drawn.

```
Polygon =
  RECORD
     polySize: Integer; {size in bytes}
     polyBBox: Rect; {bounding rectangle}
     polyPoints: ARRAY[0..0] OF Point; {vertices of polygon}
  END;
```
### **Field descriptions**

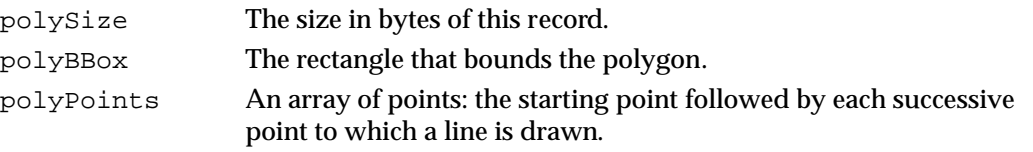

# **PenState**

The GetPenState procedure (described on page 3-43) saves the location, size, pattern, and pattern mode of the graphics pen for the current graphics port in a PenState record, which is a data structure of type PenState. After changing the graphics pen as necessary, you can later restore these pen states with the SetPenState procedure (described on page 3-43).

ديا

# QuickDraw Drawing

# Here is how a PenState record is defined:

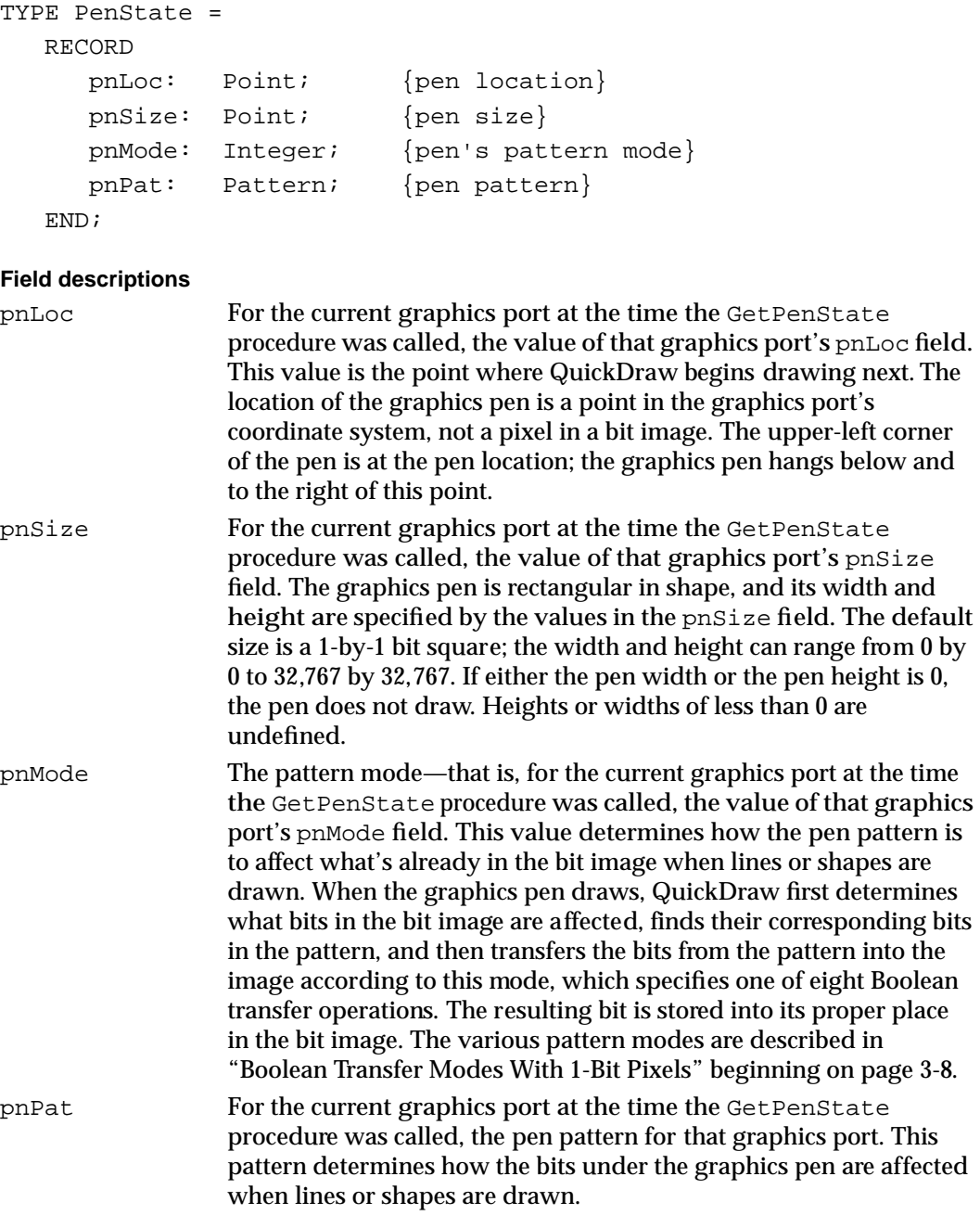

# **QDProcs**

You need to use the QDProcs record, which is a data structure of type QDProcs, only if you customize one or more of QuickDraw's low-level drawing routines. You can use the SetStdProcs procedure, described on page 3-130, to create a QDProcs record.

The QDProcs record contains pointers to low-level drawing routines. QuickDraw's standard low-level drawing routines are described in "Customizing QuickDraw Operations" beginning on page 3-129. You can change the fields of this record to point to routines of your own devising.

```
TYPE QDProcsPtr = ^QDProcs;
QDProcs = 
  RECORD
     textProc: Ptr; {text drawing}
     lineProc: Ptr; {line drawing}
     rectProc: Ptr; {rectangle drawing}
     rRectProc: Ptr; {roundRect drawing}
     ovalProc: Ptr; {oval drawing}
     arcProc: Ptr; {arc/wedge drawing}
     polyProc: Ptr; {polygon drawing}
     rgnProc: Ptr; {region drawing}
     bitsProc: Ptr; {bit transfer}
     commentProc:Ptr; {picture comment processing}
     txMeasProc: Ptr; {text width measurement}
     getPicProc: Ptr; {picture retrieval}
     putPicProc: Ptr; {picture saving}
```
END;

## **Field descriptions**

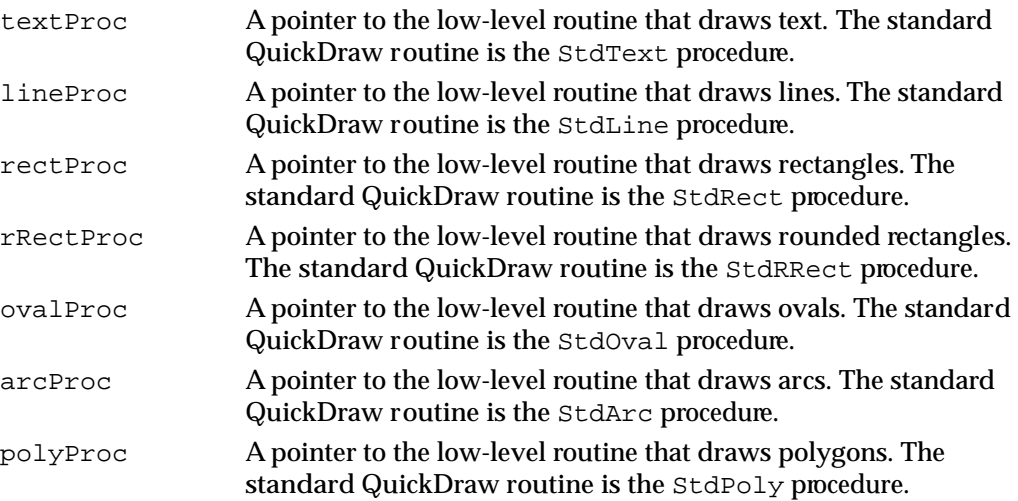

### QuickDraw Drawing

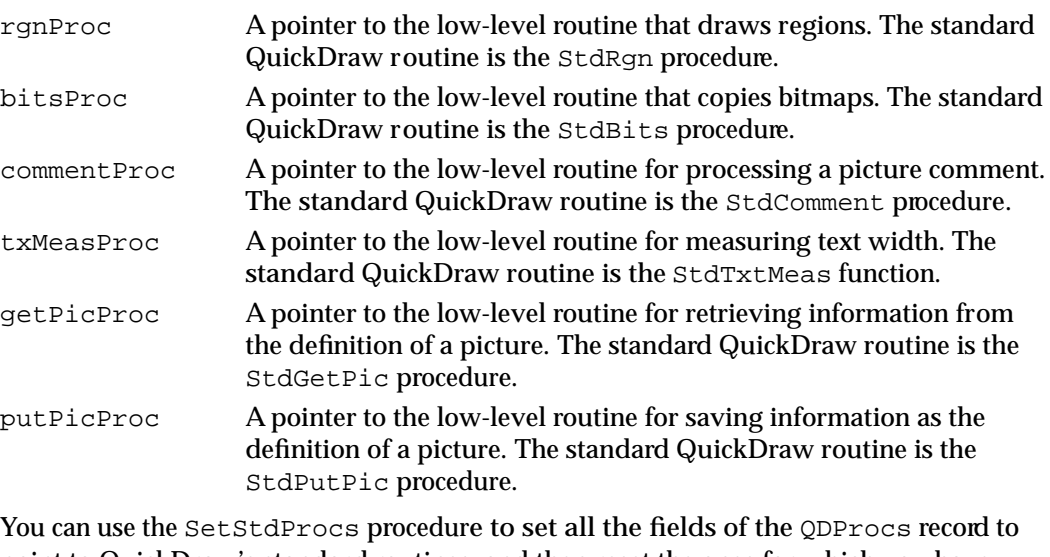

point to QuickDraw's standard routines, and then reset the ones for which you have your own routines.

# **Pattern**

Your application typically does not create Pattern records, which are data structures of type Pattern. Although you can create Pattern records in your program code, it is usually easier to create bit patterns using the pattern or pattern list resource, described beginning on page 3-140.

A bit pattern is a 64-bit image, organized as an 8-by-8 bit square, that defines a repeating design or tone. When a pattern is drawn, it's aligned so that adjacent areas of the same pattern in the same graphics port form a continuous, coordinated pattern. QuickDraw provides predefined patterns in global variables named white, black, gray, ltGray, and dkGray. APattern record is defined as follows:

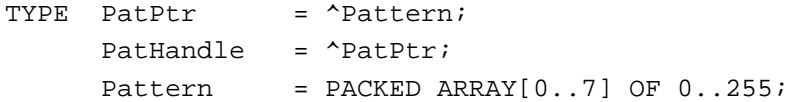

The row width of a pattern is 1 byte.

# Routines

This section describes QuickDraw's routines for drawing lines, rectangles, rounded rectangles, ovals, arcs, wedges, polygons, and regions. This section also describes routines for calculating, scaling, mapping, copying bits between, and otherwise manipulating these graphic entities.

These routines use your current graphics port as their drawing environment. You can use these routines to draw into basic graphics ports (described in the chapter "Basic QuickDraw") and color graphics ports (described in the chapter "Color QuickDraw").

See the chapter "Pictures" for descriptions of routines that create and draw pictures. See the chapter "Cursor Utilities" for information about drawing cursors. See the chapter "QuickDraw Text" in *Inside Macintosh: Text* for descriptions of QuickDraw's routines for drawing and manipulating text.

# Managing the Graphics Pen

Every graphics port contains one, and only one, graphics pen with which to perform drawing operations. You use this metaphorical pen to draw lines, shapes, and text.

You can use the HidePen and ShowPen procedures to change the pen's visibility, the PenSize procedure to change its shape, the PenPat procedure to change its pattern, and the PenMode procedure to change its pattern mode. To determine the size, location, pattern, and pattern mode of the graphics pen, you can use the GetPenState procedure. If you need to temporarily change these characteristics, you can use the SetPenState procedure to restore the graphics pen to a state previously captured by GetPenState.

Upon the creation of a graphics port, QuickDraw assigns these initial values to the graphics pen: a size of  $(1,1)$ , a pattern of all-black pixels, and the patCopy pattern mode. After changing any of these values, you can use the PenNormal procedure to return these initial values to the graphics pen.

These pen-manipulation routines use the local coordinate system of the current graphics port. Remember that each graphics port has its own pen, the state of which is stored in several fields of its GrafPort or CGrafPort record. If you draw in one graphics port, change to another, and return to the first, the pen for the first graphics port has the same state as when you left it. (The basic graphics port is described in the chapter "Basic QuickDraw," and the color graphics port is described in the chapter "Color QuickDraw.")

# **HidePen**

To give the graphics pen invisible ink (which means that pen drawing doesn't show on the screen), use the HidePen procedure.

PROCEDURE HidePen;

## **DESCRIPTION**

The HidePen procedure decrements the pnVis field of the current graphics port. The pnVis field is initialized to 0 by the OpenPort procedure. Whenever pnVis is negative, the pen doesn't draw on the screen. The pnVis field keeps track of the number of times the pen has been hidden to compensate for nested calls to the HidePen and ShowPen routines.

Every call to HidePen should be balanced by a subsequent call to ShowPen, which is described next.

The HidePen procedure is called by the OpenRgn, OpenPicture, and OpenPoly routines so that you can create regions, pictures, and polygons without drawing on the screen.

# **ShowPen**

To change the ink of a graphics pen from invisible (which means that pen drawing doesn't show on the screen) to visible (so that pen drawing does appear on the screen), you can use the ShowPen procedure.

PROCEDURE ShowPen;

## **DESCRIPTION**

The ShowPen procedure increments the  $p_N$  is field of the current graphics port. For 0 or positive values, pen drawing shows on the screen.

For example, if you have used the HidePen procedure to decrement the pnVis field from 0 to –1, you can use the ShowPen procedure to make its value 0 so that QuickDraw resumes drawing on the screen. Subsequent calls to ShowPen increment pnVis beyond 0, so every call to ShowPen should be balanced by a call to HidePen.

ShowPen is called by the procedures CloseRgn (described on page 3-89), ClosePoly (described on page 3-79), and ClosePicture (described in the chapter "Pictures" in this book).

QuickDraw Drawing

# **GetPen**

To determine the location of the graphics pen, use the GetPen procedure.

```
PROCEDURE GetPen (VAR pt: Point);
```
pt The graphics pen's current position in the current graphics port.

## **DESCRIPTION**

In the pt parameter, the GetPen procedure returns the current pen position. The point returned is in the local coordinates of the current graphics port.

# **GetPenState**

To determine the graphics pen's location, size, pattern, and pattern mode, you can use the GetPenState procedure.

```
PROCEDURE GetPenState (VAR pnState: PenState);
```
pnState APenState record for holding information about the graphics pen.

## **DESCRIPTION**

The GetPenState procedure saves the location, size, pattern, and pattern mode of the graphics pen for the current graphics port in a PenState record, which the GetPenState procedure returns in the pnState parameter.

After changing the graphics pen as necessary, you can later restore these pen states with the SetPenState procedure (described next).

## **SEE ALSO**

The PenState record is described on page 3-37.

# **SetPenState**

To restore the state of the graphics pen that was saved with the GetPenState procedure, use the SetPenState procedure.

PROCEDURE SetPenState (pnState: PenState);

pnState APenState record previously created with the GetPenState procedure.

QuickDraw Drawing

## **DESCRIPTION**

The SetPenState procedure sets the graphics pen's location, size, pattern, and pattern mode in the current graphics port to the values stored in the PenState record that you specify in the pnState parameter.

## **SEE ALSO**

The PenState record is described on page 3-37.

# **PenSize**

To set the dimensions of the graphics pen in the current graphics port, use the PenSize procedure.

PROCEDURE PenSize (width, height: Integer);

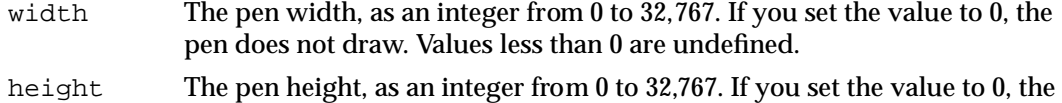

pen does not draw. Values less than 0 are undefined.

#### **DESCRIPTION**

The PenSize procedure sets the width that you specify in the width parameter and the height that you specify in the height parameter for the graphics pen in the current graphics port. All subsequent calls to the Line and LineTo procedures and to the procedures that draw framed shapes in the current graphics port use the new pen dimensions.

You can get the current pen dimensions from the pnSize field of the current graphics port, where the width and height are stored as a Point record.

### **SEE ALSO**

Listing 3-2 on page 3-20 illustrates how to use this procedure.

# **PenMode**

To set the pattern mode of the graphics pen in the current graphics port, use the PenMode procedure.

PROCEDURE PenMode (mode: Integer);

mode The pattern mode. The following list shows the constants you can use—and the values they represent—for specifying the pattern mode.

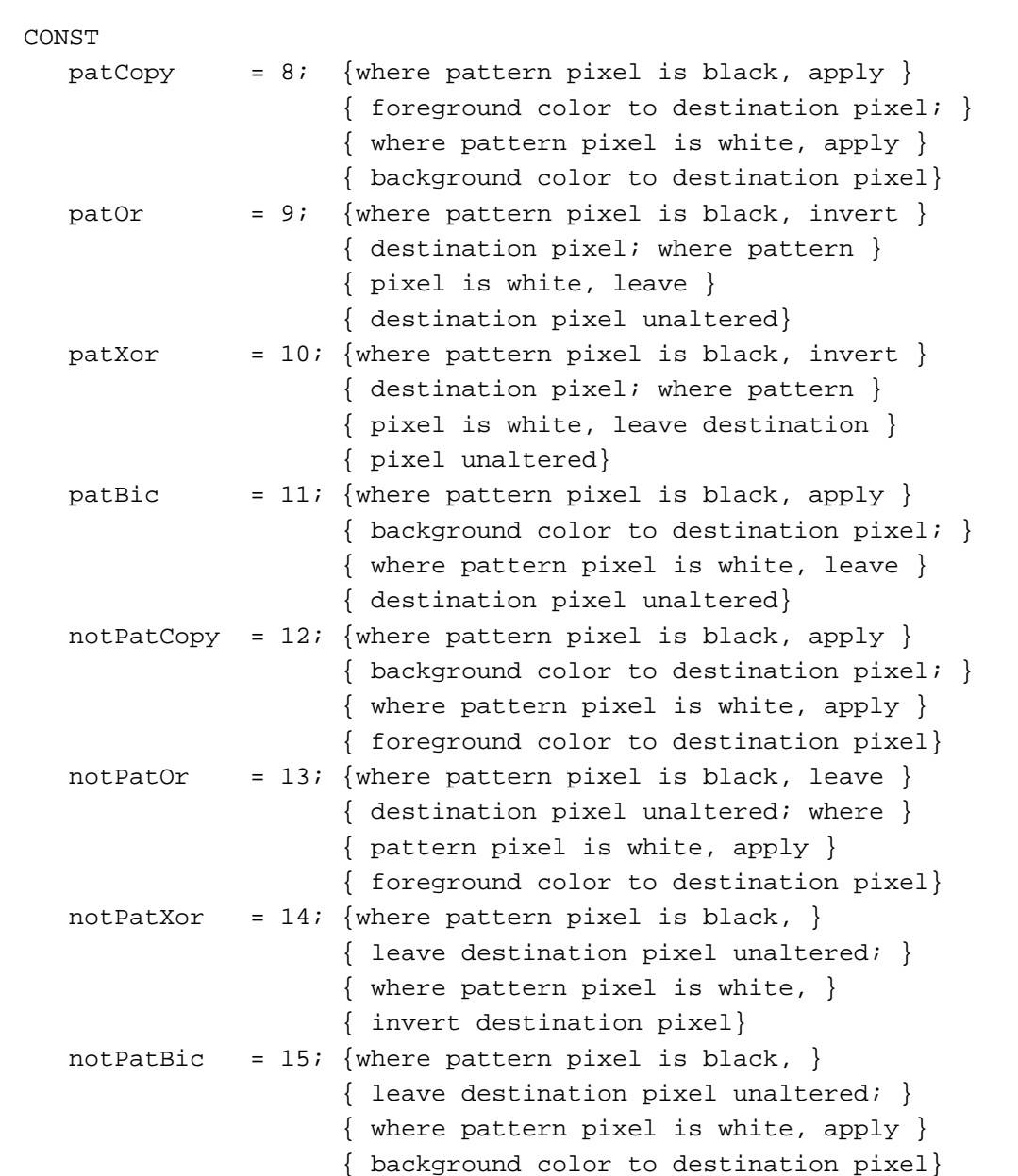

 $\ddot{\phantom{0}}$ 

QuickDraw Drawing

#### **DESCRIPTION**

Using the pattern mode you specify in the mode parameter, the PenMode procedure sets the manner in which the pattern of the graphics pen is transferred onto the bitmap (or pixel map) when you draw lines or shapes in the current graphics port. These actions are illustrated in Figure 3-4 on page 3-10.

If you specify a source mode (such as one used with the CopyBits procedure) instead of a pattern mode, no drawing is performed.

The current pattern mode is stored in the pnMode field of the current graphics port. The initial pattern mode value is patCopy, in which the pen pattern is copied directly to the bitmap.

To use highlighting, you can add this constant or its value to the source or pattern mode:

**CONST** 

hilite =  $50$ ; {add to source or pattern mode for highlighting}

With highlighting, QuickDraw replaces the background color with the highlight color when your application draws or copies images between graphics ports. This has the visual effect of using a highlighting pen to select the object. (The global variable HiliteRGB is read from parameter RAM when the machine starts. Basic graphics ports use the color stored in the HiliteRGB global variable as the highlight color. Color graphics ports default to the HiliteRGB global variable, but can be overridden by the HiliteColor procedure, described in the chapter "Color QuickDraw.")

### **SPECIAL CONSIDERATIONS**

When your application draws with a pixel pattern, Color QuickDraw ignores the pattern mode and simply transfers the pattern directly to the pixel map without regard to the foreground and background colors.

The results of inverting a pixel are predictable only with direct pixels or 1-bit pixel maps. For indexed pixels, Color QuickDraw performs the inversion on the pixel indexes, which means the results depend entirely on the contents of the color table (which is described in the chapter "Color QuickDraw"). The eight colors used in basic QuickDraw are stored in a color table represented by the global variable QDColors. To display those eight basic QuickDraw colors on an indexed device, Color QuickDraw uses the Color Manager to obtain indexes to the colors in the CLUT that best map to the colors in the QDColors color table. Because the index, not the color value, is inverted, the results are unpredictable.

## **SEE ALSO**

Pattern modes are discussed in detail in "Boolean Transfer Modes With 1-Bit Pixels" beginning on page 3-8 of this chapter and in "Boolean Transfer Modes With Color Pixels" beginning on page 4-32 in the chapter "Color QuickDraw."

# **PenPat**

To set the bit pattern to be used by the graphics pen in the current graphics port, use the PenPat procedure.

PROCEDURE PenPat (pat: Pattern);

pat A bit pattern, as defined by a Pattern record.

## **DESCRIPTION**

The PenPat procedure sets the graphics pen to use the bit pattern defined in the Pattern record that you specify in the pat parameter. (The standard patterns white, black, gray, ltGray, and dkGray are predefined; the initial bit pattern for the pen is black.) This pattern is stored in the pnPat field of a GrafPort record. The QuickDraw painting procedures (such as PaintRect) also use the pen's pattern when drawing a shape.

The PenPat procedure also sets a bit pattern for the graphics pen in a color graphics port. The PenPat procedure creates a handle, of type PixPatHandle, for the bit pattern and stores this handle in the pnPixPat field of the CGrafPort record. This pattern always uses the graphics port's current foreground and background colors.

## **SPECIAL CONSIDERATIONS**

The PenPat procedure may move or purge memory blocks in the application heap. Your application should not call this procedure at interrupt time.

### **SEE ALSO**

The Pattern record is described on page 3-40. To define your own patterns, you typically create pattern or pattern list resources, which are described beginning on page 3-140.

The CGrafPort record is described in the chapter "Color QuickDraw." To set the graphics pen to use a multicolored pixel pattern in a color graphics port, use the PenPixPat procedure, which is described in the chapter "Color QuickDraw."

Listing 3-3 on page 3-21 illustrates how to use the PenPat procedure.

# **PenNormal**

To set the size, pattern, and pattern mode of the graphics pen in the current graphics port to their initial values, use the PenNormal procedure.

PROCEDURE PenNormal;

## **DESCRIPTION**

The PenNormal procedure restores the size, pattern, and pattern mode of the graphics pen in the current graphics port to their initial values: a size of 1 pixel by 1 pixel, a pattern mode of patCopy, and a pattern of black. The pen location does not change.

### **SPECIAL CONSIDERATIONS**

The PenNormal procedure may move or purge memory blocks in the application heap. Your application should not call this procedure at interrupt time.

# Changing the Background Bit Pattern

Each graphics port has a background pattern that's used when an area is erased (such as by using the EraseRect, EraseRoundRect, EraseArc, ErasePoly, and EraseRgn procedures) and when pixels are scrolled out of an area (such as by using the ScrollRect procedure described in the chapter "Basic QuickDraw"). The background pattern is stored in the bkPat field of every basic graphics port. You can use the BackPat procedure to change the bit pattern used as the background color by the current graphics port (black and white or color).

# **BackPat**

To change the bit pattern used as the background pattern by the current graphics port, use the BackPat procedure.

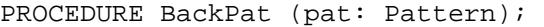

pat A bit pattern, as defined by a Pattern record.

QuickDraw Drawing

### **DESCRIPTION**

The BackPat procedure sets the bit pattern defined in the Pattern record, which you specify in the pat parameter, to be the background pattern. (The standard bit patterns white, black, gray, ltGray, and dkGray are predefined; the initial background pattern for the graphics port is white.) This pattern is stored in the  $bkPat$  field of a GrafPort record.

The BackPat procedure also sets a bit pattern for the background color in a color graphics port. The BackPat procedure creates a handle, of type PixPatHandle, for the bit pattern and stores this handle in the bkPixPat field of the CGrafPort record. As in basic graphics ports, Color QuickDraw draws patterns in color graphics ports at the time of drawing, not at the time you use PenPat to set the pattern.

## **SPECIAL CONSIDERATIONS**

The BackPat procedure may move or purge memory blocks in the application heap. Your application should not call this procedure at interrupt time.

## **SEE ALSO**

The Pattern record is described on page 3-40. To define your own patterns, you typically create pattern or pattern list resources, which are described beginning on page 3-140.

The CGrafPort record is described in the chapter "Color QuickDraw." To use a multicolored background pattern in a color graphics port, use the BackPixPat procedure, which is described in the chapter "Color QuickDraw."

# Drawing Lines

A line is defined by two points: the current location of the graphics pen and its destination. You specify where to begin drawing a line by using the MoveTo or Move procedure to place the graphics pen at some point in the window's local coordinate system, and then using the LineTo or Line procedure to draw a line from there to another point.

# **MoveTo**

To move the graphics pen to a particular location in the current graphics port, use the MoveTo procedure.

PROCEDURE MoveTo (h, v: Integer);

- h The horizontal coordinate of the graphics pen's new position.
- v The vertical coordinate of the graphics pen's new position.

### **DESCRIPTION**

The MoveTo procedure changes the graphics pen's current location to the new horizontal coordinate you specify in the h parameter and the new vertical coordinate you specify in the v parameter. Specify the new location in the local coordinates of the current graphics port. The MoveTo procedure performs no drawing.

### **SEE ALSO**

Listing 3-1 on page 3-18 illustrates how to use this procedure.

# **Move**

To move the graphics pen a particular distance, use the Move procedure.

PROCEDURE Move (dh,dv: Integer);

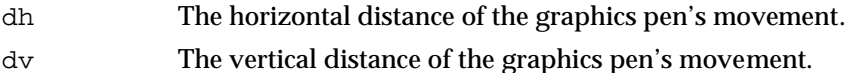

### **DESCRIPTION**

The Move procedure moves the graphics pen from its current location in the current graphics port a horizontal distance that you specify in the dh parameter and a vertical distance that you specify in the dv parameter. The Move procedure calls

```
MoveTo(h+dh,v+dv)
```
where  $(h,v)$  is the graphics pen's current location in local coordinates. The Move procedure performs no drawing.

QuickDraw Drawing

### **SEE ALSO**

Listing 3-1 on page 3-18 illustrates how to use this procedure.

## **LineTo**

To draw a line from the graphics pen's current location to a new location, use the LineTo procedure.

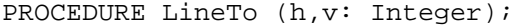

h The horizontal coordinate of the graphics pen's new location.

v The vertical coordinate of the graphics pen's new location.

### **DESCRIPTION**

The LineTo procedure draws a line from the graphics pen's current location in the current graphics port to the new location  $(h, v)$ , which you specify in the local coordinates of the current graphics port. If you are using LineTo to draw a region or polygon, its outline is infinitely thin and is not affected by the values of the pnSize, pnMode, or pnPat field of the graphics port.

## **SPECIAL CONSIDERATIONS**

The LineTo procedure may move or purge memory blocks in the application heap. Your application should not call this procedure at interrupt time.

## **SEE ALSO**

Listing 3-1 on page 3-18 illustrates how to use this procedure.

## **Line**

To draw a line a specified distance from the graphics pen's current location in the current graphics port, use the Line procedure.

PROCEDURE Line (dh,dv: Integer);

- dh The horizontal distance of the graphics pen's movement.
- dv The vertical distance of the graphics pen's movement.

QuickDraw Drawing

#### **DESCRIPTION**

Starting at the current location of the graphics pen, the Line procedure draws a line the horizontal distance that you specify in the dh parameter and the vertical distance that you specify in the dv parameter. The Line procedure calls

LineTo(h+dh,v+dv)

where  $(h, v)$  is the current location in local coordinates. The pen location becomes the coordinates of the end of the line after the line is drawn. If you are using Line to draw a region or polygon, its outline is infinitely thin and is not affected by the values of the pnSize, pnMode, and pnPat fields of the graphics port.

### **SPECIAL CONSIDERATIONS**

The Line procedure may move or purge memory blocks in the application heap. Your application should not call this procedure at interrupt time.

## **SEE ALSO**

Listing 3-1 on page 3-18 illustrates how to use this procedure.

# Creating and Managing Rectangles

You can use a rectangle, which is defined by a Rect record, to specify locations and sizes for various graphics operations. (The Rect data type is described in the chapter "Basic QuickDraw.") You can use the SetRect procedure to create a rectangle, OffsetRect to move one, and InsetRect to shrink or expand one. You can determine whether two rectangles intersect with the SectRect procedure, whether a pixel is enclosed in a rectangle with the PtInRect procedure, whether two rectangles are equal with the EqualRect procedure, and whether a rectangle is an empty rectangle with the EmptyRect procedure. You can use the UnionRect procedure to calculate the smallest rectangle that encloses two other rectangles, PtToAngle to calculate the angle from the middle of a rectangle to a point, and Pt2Rect to determine the smallest rectangle that encloses two points.

If the points or rectangles supplied to these routines are defined in a graphics port other than your current graphics port, you must convert them to the local coordinate system of your current graphics port. You can accomplish this by using the SetPort procedure to change to the graphics port containing the points or rectangles, using the LocalGlobal procedure to convert their locations to global coordinates, using SetPort to return to your starting graphics port, and then using the GlobalToLocal procedure to convert the locations of points or rectangles to the local coordinates of your current graphics port. These procedures are described in the chapter "Basic QuickDraw."

# **SetRect**

To assign coordinates to a rectangle, you can use the SetRect procedure.

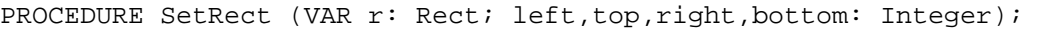

- r The rectangle to set.
- left The horizontal coordinate of the new upper-left corner of the rectangle.
- top The vertical coordinate of the new upper-left corner of the rectangle.
- right The horizontal coordinate of the new lower-right corner of the rectangle.
- bottom The vertical coordinate of the new lower-right corner of the rectangle.

## **DESCRIPTION**

The SetRect procedure assigns the coordinates you specify in the left, top, right, and bottom parameters to the rectangle that you specify in the  $r$  parameter. This procedure is provided to help you shorten your program text. If you want a more readable text, at the expense of source text length, you can instead assign integers (or points) directly into the fields of a Rect record.

## **SEE ALSO**

Listing 3-4 on page 3-23 illustrates how to use this procedure. The data structure of type Rect is described in the chapter "Basic QuickDraw."

# **OffsetRect**

To move a rectangle, use the OffsetRect procedure.

PROCEDURE OffsetRect (VAR r: Rect; dh,dv: Integer);

- r The rectangle to move.
- dh The horizontal distance to move the rectangle.
- dv The vertical distance to move the rectangle.

 $\ddot{\phantom{0}}$ 

QuickDraw Drawing

### **DESCRIPTION**

The OffsetRect procedure moves the rectangle that you specify in the  $r$  parameter by adding the value you specify in the dh parameter to each of its horizontal coordinates and the value you specify in the dv parameter to each of its vertical coordinates. If the dh and dv parameters are positive, the movement is to the right and down; if either is negative, the corresponding movement is in the opposite direction. The rectangle retains its shape and size; it's merely moved on the coordinate plane. The movement doesn't affect the screen unless you subsequently call a routine to draw within the rectangle.

# **InsetRect**

To shrink or expand a rectangle, use the InsetRect procedure.

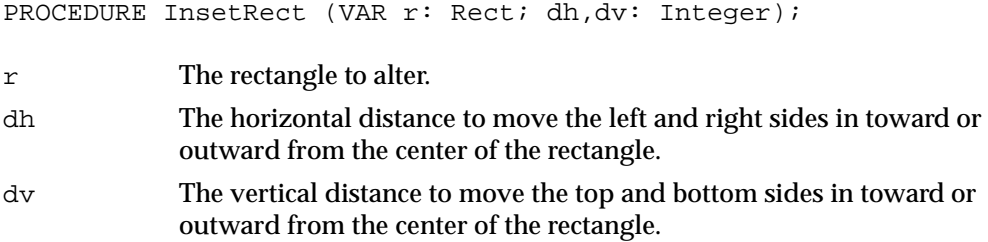

### **DESCRIPTION**

The InsetRect procedure shrinks or expands the rectangle that you specify in the  $r$  parameter: the left and right sides are moved in by the amount you specify in the dh parameter; the top and bottom are moved toward the center by the amount you specify in the  $dv$  parameter. If the value you pass in  $dh$  or  $dv$  is negative, the appropriate pair of sides is moved outward instead of inward. The effect is to alter the size by 2\*dh horizontally and  $2 * d$ v vertically, with the rectangle remaining centered in the same place on the coordinate plane.

If the resulting width or height becomes less than 1, the rectangle is set to the empty rectangle (0,0,0,0).

# **SectRect**

To determine whether two rectangles intersect, you can use the SectRect function.

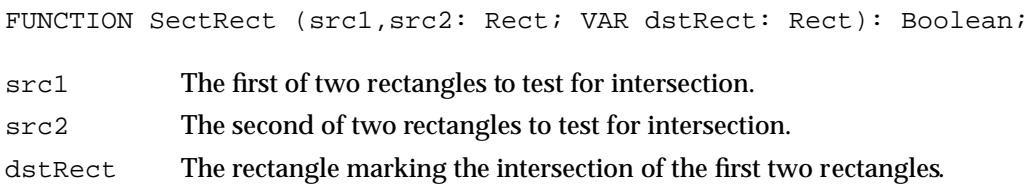

## **DESCRIPTION**

The SectRect function calculates the rectangle that delineates the intersection of the two rectangles you specify in the src1 and src2 parameters. The SectRect function returns the area of intersection in the dstRect parameter and a function result of TRUE if they intersect or FALSE if they don't. Rectangles that touch at a line or a point are not considered intersecting, because their intersection rectangle (actually, in this case, an intersection line or point) doesn't enclose any pixels in the bit image.

If the rectangles don't intersect, the destination rectangle is set to (0,0,0,0). The SectRect procedure works correctly even if one of the source rectangles is also the destination.

# **UnionRect**

To calculate the smallest rectangle that encloses two rectangles, use the UnionRect procedure.

PROCEDURE UnionRect (src1, src2: Rect; VAR dstRect: Rect);

src1 The first of two rectangles to enclose.

src2 The second of two rectangles to enclose.

dstRect The rectangle that encloses them.

## **DESCRIPTION**

The UnionRect procedure returns in the dstRect parameter the smallest rectangle that encloses both of the rectangles you specify in the src1 and src2 parameters. One of the source rectangles may also be the destination.

QuickDraw Drawing

# **PtInRect**

To determine whether a pixel below is enclosed in a rectangle, use the PtInRect function.

FUNCTION PtInRect (pt: Point; r: Rect): Boolean;

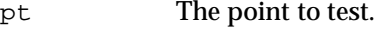

r The rectangle to test.

## **DESCRIPTION**

The PtInRect function determines whether the pixel below and to the right of the point you specify in the pt parameter is enclosed in the rectangle that you specify in the Rect parameter. The PtInRect function returns TRUE if it is, FALSE if it is not.

# **Pt2Rect**

To determine the smallest rectangle that encloses two given points, use the Pt2Rect procedure.

PROCEDURE Pt2Rect (pt1,pt2: Point; VAR dstRect: Rect);

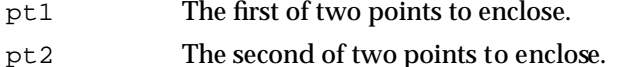

dstRect The smallest rectangle that can enclose them.

## **DESCRIPTION**

The Pt2Rect procedure returns in the dstRect parameter the smallest rectangle that encloses the two points you specify in the pt1 and pt2 parameters.

# **PtToAngle**

To calculate an angle between a vertical line pointing straight up from the center of a rectangle and a line from the center to a given point, use the PtToAngle procedure.

PROCEDURE PtToAngle (r: Rect; pt: Point; VAR angle: Integer); r The rectangle to examine. pt The point to which an angle is to be calculated. angle The resulting angle.

## **DESCRIPTION**

The PtToAngle procedure returns in the angle parameter the angle between a vertical line (pointing straight up from the center of the rectangle that you specify in the  $r$ parameter) and a line from the center of that rectangle to a point (which you specify in the pt parameter).

The result returned in the angle parameter is specified in degrees from 0 to 359, measured clockwise from 12 o'clock, with 90° at 3 o'clock, 180° at 6 o'clock, and 270° at 9 o'clock. Other angles are measured relative to the rectangle. If the line to the given point goes through the upper-right corner of the rectangle, the angle returned is 45°, even if the rectangle isn't square; if it goes through the lower-right corner, the angle is 135°, and so on, as shown in Figure 3-18.

**Figure 3-18** Forty-five-degree angles as returned by the PtToAngle procedure

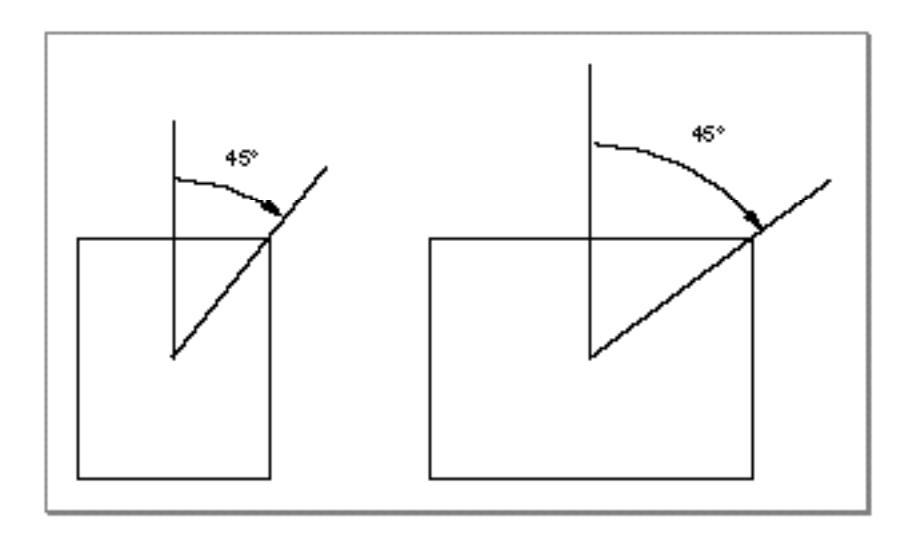

The angle returned might be used as input to one of the procedures that manipulate arcs and wedges, as described in "Drawing Arcs and Wedges" beginning on page 3-71.

ديا

QuickDraw Drawing

# **EqualRect**

To determine whether two rectangles are equal, you can use the EqualRect function.

FUNCTION EqualRect (rect1,rect2: Rect): Boolean;

rect1 The first of two rectangles to compare.

rect2 The second of two rectangles to compare.

## **DESCRIPTION**

The EqualRect function compares the rectangles you specify in the rect1 and rect2 parameters and returns TRUE if they're equal, FALSE if they're not.

# **EmptyRect**

To determine whether a rectangle is an empty rectangle, use the EmptyRect function.

FUNCTION EmptyRect (r: Rect): Boolean;

r The rectangle to examine.

### **DESCRIPTION**

The EmptyRect function returns TRUE if the rectangle that you specify in the  $r$ parameter is an empty rectangle, FALSE if it is not. A rectangle is considered empty if the bottom coordinate is less than or equal to the top coordinate or if the right coordinate is less than or equal to the left.

## Drawing Rectangles

A rectangle is defined by a data structure of type Rect, in which you specify two points (for the upper-left and lower-right corners of the rectangle) or four boundary coordinates (one for each side of the rectangle). After defining a rectangle (such as by using the SetRect procedure), you can use the FrameRect procedure to outline it with the size, pattern, and pattern mode of the graphics pen.

You can use the PaintRect procedure to draw a rectangle's interior with the pattern of the graphics pen, using the pattern mode of the graphics pen.

Using the FillRect procedure, you can draw a rectangle's interior with any pattern you specify. The procedure transfers the pattern with the patCopy pattern mode, which directly copies your requested pattern into the shape.

QuickDraw Drawing

You can use the EraseRect procedure to erase a rectangle; this procedure fills the rectangle's interior with the background pattern for the current graphics port. Making the shape blend into the background pattern of the graphics port effectively erases the shape. For example, you can use EraseRect to erase the port rectangle for a window before redrawing into the window.

You can use the InvertRect procedure to invert a rectangle; this procedure reverses the colors of all pixels within the rectangle's boundary. On a black-and-white monitor, this changes all black pixels in the shape to white, and changes all white pixels to black. Although this procedure operates on color pixels in color graphics ports, the results are predictable only with direct pixels or 1-bit pixel maps.

# **FrameRect**

To draw an outline inside a rectangle, use the FrameRect procedure.

PROCEDURE FrameRect (r: Rect);

r The rectangle to frame.

### **DESCRIPTION**

Using the pattern, pattern mode, and size of the graphics pen for the current graphics port, the FrameRect procedure draws an outline just inside the rectangle that you specify in the  $r$  parameter. The outline is as wide as the pen width and as tall as the pen height. The pen location does not change.

If a region is open and being formed, the outside outline of the new rectangle is mathematically added to the region's boundary.

#### **SPECIAL CONSIDERATIONS**

The FrameRect procedure may move or purge memory blocks in the application heap. Your application should not call this procedure at interrupt time.

### **SEE ALSO**

Listing 3-4 on page 3-23 illustrates how to use this procedure.

# **PaintRect**

To paint a rectangle with the graphics pen's pattern and pattern mode, use the PaintRect procedure.

PROCEDURE PaintRect (r: Rect);

r The rectangle to paint.

## **DESCRIPTION**

The PaintRect procedure draws the interior of the rectangle that you specify in the  $r$ parameter with the pen pattern for the current graphics port, according to the pattern mode for the current graphics port. The pen location does not change.

## **SPECIAL CONSIDERATIONS**

The PaintRect procedure may move or purge memory blocks in the application heap. Your application should not call this procedure at interrupt time.

## **SEE ALSO**

Listing 3-5 on page 3-24 illustrates how to use this procedure.

You can use the FillRect procedure, described next, to draw the interior of a rectangle with a pen pattern different from that for the current graphics port.

# **FillRect**

To fill a rectangle with any available bit pattern, use the FillRect procedure.

PROCEDURE FillRect (r: Rect; pat: Pattern);

- $r$  The rectangle to fill.
- pat The bit pattern to use for the fill. Figure 3-3 on page 3-7 illustrates the default fill patterns and the constants you can use to represent them.

QuickDraw Drawing

### **DESCRIPTION**

Using the patCopy pattern mode, the FillRect procedure draws the interior of the rectangle that you specify in the  $r$  parameter with the pattern defined in the Pattern record that you specify in the pat parameter. This procedure leaves the pen location unchanged.

## **SPECIAL CONSIDERATIONS**

The FillRect procedure may move or purge memory blocks in the application heap. Your application should not call this procedure at interrupt time.

## **SEE ALSO**

Listing 3-5 on page 3-24 illustrates how to use this procedure.

The patCopy pattern mode is described in "Boolean Transfer Modes With 1-Bit Pixels" beginning on page 3-8. The Pattern record is described on page 3-40. You can use the GetPattern and GetIndPattern routines, described on page 3-126 and page 3-127, respectively, to get a pattern stored in a resource.

You can use the PaintRect procedure, described in the previous section, to draw the interior of a rectangle with the pen pattern for the current graphics port. To fill a rectangle with a pixel pattern, use the FillCRect procedure, which is described in the chapter "Color QuickDraw."

# **EraseRect**

To erase a rectangle, use the EraseRect procedure.

PROCEDURE EraseRect (r: Rect);

r The rectangle to erase.

## **DESCRIPTION**

Using the patCopy pattern mode, the EraseRect procedure draws the interior of the rectangle that you specify in the  $r$  parameter with the background pattern for the current graphics port. This effectively erases the rectangle specified in the  $r$  parameter. For example, you can use EraseRect to erase the port rectangle for a window before redrawing into the window.

This procedure leaves the location of the graphics pen unchanged.

QuickDraw Drawing

#### **SPECIAL CONSIDERATIONS**

The EraseRect procedure may move or purge memory blocks in the application heap. Your application should not call this procedure at interrupt time.

### **SEE ALSO**

Listing 6-2 on page 6-10 in the chapter "Offscreen Graphics Worlds" in this book illustrates how to use EraseRect to initialize an offscreen pixel map. The patCopy pattern mode is described in "Boolean Transfer Modes With 1-Bit Pixels" beginning on page 3-8.

# **InvertRect**

To invert the pixels enclosed by a rectangle, use the InvertRect procedure.

PROCEDURE InvertRect (r: Rect);

r The rectangle whose enclosed pixels are to be inverted.

## **DESCRIPTION**

The InvertRect procedure inverts the pixels enclosed by the rectangle that you specify in the  $r$  parameter. Every white pixel becomes black and every black pixel becomes white. The pen location does not change.

### **SPECIAL CONSIDERATIONS**

The InvertRect procedure was designed for 1-bit images in basic graphics ports. This procedure operates on color pixels in color graphics ports, but the results are predictable only with direct pixels or 1-bit pixel maps. For indexed pixels, Color QuickDraw performs the inversion on the pixel indexes, which means the results depend entirely on the contents of the CLUT (which is described in the chapter "Color QuickDraw"). The eight colors used in basic QuickDraw are stored in a color table represented by the global variable QDColors. To display those eight basic QuickDraw colors on an indexed device, Color QuickDraw uses the Color Manager to obtain indexes to the colors in the CLUT that best map to the colors in the QDColors color table. Because the index, not the color value, is inverted, the results are unpredictable.

Inversion works better for direct pixels. Inverting a pure green, for example, that has red, green, and blue component values of \$0000, \$FFFF, and \$0000 results in magenta, which has component values of \$FFFF, \$0000, and \$FFFF.

The InvertRect procedure may move or purge memory blocks in the application heap. Your application should not call this procedure at interrupt time.

# Drawing Rounded Rectangles

As with rectangles, QuickDraw provides routines with which you can frame, paint, fill, erase, and invert rounded rectangles. Rounded rectangles are rectangles with rounded corners defined by the width and height of the ovals forming their corners.

You can use the FrameRoundRect procedure to draw an outline of a rounded rectangle with the size, pattern, and pattern mode of the graphics pen. You can use the PaintRoundRect procedure to draw a rounded rectangle's interior with the pattern of the graphics pen, using the pattern mode of the graphics pen.

Using the FillRoundRect procedure, you can draw a rounded rectangle's interior with any pattern you specify. The procedure transfers the pattern with the patCopy pattern mode, which directly copies your requested pattern into the shape.

You can use the EraseRoundRect procedure to erase a rounded rectangle; this procedure fills the rectangle's interior with the background pattern for the current graphics port.

You can use the InvertRoundRect procedure to invert a rounded rectangle; this procedure reverses the colors of all pixels within the rounded rectangle. Although this procedure operates on color pixels in color graphics ports, the results are predictable only with 1-bit and direct color pixels.

When using these procedures, you specify a rectangle, which is defined by a data structure of type Rect. You must also specify the width and height of the ovals that describe the curvature of the rounded corners, as shown in Figure 3-19.

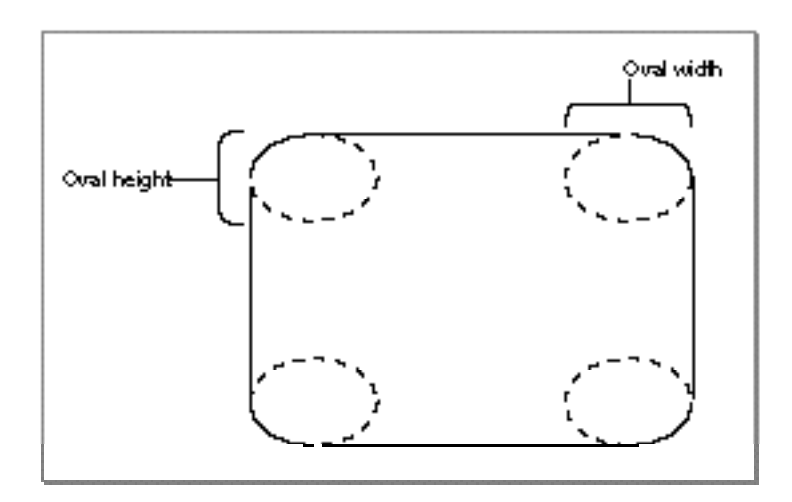

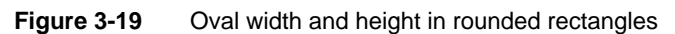

# **FrameRoundRect**

To draw an outline inside a rounded rectangle, use the FrameRoundRect procedure.

PROCEDURE FrameRoundRect (r: Rect; ovalWidth,ovalHeight: Integer);

r The rectangle that defines the rounded rectangle's boundaries.

ovalWidth The width of the oval defining the rounded corner.

ovalHeight

The height of the oval defining the rounded corner.

# **DESCRIPTION**

Using the pattern, pattern mode, and size of the graphics pen for the current graphics port, the FrameRoundRect procedure draws an outline just inside the rounded rectangle bounded by the rectangle that you specify in the  $r$  parameter. The outline is as wide as the pen width and as tall as the pen height. The pen location does not change.

Use the ovalWidth and ovalHeight parameters to specify the diameters of curvature for the corners of the rounded rectangle.

If a region is open and being formed, the outside outline of the new rounded rectangle is mathematically added to the region's boundary.

### **SPECIAL CONSIDERATIONS**

The FrameRoundRect procedure may move or purge memory blocks in the application heap. Your application should not call this procedure at interrupt time.

# **PaintRoundRect**

To paint a rounded rectangle with the graphics pen's pattern and pattern mode, use the PaintRoundRect procedure.

PROCEDURE PaintRoundRect (r: Rect; ovalWidth,ovalHeight: Integer);

r The rectangle that defines the rounded rectangle's boundaries.

ovalWidth The width of the oval defining the rounded corner.

ovalHeight

The height of the oval defining the rounded corner.

QuickDraw Drawing

## **DESCRIPTION**

Using the pattern and pattern mode of the graphics pen for the current graphics port, the PaintRoundRect procedure draws the interior of the rounded rectangle bounded by the rectangle that you specify in the r parameter. Use the ovalWidth and ovalHeight parameters to specify the diameters of curvature for the corners of the rounded rectangle.

The pen location does not change.

## **SPECIAL CONSIDERATIONS**

The PaintRoundRect procedure may move or purge memory blocks in the application heap. Your application should not call this procedure at interrupt time.

## **SEE ALSO**

You can use the FillRoundRect procedure, described next, to draw the interior of a rounded rectangle with a pen pattern different from that for the current graphics port.

# **FillRoundRect**

To fill a rounded rectangle with any available bit pattern, use the FillRoundRect procedure.

PROCEDURE FillRoundRect (r: Rect; ovalWidth, ovalHeight: Integer; pat: Pattern);

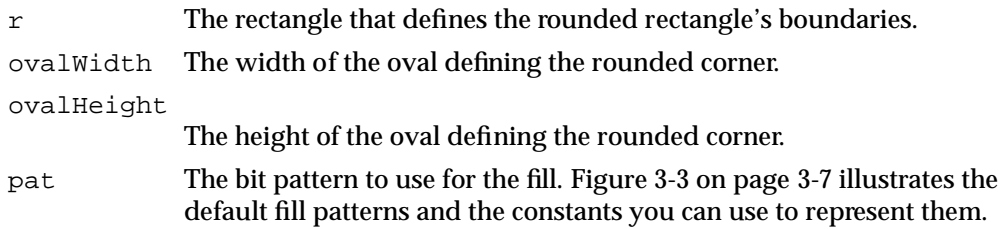

## **DESCRIPTION**

Using the patCopy pattern mode, the FillRoundRect procedure draws the interior of the rounded rectangle bounded by the rectangle that you specify in the  $r$  parameter with the bit pattern defined in the Pattern record that you specify in the pat parameter. Use the ovalWidth and ovalHeight parameters to specify the diameters of curvature for the corners. The pen location does not change.

QuickDraw Drawing

### **SPECIAL CONSIDERATIONS**

The FillRoundRect procedure may move or purge memory blocks in the application heap. Your application should not call this procedure at interrupt time.

### **SEE ALSO**

You can use the GetPattern and GetIndPattern routines, described on page 3-126 and page 3-127, respectively, to get a pattern stored in a resource. The patCopy pattern mode is described in "Boolean Transfer Modes With 1-Bit Pixels" beginning on page 3-8. The Pattern record is described on page 3-40.

You can use the PaintRoundRect procedure, described in the previous section, to draw the interior of a rounded rectangle with the pen pattern for the current graphics port. To fill a rounded rectangle with a pixel pattern, use the FillCRoundRect procedure, which is described in the chapter "Color QuickDraw."

# **EraseRoundRect**

To erase a rounded rectangle, use the EraseRoundRect procedure.

PROCEDURE EraseRoundRect (r: Rect; ovalWidth,ovalHeight: Integer); r The rectangle that defines the rounded rectangle's boundaries. ovalWidth The width of the oval defining the rounded corner. ovalHeight The height of the oval defining the rounded corner.

## **DESCRIPTION**

Using the patCopy pattern mode, the EraseRoundRect procedure draws the interior of the rounded rectangle bounded by the rectangle that you specify in the  $r$  parameter with the background pattern of the current graphics port. This effectively erases the rounded rectangle. Use the ovalWidth and ovalHeight parameters to specify the diameters of curvature for the corners of the rounded rectangle.

This procedure leaves the location of the graphics pen unchanged.

QuickDraw Drawing

## **SPECIAL CONSIDERATIONS**

The EraseRoundRect procedure may move or purge memory blocks in the application heap. Your application should not call this procedure at interrupt time.

#### **SEE ALSO**

The patCopy pattern mode is described in "Boolean Transfer Modes With 1-Bit Pixels" beginning on page 3-8.

# **InvertRoundRect**

To invert the pixels enclosed by a rounded rectangle, use the InvertRoundRect procedure.

```
PROCEDURE InvertRoundRect (r: Rect;
                            ovalWidth,
                            ovalHeight: Integer);
```
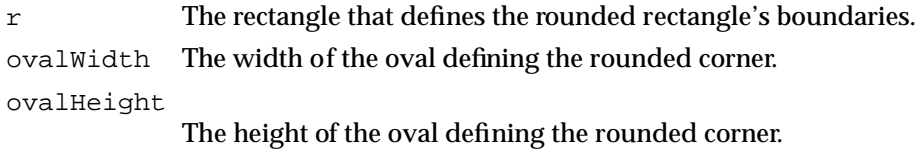

#### **DESCRIPTION**

The InvertRoundRect procedure inverts the pixels enclosed by the rounded rectangle bounded by the rectangle that you specify in the  $r$  parameter. Every white pixel becomes black and every black pixel becomes white. The ovalWidth and ovalHeight parameters specify the diameters of curvature for the corners. The pen location does not change.

#### **SPECIAL CONSIDERATIONS**

The InvertRoundRect procedure was designed for 1-bit images in basic graphics ports. This procedure operates on color pixels in color graphics ports, but the results are predictable only with direct devices or 1-bit pixel maps. For indexed pixels, Color QuickDraw performs the inversion on the pixel indexes, which means the results depend entirely on the contents of the CLUT (which is described in the chapter "Color QuickDraw"). The eight colors used in basic QuickDraw are stored in a color table represented by the global variable QDColors. To display those eight basic QuickDraw colors on an indexed device, Color QuickDraw uses the Color Manager to obtain indexes to the colors in the CLUT that best map to the colors in the QDColors color table. Because the index, not the color value, is inverted, the results are unpredictable.

نئا

QuickDraw Drawing

Inversion works better for direct pixels. Inverting a pure green, for example, that has red, green, and blue component values of \$0000, \$FFFF, and \$0000 results in magenta, which has component values of \$FFFF, \$0000, and \$FFFF.

The InvertRoundRect procedure may move or purge memory blocks in the application heap. Your application should not call this procedure at interrupt time.

# Drawing Ovals

An oval is a circular or elliptical shape defined by the bounding rectangle that encloses it. You can use the FrameOval procedure to draw its outline, or the PaintOval or FillOval procedure to draw its interior with a pattern. You can use the EraseOval procedure to erase an oval, and you can use the InvertOval procedure to reverse the colors of all pixels within the oval. (Although this procedure operates on color pixels in color graphics ports, the results of InvertOval are predictable only with 1-bit or direct color pixels.)

# **FrameOval**

To draw an outline inside an oval, use the FrameOval procedure.

PROCEDURE FrameOval (r: Rect);

r The rectangle that defines the oval's boundary.

## **DESCRIPTION**

Using the pattern, pattern mode, and size of the graphics pen for the current graphics port, the FrameOval procedure draws an outline just inside the oval with the bounding rectangle that you specify in the  $r$  parameter. The outline is as wide as the pen width and as tall as the pen height. The pen location does not change.

If a region is open and being formed, the outside outline of the new oval is mathematically added to the region's boundary.

#### **SPECIAL CONSIDERATIONS**

The FrameOval procedure may move or purge memory blocks in the application heap. Your application should not call this procedure at interrupt time.

## **SEE ALSO**

Listing 3-6 on page 3-25 illustrates how to use this procedure.

# **PaintOval**

To paint an oval with the graphics pen's pattern and pattern mode, use the PaintOval procedure.

PROCEDURE PaintOval (r: Rect);

r The rectangle that defines the oval's boundary.

## **DESCRIPTION**

Using the pen pattern and pattern mode for the current graphics port, the PaintOval procedure draws the interior of an oval just inside the bounding rectangle that you specify in the  $r$  parameter. The pen location does not change.

## **SPECIAL CONSIDERATIONS**

The PaintOval procedure may move or purge memory blocks in the application heap. Your application should not call this procedure at interrupt time.

## **SEE ALSO**

You can use the FillOval procedure, described next, to draw the interior of an oval with a pen pattern different from that for the current graphics port.

# **FillOval**

To fill an oval with any available bit pattern, use the FillOval procedure.

PROCEDURE FillOval (r: Rect; pat: Pattern);

- r The rectangle that defines the oval's boundaries.
- pat The bit pattern to use for the fill. Figure 3-3 on page 3-7 illustrates the default fill patterns and the constants you can use to represent them.

## **DESCRIPTION**

Using the patCopy pattern mode and the bit pattern defined in the Pattern record that you specify in the pat parameter, the FillOval procedure draws the interior of an oval just inside the bounding rectangle that you specify in the  $r$  parameter. The pen location does not change.

QuickDraw Drawing

### **SPECIAL CONSIDERATIONS**

The FillOval procedure may move or purge memory blocks in the application heap. Your application should not call this procedure at interrupt time.

### **SEE ALSO**

You can use the GetPattern and GetIndPattern routines, described on page 3-126 and page 3-127, respecively, to get a pattern stored in a resource. The patCopy pattern mode is described in "Boolean Transfer Modes With 1-Bit Pixels" beginning on page 3-8. The Pattern record is described on page 3-40.

You can use the PaintOval procedure, described in the previous section, to draw the interior of an oval with the pen pattern for the current graphics port. To fill an oval with a pixel pattern, use the FillCOval procedure, which is described in the chapter "Color QuickDraw."

# **EraseOval**

To erase an oval, use the EraseOval procedure.

PROCEDURE EraseOval (r: Rect);

r The rectangle that defines the oval's boundary.

### **DESCRIPTION**

Using the background pattern for the current graphics port and the patCopy pattern mode, the EraseOval procedure draws the interior of an oval just inside the bounding rectangle that you specify in the  $r$  parameter. This effectively erases the oval bounded by the specified rectangle.

This procedure leaves the location of the graphics pen unchanged.

## **SPECIAL CONSIDERATIONS**

The EraseOval procedure may move or purge memory blocks in the application heap. Your application should not call this procedure at interrupt time.

### **SEE ALSO**

The patCopy pattern mode is described in "Boolean Transfer Modes With 1-Bit Pixels" beginning on page 3-8.

# **InvertOval**

To invert the pixels enclosed by an oval, use the InvertOval procedure.

```
PROCEDURE InvertOval (r: Rect);
```
r The rectangle that defines the oval's boundary.

## **DESCRIPTION**

The InvertOval procedure inverts the pixels enclosed by an oval just inside the bounding rectangle that you specify in the r parameter. Every white pixel becomes black and every black pixel becomes white. The pen location does not change.

## **SPECIAL CONSIDERATIONS**

The InvertOval procedure was designed for 1-bit images in basic graphics ports. This procedure operates on color pixels in color graphics ports, but the results are predictable only with direct devices or 1-bit pixel maps. For indexed pixels, Color QuickDraw performs the inversion on the pixel indexes, which means the results depend entirely on the contents of the CLUT (which is described in the chapter "Color QuickDraw"). The eight colors used in basic QuickDraw are stored in a color table represented by the global variable QDColors. To display those eight basic QuickDraw colors on an indexed device, Color QuickDraw uses the Color Manager to obtain indexes to the colors in the CLUT that best map to the colors in the QDColors color table. Because the index, not the color value, is inverted, the results are unpredictable.

Inversion works better for direct pixels. Inverting a pure green, for example, that has red, green, and blue component values of \$0000, \$FFFF, and \$0000 results in magenta, which has component values of \$FFFF, \$0000, and \$FFFF.

The InvertOval procedure may move or purge memory blocks in the application heap. Your application should not call this procedure at interrupt time.

# Drawing Arcs and Wedges

An arc is defined as a portion of an oval's circumference bounded by a pair of radii. A wedge is a pie-shaped segment bounded by a pair of radii, and it extends from the center of the oval to the circumference. You use the FrameArc procedure to draw an arc, and you use the PaintArc or FillArc procedure to draw a wedge. Using the EraseArc procedure, you can erase a wedge, and, using InvertArc, you can reverse the colors of all pixels within a wedge. (Although this procedure operates on color pixels in color graphics ports, the results of InvertArc are predictable only with 1-bit and direct color pixels.)

QuickDraw Drawing

These procedures take three parameters: a rectangle that defines an oval's boundaries, an angle indicating the start of the arc (the variable startAngle), and an angle indicating the arc's extent (the variable arcAngle). For the angle parameters, 0° indicates a vertical line straight up from the center of the oval. Positive values indicate angles in the clockwise direction from this vertical line, and negative values indicate angles in the counterclockwise direction, as shown in Figure 3-20.

**Figure 3-20** Using angles to define the radii for arcs and wedges

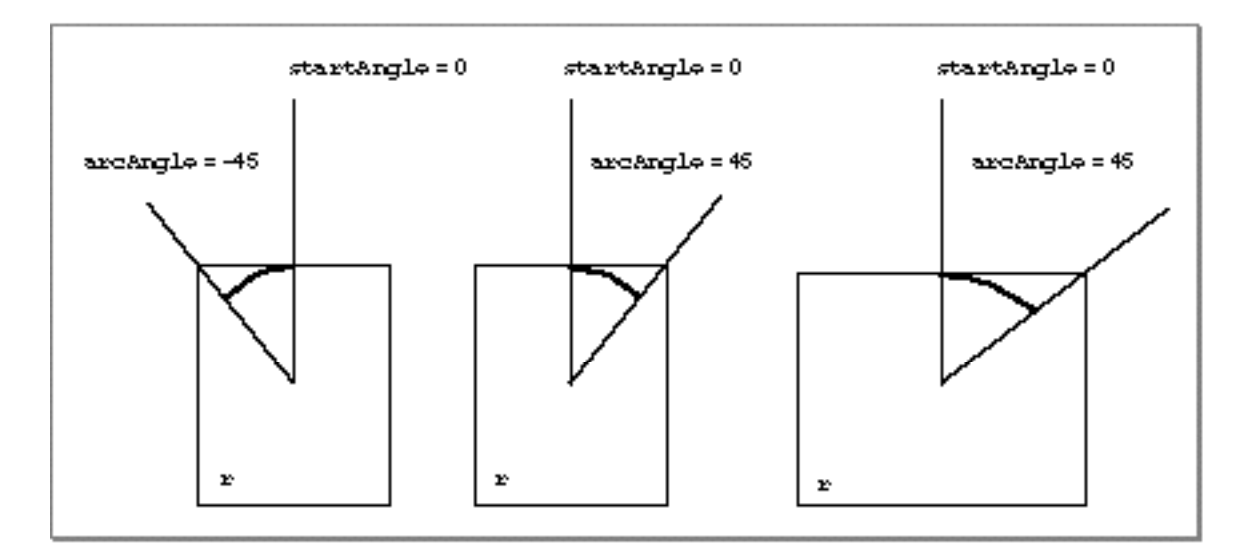

# **FrameArc**

To draw an arc of the oval that fits inside a rectangle, use the FrameArc procedure.

PROCEDURE FrameArc (r: Rect; startAngle,arcAngle: Integer);

r The rectangle that defines an oval's boundaries.

startAngle

The angle indicating the start of the arc.

arcAngle The angle indicating the arc's extent.
QuickDraw Drawing

#### **DESCRIPTION**

Using the pattern, pattern mode, and size of the graphics pen for the current graphics port, the FrameArc procedure draws an arc of the oval bounded by the rectangle that you specify in the r parameter. Use the startAngle parameter to specify where the arc begins as modulo 360. Use the arcAngle parameter to specify how many degrees the arc covers. Specify whether the angles are in positive or negative degrees; a positive angle goes clockwise, while a negative angle goes counterclockwise. Zero degrees is at 12 o'clock high,  $90^{\circ}$  (or  $-270^{\circ}$ ) is at 3 o'clock, 180 $^{\circ}$  (or  $-180^{\circ}$ ) is at 6 o'clock, and 270 $^{\circ}$ (or –90°) is at 9 o'clock. Measure other angles relative to the bounding rectangle.

A line from the center of the rectangle through its upper-right corner is at 45°, even if the rectangle isn't square; a line through the lower-right corner is at 135°, and so on, as shown in Figure 3-20.

The arc is as wide as the pen width and as tall as the pen height. The pen location does not change.

### **SPECIAL CONSIDERATIONS**

The FrameArc procedure differs from other QuickDraw procedures that frame shapes in that the arc is not mathematically added to the boundary of a region that's open and being formed.

The FrameArc procedure may move or purge memory blocks in the application heap. Your application should not call this procedure at interrupt time.

### **SEE ALSO**

Listing 3-7 on page 3-26 illustrates how to use this procedure.

# **PaintArc**

To paint a wedge of the oval that fits inside a rectangle with the graphics pen's pattern and pattern mode, use the PaintArc procedure.

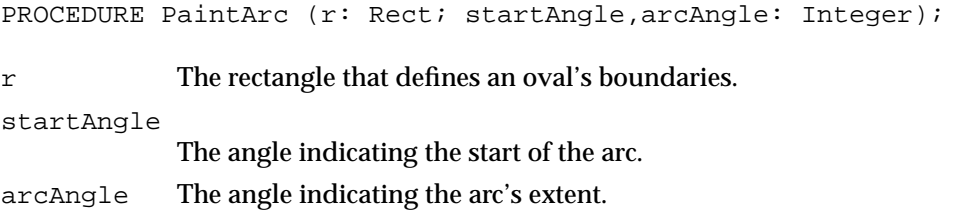

QuickDraw Drawing

### **DESCRIPTION**

Using the pen pattern and pattern mode of the current graphics port, the PaintArc procedure draws a wedge of the oval bounded by the rectangle that you specify in the  $r$ parameter. As in the FrameArc procedure described in the previous section and illustrated in Figure 3-21, use the startAngle and arcAngle parameters to define the arc of the wedge.

The pen location does not change.

**Figure 3-21** Using PaintArc to paint a 45° angle

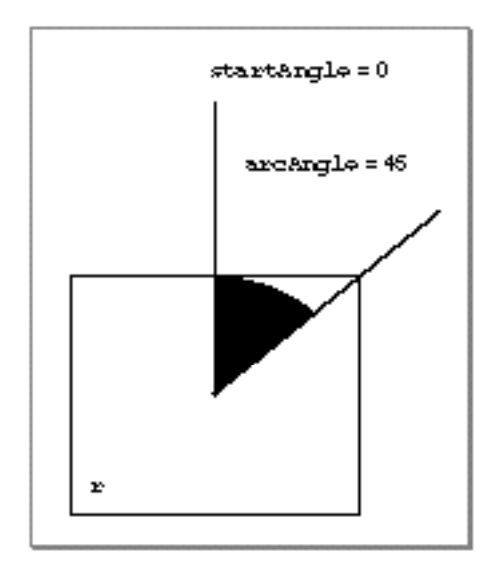

### **SPECIAL CONSIDERATIONS**

The PaintArc procedure may move or purge memory blocks in the application heap. Your application should not call this procedure at interrupt time.

#### **SEE ALSO**

Listing 3-7 on page 3-26 illustrates how to use this procedure.

You can use the FillArc procedure, described next, to draw a wedge with a pattern different from that specified in the pnPat field of the current graphics port.

# **FillArc**

To fill a wedge with any available bit pattern, use the FillArc procedure.

```
PROCEDURE FillArc (r: Rect; startAngle,arcAngle: Integer; 
                      pat: Pattern);
r The rectangle that defines an oval's boundaries.
startAngle
            The angle indicating the start of the arc.
arcAngle The angle indicating the arc's extent.
```
pat The bit pattern to use for the fill. Figure 3-3 on page 3-7 illustrates the default fill patterns and the constants you can use to represent them.

### **DESCRIPTION**

Using the patCopy pattern mode and the pattern defined in the Pattern record that you specify in the pat parameter, the FillArc procedure draws a wedge of the oval bounded by the rectangle that you specify in the  $r$  parameter. As in the FrameArc procedure described on page 3-72 and as illustrated in Figure 3-21, use the startAngle and arcAngle parameters to define the arc of the wedge.

This procedure leaves the location of the graphics pen unchanged.

### **SPECIAL CONSIDERATIONS**

The FillArc procedure may move or purge memory blocks in the application heap. Your application should not call this procedure at interrupt time.

### **SEE ALSO**

You can use the GetPattern and GetIndPattern routines, described on page 3-126 and page 3-127, respectively, to get a pattern stored in a resource. The patCopy pattern mode is described in "Boolean Transfer Modes With 1-Bit Pixels" beginning on page 3-8. The Pattern record is described on page 3-40.

You can use the PaintArc procedure, described in the previous section, to draw a wedge with the pen pattern for the current graphics port. To fill a wedge with a pixel pattern, use the FillCArc procedure, which is described in the chapter "Color QuickDraw."

QuickDraw Drawing

# **EraseArc**

To erase a wedge, use the EraseArc procedure.

PROCEDURE EraseArc (r: Rect; startAngle,arcAngle: Integer); r The rectangle that defines an oval's boundaries. startAngle The angle indicating the start of the arc. arcAngle The angle indicating the arc's extent.

# **DESCRIPTION**

Using the patCopy pattern mode, the EraseArc procedure draws a wedge of the oval bounded by the rectangle that you specify in the  $r$  parameter with the background pattern for the current graphics port.As in the FrameArc procedure described on page 3-72 and as illustrated in Figure 3-21, use the startAngle and arcAngle parameters to define the arc of the wedge.

This procedure leaves the location of the graphics pen unchanged.

### **SPECIAL CONSIDERATIONS**

The EraseArc procedure may move or purge memory blocks in the application heap. Your application should not call this procedure at interrupt time.

### **SEE ALSO**

The patCopy pattern mode is described in "Boolean Transfer Modes With 1-Bit Pixels" beginning on page 3-8.

# **InvertArc**

To invert the pixels of a wedge, use the InvertArc procedure.

PROCEDURE InvertArc (r: Rect; startAngle,arcAngle: Integer); r The rectangle that defines an oval's boundaries. startAngle The angle indicating the start of the arc. arcAngle The angle indicating the arc's extent.

# **DESCRIPTION**

The InvertArc procedure inverts the pixels enclosed by a wedge of the oval bounded by the rectangle that you specify in the  $r$  parameter. Every white pixel becomes black and every black pixel becomes white. As in the FrameArc procedure described on page 3-72 and as illustrated in Figure 3-21, use the startAngle and arcAngle parameters to define the arc of the wedge.

This procedure leaves the location of the graphics pen unchanged.

## **SPECIAL CONSIDERATIONS**

The InvertArc procedure was designed for 1-bit images in basic graphics ports. This procedure operates on color pixels in color graphics ports, but the results are predictable only with direct devices or 1-bit pixel maps. For indexed pixels, Color QuickDraw performs the inversion on the pixel indexes, which means the results depend entirely on the contents of the CLUT (which is described in the chapter "Color QuickDraw"). The eight colors used in basic QuickDraw are stored in a color table represented by the global variable QDColors. To display those eight basic QuickDraw colors on an indexed device, Color QuickDraw uses the Color Manager to obtain indexes to the colors in the CLUT that best map to the colors in the QDColors color table. Because the index, not the color value, is inverted, the results are unpredictable.

Inversion works better for direct pixels. Inverting a pure green, for example, that has red, green, and blue component values of \$0000, \$FFFF, and \$0000 results in magenta, which has component values of \$FFFF, \$0000, and \$FFFF.

The InvertArc procedure may move or purge memory blocks in the application heap. Your application should not call this procedure at interrupt time.

# Creating and Managing Polygons

A polygon is defined by a sequence of connected lines. To create a polygon, you first call the OpenPoly function and then some number of LineTo procedures to draw lines from the first vertex of the polygon to the second, from the second to the third, and so on, until you've drawn a line to the last vertex. You then use the ClosePoly procedure, which completes the figure by drawing a connecting line from the last vertex back to the first.

After you use the OpenPoly function to create a polygon, QuickDraw begins collecting the line-drawing information you provide into a Polygon record. The OpenPoly function returns a handle to the newly allocated Polygon record.

After defining a polygon in this way, you can draw it with the FramePoly, PaintPoly, and FillPoly procedures. You can move it by using the OffSetPoly procedure. When you are finished using the polygon, use the  $KillPoly$  procedure to release its memory. When using the ClosePoly, OffsetPoly, and KillPoly procedures, you refer to a polygon by the handle returned by OpenPoly when you first created the polygon.

### **Note**

If, while your application draws a polygon, it exceeds available stack space in Color QuickDraw, the QDError function (described in the chapter "Color QuickDraw" in this book) returns the result code –144. ◆

# **OpenPoly**

To begin defining a polygon, use the OpenPoly function.

```
FUNCTION OpenPoly: PolyHandle;
```
### **DESCRIPTION**

The OpenPoly function returns a handle to a new polygon and starts saving lines for processing as a polygon definition. While a polygon is open, all calls to the Line and LineTo procedures affect the outline of the polygon. Only the line endpoints affect the polygon definition; the pattern mode, pattern, and size do not affect it. The OpenPoly function calls the HidePen procedure, so no drawing occurs on the screen while the polygon is open (unless you call the ShowPen procedure just after calling OpenPoly, or you called ShowPen previously without balancing it by a call to HidePen).

A polygon should consist of a sequence of connected lines. The OpenPoly function stores the definition for a polygon in a Polygon record.

When a polygon is open, the current graphics port's polySave field contains a handle to information related to the polygon definition. If you want to temporarily disable the polygon definition, you can save the current value of this field, set the field to NIL, and later restore the saved value to resume the polygon definition.

### QuickDraw Drawing

Even though the onscreen presentation of a polygon is clipped, the definition of a polygon is not; you can define a polygon anywhere on the coordinate plane.

When you are finished calling the line-drawing routines that define your polygon, use the ClosePoly procedure, described next.

### **SPECIAL CONSIDERATIONS**

Do not call OpenPoly while a region or another polygon is already open.

Polygons are limited to 64 KB. You can determine the polygon size while it's being formed by calling the Memory Manager function GetHandleSize, which is described in *Inside Macintosh: Memory*.

The OpenPoly function may move or purge memory blocks in the application heap. Your application should not call this function at interrupt time.

### **SEE ALSO**

Listing 3-10 on page 3-30 illustrates how to use this function to create a triangle. The Polygon record is described on page 3-37.

# **ClosePoly**

To complete the collection of lines that defines your polygon, use the ClosePoly procedure.

PROCEDURE ClosePoly;

#### **DESCRIPTION**

The ClosePoly procedure stops collecting line-drawing commands for the currently open polygon and computes the polyBBox field of the Polygon record. You should call ClosePoly only once for every call to the OpenPoly function.

The ClosePoly procedure uses the ShowPen procedure, balancing the call to the HidePen procedure made by the OpenPoly function.

### **SPECIAL CONSIDERATIONS**

The ClosePoly procedure may move or purge memory blocks in the application heap. Your application should not call this procedure at interrupt time.

#### **SEE ALSO**

Listing 3-10 on page 3-30 illustrates how to use this procedure when creating a triangle.

 $\omega$ 

QuickDraw Drawing

# **OffsetPoly**

To move a polygon, use the OffsetPoly procedure.

PROCEDURE OffsetPoly (poly: PolyHandle; dh,dv: Integer); poly A handle to a polygon to move. dh The horizontal distance to move the polygon. dv The vertical distance to move the polygon.

### **DESCRIPTION**

The OffsetPoly procedure moves the polygon whose handle you pass in the poly parameter by adding the value you specify in the dh parameter to the horizontal coordinates of its points, and by adding the value you specify in the dv parameter to the vertical coordinates of all points of its region boundary. If the values of dh and dv are positive, the movement is to the right and down; if either is negative, the corresponding movement is in the opposite direction. The region retains its size and shape. This doesn't affect the screen unless you subsequently call a routine to draw the region.

### **Note**

OffsetPoly is an especially efficient operation, because the data defining a polygon is stored relative to the first point of the polygon and so isn't actually changed by OffsetPoly. ◆

# **KillPoly**

To release the memory occupied by a polygon, use the KillPoly procedure.

PROCEDURE KillPoly (poly: PolyHandle);

poly A handle to the polygon to dispose of.

#### **DESCRIPTION**

The KillPoly procedure releases the memory used by the polygon whose handle you pass in the poly parameter. Use KillPoly only when you're completely through with a polygon.

#### **SPECIAL CONSIDERATIONS**

The KillPoly procedure may move or purge memory blocks in the application heap. Your application should not call this procedure at interrupt time.

QuickDraw Drawing

### **SEE ALSO**

Listing 3-10 on page 3-30 illustrates how to use this procedure.

# Drawing Polygons

After defining a polygon by using the OpenPoly function, a number of line-drawing procedures, and the ClosePoly procedure, you can draw the polygon's outline with the FramePoly procedure. You can draw its interior with the PaintPoly and FillPoly procedures. You can erase its interior by using the ErasePoly procedure, and you can use the InvertPoly procedure to reverse the colors of the pixels within it. In all of these procedures, you refer to a polygon by the handle returned by OpenPoly when you first created the polygon.

Four of these procedures—PaintPoly, ErasePoly, InvertPoly, and FillPoly temporarily convert the polygon into a region to perform their operations. The amount of memory required for this temporary region may be far greater than the amount required by the polygon alone.

You can estimate the size of this region by scaling down the polygon with the MapPoly procedure (described on page 3-108), converting the polygon into a region, checking the region's size with the Memory Manager function GetHandleSize, and multiplying that value by the factor by which you scaled the polygon.

# **WARNING**

The results of these graphics operations are undefined whenever any horizontal or vertical line drawn through the polygon would intersect the polygon's outline more than 50 times. ▲

# **FramePoly**

To draw the outline of a polygon, use the FramePoly procedure.

PROCEDURE FramePoly (poly: PolyHandle);

poly A handle to the polygon to draw.

### **DESCRIPTION**

Using the current graphics port's pen pattern, pattern mode, and size, the FramePoly procedure plays back the line-drawing commands that define the polygon whose handle you pass in the poly parameter.

The graphics pen hangs below and to the right of each point on the boundary of the polygon. Thus, the drawn polygon extends beyond the right and bottom edges of the polygon's bounding rectangle (which is stored in the polyBBox field of the Polygon record) by the pen width and pen height, respectively. All other graphics

QuickDraw Drawing

operations, such as painting a polygon with the PaintPoly procedure, occur strictly within the boundary of the polygon, as illustrated in Figure 3-22.

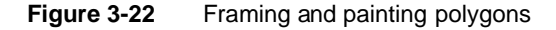

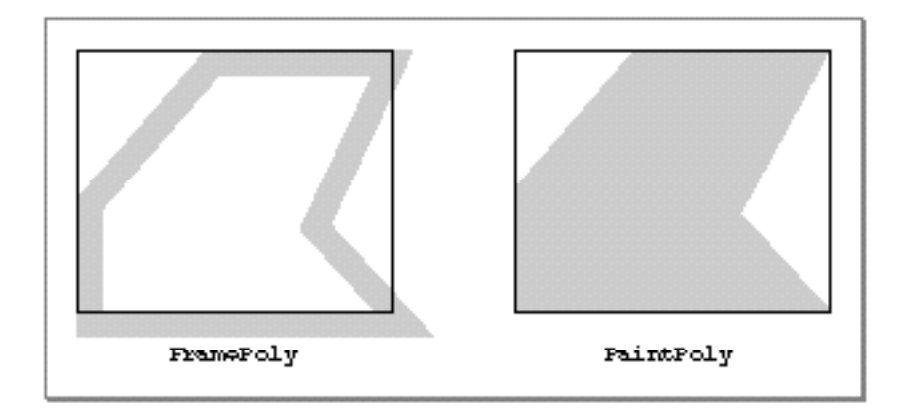

If a polygon is open and being formed, FramePoly affects the outline of the polygon just as if the line-drawing routines themselves had been called. If a region is open and being formed, the outside outline of the polygon being framed is mathematically added to the region's boundary.

### **SPECIAL CONSIDERATIONS**

The FramePoly procedure may move or purge memory blocks in the application heap. Your application should not call this procedure at interrupt time.

# **PaintPoly**

To paint a polygon with the graphics pen's pattern and pattern mode, use the PaintPoly procedure.

```
PROCEDURE PaintPoly (poly: PolyHandle);
```
poly A handle to the polygon to paint.

QuickDraw Drawing

# **DESCRIPTION**

Using the pen pattern and pattern mode for the current graphics port, the PaintPoly procedure draws the interior of a polygon whose handle you pass in the poly parameter. The pen location does not change.

### **SPECIAL CONSIDERATIONS**

Do not create a height or width for the polygon greater than 32,767 pixels, or PaintPoly will crash.

The PaintPoly procedure may move or purge memory blocks in the application heap. Your application should not call this procedure at interrupt time.

## **SEE ALSO**

You can use the FillPoly procedure, described next, to draw the interior of a polygon with a pattern different from that specified in the pnPat field of the current graphics port.

# **FillPoly**

To fill a polygon with any available bit pattern, use the FillPoly procedure.

PROCEDURE FillPoly (poly: PolyHandle; pat: Pattern);

- poly A handle to the polygon to fill.
- pat The bit pattern to use for the fill. Figure 3-3 on page 3-7 illustrates the default fill patterns and the constants you can use to represent them.

# **DESCRIPTION**

Using the patCopy pattern mode, the FillPoly procedure draws the interior of the polygon whose handle you pass in the poly parameter with the pattern defined in the Pattern record that you specify in the pat parameter.

This procedure leaves the location of the graphics pen unchanged.

QuickDraw Drawing

### **SPECIAL CONSIDERATIONS**

The FillPoly procedure may move or purge memory blocks in the application heap. Your application should not call this procedure at interrupt time.

### **SEE ALSO**

Listing 3-10 on page 3-30 illustrates how to use this procedure to fill a triangle.

You can use the GetPattern and GetIndPattern routines, described on page 3-126 and page 3-127, respectively, to get a pattern stored in a resource. The patCopy pattern mode is described in "Boolean Transfer Modes With 1-Bit Pixels" beginning on page 3-8. The Pattern record is described on page 3-40.

You can use the PaintPoly procedure, described in the previous section, to draw the interior of a polygon with the pen pattern for the current graphics port. To fill a polygon with a pixel pattern, use the FillCPoly procedure, which is described in the chapter "Color QuickDraw."

# **ErasePoly**

To erase a polygon, use the ErasePoly procedure.

PROCEDURE ErasePoly (poly: PolyHandle);

poly A handle to the polygon to erase.

### **DESCRIPTION**

Using the patCopy pattern mode, the ErasePoly procedure draws the interior of the polygon whose handle you pass in the poly parameter with the background pattern for the current graphics port.

This procedure leaves the location of the graphics pen unchanged.

### **SPECIAL CONSIDERATIONS**

The ErasePoly procedure may move or purge memory blocks in the application heap. Your application should not call this procedure at interrupt time.

### **SEE ALSO**

The patCopy pattern mode is described in "Boolean Transfer Modes With 1-Bit Pixels" beginning on page 3-8.

# **InvertPoly**

To invert the pixels enclosed by a polygon, use the InvertPoly procedure.

```
PROCEDURE InvertPoly (poly: PolyHandle);
```
poly A handle to a polygon, the pixels of which you want to invert.

## **DESCRIPTION**

The InvertPoly procedure inverts the pixels enclosed by the polygon whose handle you pass in the poly parameter. Every white pixel becomes black and every black pixel becomes white.

This procedure leaves the location of the graphics pen unchanged.

## **SPECIAL CONSIDERATIONS**

The InvertPoly procedure was designed for 1-bit images in basic graphics ports. This procedure operates on color pixels in color graphics ports, but the results are predictable only with 1-bit or direct pixels. For indexed pixels, Color QuickDraw performs the inversion on the pixel indexes, which means the results depend entirely on the contents of the CLUT (which is described in the chapter "Color QuickDraw"). The eight colors used in basic QuickDraw are stored in a color table represented by the global variable QDColors. To display those eight basic QuickDraw colors on an indexed device, Color QuickDraw uses the Color Manager to obtain indexes to the colors in the CLUT that best map to the colors in the QDColors color table. Because the index, not the color value, is inverted, the results are unpredictable.

Inversion works better for direct pixels. Inverting a pure green, for example, that has red, green, and blue component values of \$0000, \$FFFF, and \$0000 results in magenta, which has component values of \$FFFF, \$0000, and \$FFFF.

The InvertPoly procedure may move or purge memory blocks in the application heap. Your application should not call this procedure at interrupt time.

# Creating and Managing Regions

To define a region, you can use any set of lines or shapes, including other regions, so long as the region's outline consists of one or more closed loops. To begin defining a region, you must use the NewRgn function to allocate space for it, and then call the OpenRgn procedure. You can then use any QuickDraw routines to construct the outline of the region. When you are finished constructing the region, use the CloseRgn procedure.

The NewRgn function returns a handle to the newly allocated Region record. After you use the OpenRgn procedure, QuickDraw begins collecting the drawing information you provide into this Region record. (The Region record is described in the chapter "Basic QuickDraw.")

After defining a region in this way, you can display it with the FrameRgn, PaintRgn, and FillRgn procedures. When you are finished using the region, use the DisposeRgn procedure to release its memory.

You can use the SetEmptyRgn procedure to set a region to be empty, SetRectRgn to change it into a rectangle, OffsetRgn to move it, InsetRgn to shrink or expand it, PtInRgn to determine whether a pixel lies within it, RectInRgn to determine whether a rectangle intersects it, EmptyRgn to determine whether it is an empty region, and CopyRgn to make a copy of it. You can use the RectRgn procedure to make a region out of a rectangle. You can use the SectRgn procedure to calculate the intersection of two regions, UnionRgn to calculate the union of two regions, DiffRgn to subtract one region from another, XorRgn to calculate the difference between the union and the intersection of two regions, and EqualRgn to determine whether two regionshave identical sizes, shapes, and locations.

When using these procedures, you refer to a region by the handle returned by NewRgn when you first allocated memory for the region.

# ▲ **WARNING**

Ensure that the memory for a region is valid before calling these routines to manipulate that region; if there isn't sufficient memory, the system may crash. Regions are limited to 32 KB in size in basic QuickDraw and 64 KB in Color QuickDraw. Before defining a region, you can use the Memory Manager function MaxMem to determine whether the memory for the region is valid. You can determine the current size of an existing region by calling the Memory Manager function GetHandleSize. (Both MaxMem andGetHandleSize are described in *Inside Macintosh: Memory*.) When you record drawing operations in an open region, the resulting region description may overflow the 32 KB or 64 KB limit. Should this happen in Color QuickDraw, the QDError function (described in the chapter "Color QuickDraw" in this book) returns the result code regionTooBigError. ▲

If the points or rectangles supplied to these routines are defined in a graphics port other than your current graphics port, you must convert them to the local coordinate system of your current graphics port. You can accomplish this by using the SetPort procedure to change to the graphics port containing the points or rectangles, using the LocalGlobal procedure to convert their locations to global coordinates, using SetPort to return to your starting graphics port, and then using the GlobalToLocal procedure to convert the locations of points or rectangles to the local coordinates of your current graphics port. These procedures are described in the chapter "Basic QuickDraw."

QuickDraw Drawing

# **NewRgn**

To begin creating a new region, use the NewRgn function.

FUNCTION NewRgn: RgnHandle;

## **DESCRIPTION**

The NewRgn function allocates space for a new, variable-size region; initializes it to the empty region defined by the rectangle (0,0,0,0); and returns a handle to the new region. This is the only function that creates a new region; other routines merely alter the size or shape of existing regions.

To begin defining a region, use the OpenRgn procedure, described next.

### **SPECIAL CONSIDERATIONS**

The NewRgn function may move or purge memory blocks in the application heap. Your application should not call this function at interrupt time.

Use the Memory Manager function MaxMem (described in *Inside Macintosh: Memory*) to determine whether the memory for the region is valid before using NewRgn.

### **SEE ALSO**

Listing 3-8 on page 3-28 and Listing 3-9 on page 3-29 illustrate how to use this function.

# **OpenRgn**

To begin defining a region, use the OpenRgn procedure.

PROCEDURE OpenRgn;

### **DESCRIPTION**

The OpenRgn procedure allocates temporary memory to start saving lines and framed shapes for processing as a region definition. Call OpenRgn only after initializing a region with the NewRgn function.

The NewRgn function stores the definition for a region in a Region record.

While a region is open, all calls to Line, LineTo, and the procedures that draw framed shapes (except arcs) affect the outline of the region. Only the line endpoints and shape boundaries affect the region definition—the pattern mode, pattern, and size do not affect it.

When you are finished defining the region, call the CloseRgn procedure.

The OpenRgn procedure calls HidePen, so no drawing occurs on the screen while the region is open (unless you call ShowPen just after OpenRgn, or you called ShowPen previously without balancing it by a call to HidePen). Since the pen hangs below and to the right of the pen location, drawing lines with even the smallest pen changes pixels that lie outside the region you define.

The outline of a region is mathematically defined and infinitely thin, and it separates the bit or pixel image into two groups of pixels: those within the region and those outside it.

A region should consist of one or more closed loops. Each framed shape itself constitutes a loop. Any lines drawn with the Line or LineTo procedure should connect with each other or with a framed shape. Even if the onscreen presentation of a region is clipped, the definition of a region is not; you can define a region anywhere on the coordinate plane with complete disregard for the location of various graphics port entities on that plane.

When a region is open, the current graphics port's rgnSave field contains a handle to information related to the region definition. If you want to temporarily disable the collection of lines and shapes, you can save the current value of this field, set the field to NIL, and later restore the saved value to resume the region definition. Also, calling SetPort while a region is being formed discontinues formation of the region until another call to SetPort resets the region's original graphics port.

### **SPECIAL CONSIDERATIONS**

Regions are limited to 32 KB in size in basic QuickDraw and 64 KB in Color QuickDraw. You can determine the current size of an existing region by calling the Memory Manager function GetHandleSize (described in *Inside Macintosh: Memory*). When you record drawing operations in an open region, the resulting region description may overflow the 32 KB or 64 KB limit. Should this happen in Color QuickDraw, the QDError function (described in the chapter "Color QuickDraw" in this book) returns the result code regionTooBigError.

Do not call OpenRgn while another region or a polygon is already open. When you are finished constructing the region, use the CloseRgn procedure, which is described next.

The OpenRgn procedure may move or purge memory blocks in the application heap. Your application should not call this procedure at interrupt time.

#### **SEE ALSO**

Listing 3-8 on page 3-28 illustrates how to use this procedure. The Region record is described in the chapter "Basic QuickDraw."

# **CloseRgn**

To organize a collection of lines and shapes into a region definition, use the  $\text{CloseRqn}$ procedure.

PROCEDURE CloseRgn (dstRgn: rgnHandle);

dstRgn The handle to the region to close.

# **DESCRIPTION**

The CloseRgn procedure stops the collection of lines and framed shapes, organizes them into a region definition, and saves the result in the region whose handle you pass in the dstRgn parameter. The handle you pass in the dstRgn parameter should be a region handle returned by the NewRgn function.

The CloseRgn procedure does not create the destination region; you must have already allocated space for it by using the OpenRgn procedure. The CloseRgn procedure calls the ShowPen procedure, balancing the call to the HidePen procedure made by OpenRgn.

When you no longer need the memory occupied by the region, use the DisposeRgn procedure, described next.

### **SPECIAL CONSIDERATIONS**

Regions are limited to 32 KB in size in basic QuickDraw and 64 KB in Color QuickDraw. When you record drawing operations in an open region, the resulting region description may overflow this limit. Should this happen in Color QuickDraw, the QDError function (described in the chapter "Color QuickDraw" in this book) returns the result code regionTooBigError. Since the resulting region is potentially corrupt, the CloseRgn procedure returns an empty region if it detects QDError has returned regionTooBigError.

The CloseRgn procedure may move or purge memory blocks in the application heap. Your application should not call this procedure at interrupt time.

### **SEE ALSO**

Listing 3-8 on page 3-28 illustrates how to use this procedure.

QuickDraw Drawing

# **DisposeRgn**

To release the memory occupied by a region, use the DisposeRgn procedure.

PROCEDURE DisposeRgn (rgn: RgnHandle);

rgn A handle to the region to dispose.

#### **DESCRIPTION**

The DisposeRgn procedure releases the memory occupied by the region whose handle you pass in the rgn parameter.

Use DisposeRgn only after you're completely through with a region.

### **SPECIAL CONSIDERATIONS**

The DisposeRgn procedure may move or purge memory blocks in the application heap. Your application should not call this procedure at interrupt time.

### **SEE ALSO**

Listing 3-8 on page 3-28 and Listing 3-9 on page 3-29 illustrate how to use this procedure.

# **CopyRgn**

To make a copy of a region, use the CopyRgn procedure.

PROCEDURE CopyRqn (srcRqn,dstRqn: RqnHandle);

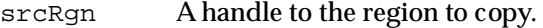

dstRgn A handle to the region to receive the copy.

# **DESCRIPTION**

The CopyRgn procedure copies the mathematical structure of the region whose handle you pass in the srcRgn parameter into the region whose handle you pass in the dstRgn parameter; that is, CopyRgn makes a duplicate copy of srcRgn. When calling CopyRgn, pass handles that have been returned by the NewRgn function in the srcRgn and dstRgn parameters.

Once this is done, the region indicated by  $\frac{1}{2}$  may be altered (or even disposed of) without affecting the region indicated by dstRgn. The CopyRgn procedure does not create the destination region; space must already have been allocated for it by using the NewRgn function.

# **SPECIAL CONSIDERATIONS**

The CopyRgn procedure may move or purge memory blocks in the application heap. Your application should not call this procedure at interrupt time.

# **SetEmptyRgn**

To set an existing region to be empty, use the SetEmptyRgn procedure.

PROCEDURE SetEmptyRgn (rgn: RgnHandle);

rgn A handle to the region to be made empty.

### **DESCRIPTION**

The SetEmptyRgn procedure destroys the previous structure of the region whose handle you pass in the rgn parameter; it then sets the new structure to the empty region defined by the rectangle (0,0,0,0).

# **SPECIAL CONSIDERATIONS**

The SetEmptyRgn procedure may move or purge memory blocks in the application heap. Your application should not call this procedure at interrupt time.

# **SetRectRgn**

To change the structure of an existing region to that of a rectangle, you can use the SetRectRgn procedure.

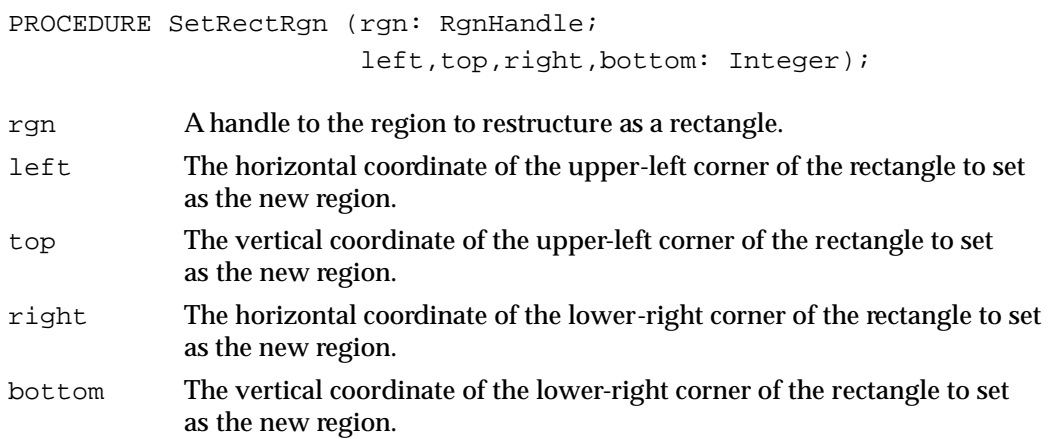

QuickDraw Drawing

### **DESCRIPTION**

The SetRectRgn procedure destroys the previous structure of the region whose handle you pass in the rgn parameter, and it then sets the new structure to the rectangle that you specify in the left, top, right, and bottom parameters. If you specify an empty rectangle (that is, right<=left or bottom<=top), the SetRectRgn procedure sets the region to the empty region defined by the rectangle (0,0,0,0).

As an alternative to the SetRectRgn procedure, you can change the structure of an existing region to that of a rectangle by using the RectRgn procedure, which accepts as a parameter a rectangle instead of four coordinates. The RectRgn procedure is described next.

#### **SPECIAL CONSIDERATIONS**

The SetRectRgn procedure may move or purge memory blocks in the application heap. Your application should not call this procedure at interrupt time.

# **RectRgn**

To change the structure of an existing region to that of a rectangle, you can use the RectRgn procedure.

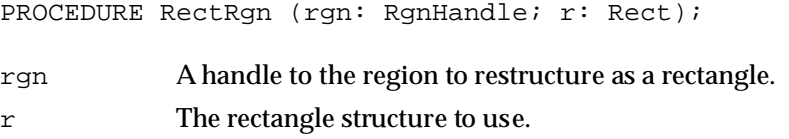

#### **DESCRIPTION**

The RectRgn procedure destroys the previous structure of the SetRectRgn procedure, and it then sets the new structure to a rectangle that you specify in the  $r$  parameter.

As an alternative to the RectRgn procedure, you can use the SetRectRgn procedure, which accepts as parameters four coordinates instead of a rectangle.

## **SPECIAL CONSIDERATIONS**

The RectRgn procedure may move or purge memory blocks in the application heap. Your application should not call this procedure at interrupt time.

# **OffsetRgn**

To move a region, use the OffsetRgn procedure.

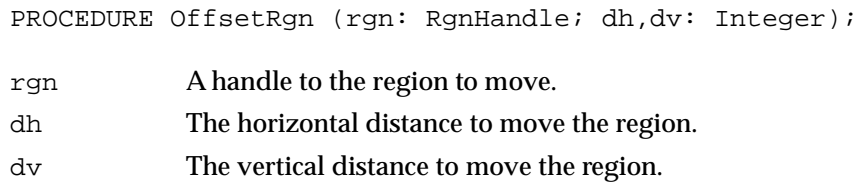

# **DESCRIPTION**

The OffsetRgn procedure moves the region whose handle you pass in the rgn parameter by adding the value you specify in the dh parameter to the horizontal coordinates of all points of its region boundary, and by adding the value you specify in the dv parameter to the vertical coordinates of all points of its region boundary. If the values of dh and dv are positive, the movement is to the right and down; if either is negative, the corresponding movement is in the opposite direction. The region retains its size and shape. This doesn't affect the screen unless you subsequently call a routine to draw the region.

The OffsetRgn procedure is an especially efficient operation, because most of the data defining a region is stored relative to the rgnBBox field in its Region record and so isn't actually changed by OffsetRgn.

# **InsetRgn**

To shrink or expand a region, use the InsetRgn procedure.

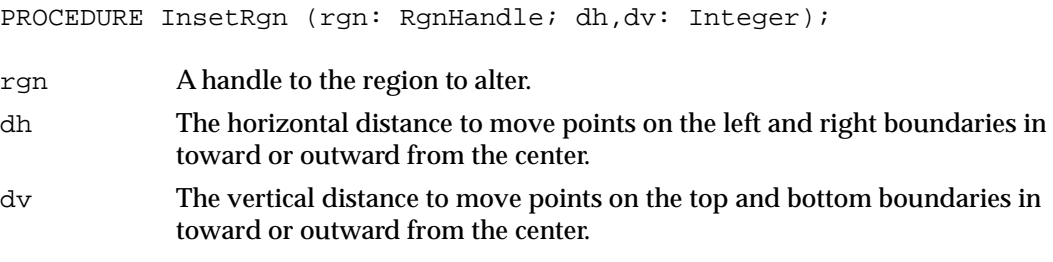

# **DESCRIPTION**

The Inset Rgn procedure moves all points on the region boundary of the region whose handle you pass in the rgn parameter inward by the vertical distance that you specify in the dv parameter and by the horizontal distance that you specify in the dh parameter. If you specify negative values for dh or dv, the InsetRgn procedure moves the points outward in that direction.

### QuickDraw Drawing

The InsetRgn procedure leaves the region's center at the same position, but moves the outline in (for positive values of dh and dv) or out (for negative values of dh and dv). Using InsetRgn on a rectangular region has the same effect as using the InsetRect procedure.

### **SPECIAL CONSIDERATIONS**

The InsetRgn procedure temporarily uses heap space that's twice the size of the original region.

The InsetRgn procedure may move or purge memory blocks in the application heap. Your application should not call this procedure at interrupt time.

# **SectRgn**

To calculate the intersection of two regions, use the SectRgn procedure.

PROCEDURE SectRgn (srcRgnA,srcRgnB,dstRgn: RgnHandle);

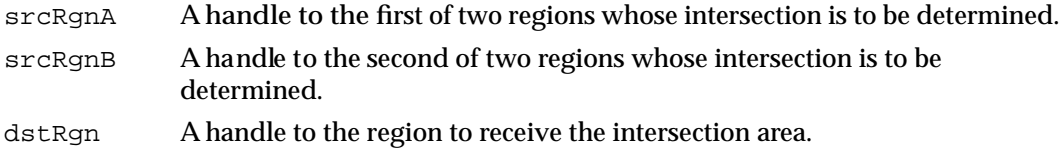

# **DESCRIPTION**

The SectRgn procedure calculates the intersection of the two regions whose handles you pass in the srcRgnA and srcRgnB parameters, and it places the intersection in the region whose handle you pass in the dstRgn parameter. If the regions do not intersect, or one of the regions is empty, SectRgn sets the destination to the empty region defined by the rectangle (0,0,0,0).

The SectRgn procedure does not create a destination region; you must have already allocated memory for it by using the NewRgn function.

The destination region may be one of the source regions, if desired.

QuickDraw Drawing

## **SPECIAL CONSIDERATIONS**

The SectRgn procedure may temporarily use heap space that's twice the size of the two input regions.

The SectRgn procedure may move or purge memory blocks in the application heap. Your application should not call this procedure at interrupt time.

# **UnionRgn**

To calculate the union of two regions, use the UnionRgn procedure.

PROCEDURE UnionRgn (srcRgnA,srcRgnB,dstRgn: RgnHandle);

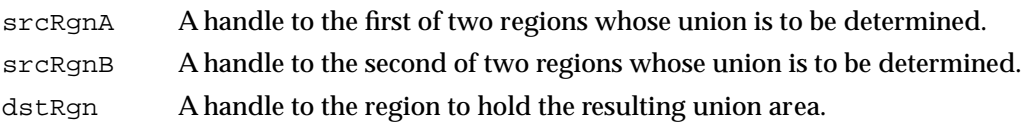

### **DESCRIPTION**

The UnionRgn procedure calculates the union of the two regions whose handles you pass in the srcRgnA and srcRgnB parameters, and it places the union in the region whose handle you pass in the dstRgn parameter. If both regions are empty, UnionRgn sets the destination to the empty region defined by the rectangle (0,0,0,0).

The UnionRgn procedure does not create the destination region; you must have already allocated memory for it by using the NewRgn function.

The destination region may be one of the source regions, if desired.

# **SPECIAL CONSIDERATIONS**

The UnionRgn procedure may temporarily use heap space that's twice the size of the two input regions.

The UnionRgn procedure may move or purge memory blocks in the application heap. Your application should not call this procedure at interrupt time.

QuickDraw Drawing

# **DiffRgn**

To subtract one region from another, use the Diffreq procedure.

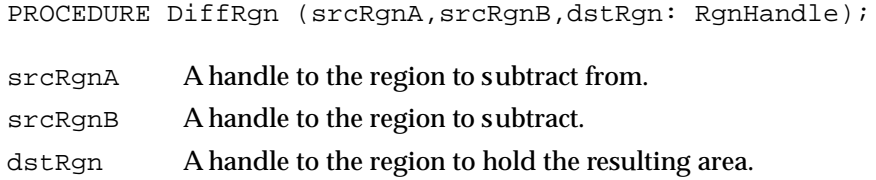

### **DESCRIPTION**

The DiffRgn procedure subtracts the region whose handle you pass in the srcRgnB parameter from the region whose handle you pass in the srcRgnA parameter and places the difference in the region whose handle you pass in the dstRgn parameter. If the first source region is empty, DiffRgn sets the destination to the empty region defined by the rectangle (0,0,0,0).

The DiffRgn procedure does not create the destination region; you must have already allocated memory for it by using the NewRgn function. The destination region may be one of the source regions, if desired.

#### **SPECIAL CONSIDERATIONS**

The DiffRgn procedure may temporarily use heap space that's twice the size of the two input regions.

# **XorRgn**

To calculate the difference between the union and the intersection of two regions, use the XorRgn procedure.

PROCEDURE XorRgn (srcRgnA, srcRgnB, dstRgn: RgnHandle);

- srcRgnA A handle to the first of two regions to compare.
- srcRgnB A handle to the second of two regions to compare.
- dstRgn A handle to the region to hold the result.

QuickDraw Drawing

## **DESCRIPTION**

The XorRgn procedure calculates the difference between the union and the intersection of the regions whose handles you pass in the srcRgnA and srcRgnB parameters and places the result in the region whose handle you pass in the dstRgn parameter.

This does not create the destination region; you must have already allocated memory for it by using the NewRgn function.

If the regions are coincident, XorRgn sets the destination region to the empty region defined by the rectangle (0,0,0,0).

# **SPECIAL CONSIDERATIONS**

The XorRgn procedure may temporarily use heap space that's twice the size of the two input regions.

The XorRgn procedure may move or purge memory blocks in the application heap. Your application should not call this procedure at interrupt time.

# **PtInRgn**

To determine whether a pixel is within a region, use the PtInRgn function.

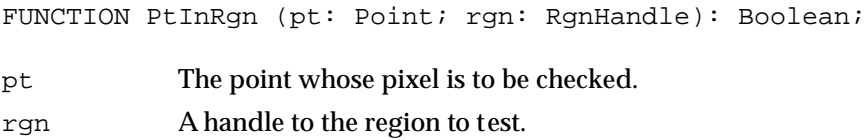

### **DESCRIPTION**

The PtInRgn function checks whether the pixel below and to the right of the point you specify in the pt parameter is within the region whose handle you pass in the rgn parameter. The PtInRgn function returns TRUE if so or FALSE if not.

QuickDraw Drawing

# **RectInRgn**

To determine whether a rectangle intersects a region, use the RectInRgn function.

FUNCTION RectInRgn (r: Rect; rgn: RgnHandle): Boolean; r The rectangle to check for intersection. rgn A handle to the region to check.

## **DESCRIPTION**

The RectInRgn function checks whether the rectangle specified in the  $r$  parameter intersects the region whose handle you pass in the rgn parameter. The RectInRgn function returns TRUE if the intersection encloses at least 1 bit or FALSE if it does not.

## **SPECIAL CONSIDERATIONS**

The RectInRgn function sometimes returns TRUE when the rectangle merely intersects the region's bounding rectangle. If you need to know exactly whether a given rectangle intersects the actual region, you can use the RectRgn procedure (described on page 3-92) to set the rectangle to a region, and call SectRgn (described on page 3-94) to see whether the two regions intersect. If the result of SectRgn is an empty region, then the rectangle doesn't intersect the region.

# **EqualRgn**

To determine whether two regions have identical sizes, shapes, and locations, use the EqualRgn function.

FUNCTION EqualRgn (rgnA,rgnB: RgnHandle): Boolean; srcRgnA A handle to the first of two regions to compare. srcRgnB A handle to the second of two regions to compare.

# **DESCRIPTION**

The EqualRgn function compares the two regions whose handles you pass in the rgnA and rgnB parameters and returns TRUE if they're equal or FALSE if they're not.

The two regions must have identical sizes, shapes, and locations to be considered equal. Any two empty regions are always equal.

# **EmptyRgn**

To determine whether a region is empty, use the EmptyRgn function.

FUNCTION EmptyRgn (rgn: RgnHandle): Boolean;

rgn A handle to the region to test for emptiness.

## **DESCRIPTION**

The EmptyRgn function returns TRUE if the region whose handle you pass in the rgn parameter is an empty region or FALSE if it is not.

### **SEE ALSO**

The EmptyRgn function does not create an empty region. To create an empty region, you can perform any of the following operations:

- use the NewRgn function (described on page 3-87)
- pass the handle to an empty region to the CopyRgn procedure (described on page 3-90)
- pass an empty rectangle to either the SetRectRgn procedure (described on page 3-91) or the RectRgn procedure (described on page 3-92)
- call the CloseRgn procedure (described on page 3-89) without a previous call to the OpenRgn procedure
- call CloseRgn without performing any drawing after calling OpenRgn
- pass an empty region to the OffsetRgn procedure (described on page 3-93)
- pass an empty region or too large an inset to the InsetRgn procedure (described on page 3-93)
- pass two nonintersecting regions to the SectRgn procedure (described on page 3-94)
- pass two empty regions to the UnionRgn procedure (described on page 3-95)
- pass two identical or nonintersecting regions to the DiffRgn (described on page 3-96) or XorRgn (described on page 3-96) procedure

# Drawing Regions

After defining a region by using the NewRgn function and OpenRgn procedure, a number of drawing procedures, and the CloseRgn procedure, you can draw the region's outline with the FrameRgn procedure. You can draw its interior with the PaintRgn and FillRgn procedures. You can erase it by using the EraseRgn procedure, and you can use the InvertRgn procedure to reverse the colors of the pixels within it. In all of these procedures, you refer to a region by the handle returned by the NewRgn function when you first created the region.

These routines depend on the local coordinate system of the current graphics port. If you draw a region in a graphics port different from the one in which you defined the region, it may not appear in the proper position in the graphics port.

# ▲ **WARNING**

If any horizontal or vertical line drawn through the region would intersect the region's outline more than 50 times, the results of these graphics operations are undefined. The FrameRgn procedure in particular requires that there would be no more than 25 such intersections. ▲

# **FrameRgn**

To draw an outline inside a region, use the FrameRgn procedure.

PROCEDURE FrameRgn (rgn: RgnHandle);

rgn A handle to the region to frame.

## **DESCRIPTION**

Using the current graphics port's pen pattern, pattern mode, and pen size, the FrameRgn procedure draws an outline just inside the region whose handle you pass in the rgn parameter. The outline never goes outside the region boundary. The pen location does not change.

If a region is open and being formed, the outside outline of the region being framed is mathematically added to that region's boundary.

QuickDraw Drawing

# **SPECIAL CONSIDERATIONS**

The FrameRgn procedure calls the routines CopyRgn, InsetRgn, and DiffRgn, so FrameRgn may temporarily use heap space that's three times the size of the original region.

The FrameRgn procedure may move or purge memory blocks in the application heap. Your application should not call this procedure at interrupt time.

# **PaintRgn**

To paint a region with the graphics pen's pattern and pattern mode, use the PaintRgn procedure.

PROCEDURE PaintRgn (rgn: RgnHandle);

rgn A handle to the region to paint.

# **DESCRIPTION**

Using the pen pattern and pattern mode for the current graphics port, the PaintRgn procedure draws the interior of the region whose handle you pass in the rgn parameter. The pen location does not change.

### **SPECIAL CONSIDERATIONS**

The PaintRgn procedure may move or purge memory blocks in the application heap. Your application should not call this procedure at interrupt time.

### **SEE ALSO**

You can use the FillRgn procedure, described next, to draw the interior of a region with a pen pattern different from that for the current graphics port.

QuickDraw Drawing

# **FillRgn**

To fill a region with any available bit pattern, use the FillRgn procedure.

PROCEDURE FillRgn (rgn: RgnHandle; pat: Pattern);

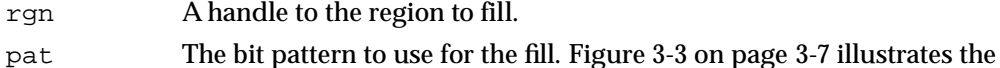

default fill patterns and the constants you can use to represent them.

# **DESCRIPTION**

Using the patCopy pattern mode, the FillRgn procedure draws the interior of the region (whose handle you pass in the  $rgn$  parameter) with the pattern defined in the Pattern record that you specify in the pat parameter.

This procedure leaves the location of the graphics pen unchanged.

### **SPECIAL CONSIDERATIONS**

The FillRgn procedure may move or purge memory blocks in the application heap. Your application should not call this procedure at interrupt time.

## **SEE ALSO**

Listing 3-8 on page 3-28 and Listing 3-9 on page 3-29 illustrate how to use this procedure.

You can use the GetPattern and GetIndPattern routines, described on page 3-126 and page 3-127, respectively, to get a pattern stored in a resource. The patCopy pattern mode is described in "Boolean Transfer Modes With 1-Bit Pixels" beginning on page 3-8. The Pattern record is described on page 3-40.

You can use the PaintRgn procedure, described in the previous section, to draw the interior of a region with the pen pattern for the current graphics port. To fill a region with a pixel pattern, use the FillCRegion procedure, which is described in the chapter "Color QuickDraw."

# **EraseRgn**

To erase a region, use the EraseRgn procedure.

PROCEDURE EraseRqn (rqn: RqnHandle);

rgn The region to erase.

QuickDraw Drawing

### **DESCRIPTION**

Using the patCopy pattern mode, the EraseRgn procedure draws the interior of the region whose handle you pass in the rgn parameter with the background pattern for the current graphics port.

This procedure leaves the location of the graphics pen unchanged.

#### **SPECIAL CONSIDERATIONS**

The EraseRgn procedure may move or purge memory blocks in the application heap. Your application should not call this procedure at interrupt time.

### **SEE ALSO**

The patCopy pattern mode is described in "Boolean Transfer Modes With 1-Bit Pixels" beginning on page 3-8.

# **InvertRgn**

To invert the pixels enclosed by a region, use the InvertRgn procedure.

PROCEDURE InvertRgn (rgn: RgnHandle);

rgn A handle to the region whose pixels are to invert.

### **DESCRIPTION**

The InvertRgn procedure inverts the pixels enclosed by the region whose handle you pass in the rgn parameter. Every white pixel becomes black and every black pixel becomes white.

This procedure leaves the location of the graphics pen unchanged.

### **SPECIAL CONSIDERATIONS**

The InvertRgn procedure was designed for 1-bit images in basic graphics ports. This procedure operates on color pixels in color graphics ports, but the results are predictable only with 1-bit or direct pixels. For indexed pixels, Color QuickDraw performs the inversion on the pixel indexes, which means the results depend entirely on the contents of the CLUT (which is described in the chapter "Color QuickDraw"). The eight colors used in basic QuickDraw are stored in a color table represented by the global variable QDColors. To display those eight basic QuickDraw colors on an indexed device, Color QuickDraw uses the Color Manager to obtain indexes to the colors in the CLUT that best map to the colors in the QDColors color table. Because the index, not the color value, is inverted, the results are unpredictable.

ديا

### QuickDraw Drawing

Inversion works better for direct pixels. Inverting a pure green, for example, that has red, green, and blue component values of \$0000, \$FFFF, and \$0000 results in magenta, which has component values of \$FFFF, \$0000, and \$FFFF.

The InvertRgn procedure may move or purge memory blocks in the application heap. Your application should not call this procedure at interrupt time.

# Scaling and Mapping Points, Rectangles, Polygons, and Regions

QuickDraw provides procedures to help you map points, rectangles, regions, and polygons from one rectangle to another. You can scale rectangles, regions, and polygons into other rectangles.

To derive vertical and horizontal scaling factors from the proportions of two rectangles, use the ScalePt procedure. To map a point in one rectangle to an equivalent position in another rectangle, use the MapPt procedure. To map and scale a rectangle within one rectangle to another rectangle, use the MapRect procedure. To map and scale a region within one rectangle to another rectangle, use the MapRgn procedure. To map and scale a polygon within one rectangle to another rectangle, use the MapPoly procedure.

If the points or rectangles supplied to these routines are defined in a graphics port other than your current graphics port, you must convert them to the local coordinate system of your current graphics port. You can accomplish this by using the SetPort procedure to change to the graphics port containing the points or rectangles, using the LocalGlobal procedure to convert their locations to global coordinates, using SetPort to return to your starting graphics port, and then using the GlobalToLocal procedure to convert the locations of points or rectangles to the local coordinates of your current graphics port. These procedures are described in the chapter "Basic QuickDraw."

# **ScalePt**

To scale a height and width according to the proportions of two rectangles, use the ScalePt procedure.

PROCEDURE ScalePt (VAR pt: Point; srcRect,dstRect: Rect);

- pt On input, an initial height and width (specified in the two fields of a Point record) to scale; upon completion, vertical and horizontal scaling factors derived by multiplying the height and width by ratios of the height and width of the rectangle in thesrcRect parameter to the height and width of the rectangle in the dstRect parameter.
- srcRect A rectangle. The ratio of this rectangle's height to the height of the rectangle in the dstRect parameter provides the vertical scaling factor, and the ratio of this rectangle's width to the width of the rectangle in the dstRect parameter provides the horizontal scaling factor.
- dstRect A rectangle compared to the rectangle in the srcRect parameter to determine vertical and horizontal scaling factors.

QuickDraw Drawing

### **DESCRIPTION**

The ScalePt procedure produces horizontal and vertical scaling factors from the proportions of two rectangles. You can use ScalePt, for example, to scale the dimensions of the graphics pen.

You specify an initial height and width to scale in the  $pt$  parameter. This parameter is of type Point, although you don't pass coordinates in this parameter. Instead, you pass an initial height to scale in the v (or vertical) field of the Point record, and you pass an initial width to scale in the h (or horizontal) field.

The ScalePt procedure scales these measurements by multiplying the initial height you specify in the pt parameter by the ratio of the height of the rectangle you specify in the dstRect parameter to the height of the rectangle you specify in the srcRect parameter, and by multiplying the initial width in the pt parameter by the ratio of the width of the dstRect rectangle to the width of the srcRect rectangle. The ScalePt procedure returns the result in the pt parameter.

In Figure 3-23, where the width of the dstRect rectangle is twice the width of the srcRect rectangle, and its height is three times the height of srcRect, ScalePt scales the width of the graphics pen from 3 to 6 and scales its height from 2 to 6.

## **SPECIAL CONSIDERATIONS**

The minimum value ScalePt returns is (1,1).

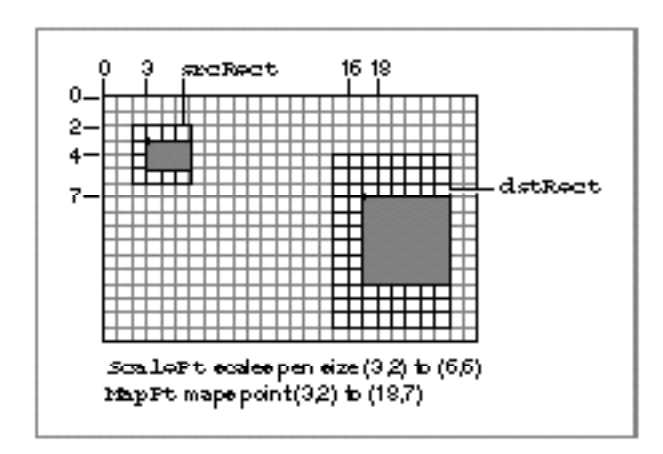

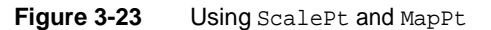

ديا

# **MapPt**

To map a point in one rectangle to an equivalent position in another rectangle, use the MapPt procedure.

PROCEDURE MapPt (VAR pt: Point; srcRect,dstRect: Rect);

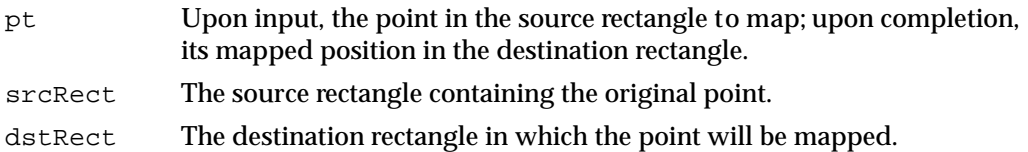

# **DESCRIPTION**

The MapPt procedure maps a point in one rectangle to an equivalent position in another rectangle.

In the pt parameter, you specify a point that lies within the rectangle that you specify in the srcRect parameter. The MapPt procedure maps this point to a similarly located point within the rectangle that you specify in the dstRect parameter—that is, to where it would fall if it were part of a drawing being expanded or shrunk to fit the destination rectangle. The MapPt procedure returns the location of the mapped point in the pt parameter. For example, a corner point of the source rectangle would be mapped to the corresponding corner point of the destination rectangle in dstRect, and the center of the source rectangle would be mapped to the center of destination rectangle.

The source and destination rectangles may overlap, and the point you specify need not actually lie within the source rectangle.

In Figure 3-23 on page 3-105, the point (3,2) in the source rectangle is mapped to (18,7) in the destination rectangle.

### **SEE ALSO**

If you're going to draw inside the destination rectangle, you'll probably also want to scale the graphics pen size accordingly with the ScalePt procedure, described in the previous section.

# **MapRect**

To map and scale a rectangle within one rectangle to another rectangle, use the MapRect procedure.

PROCEDURE MapRect (VAR r: Rect; srcRect,dstRect: Rect);

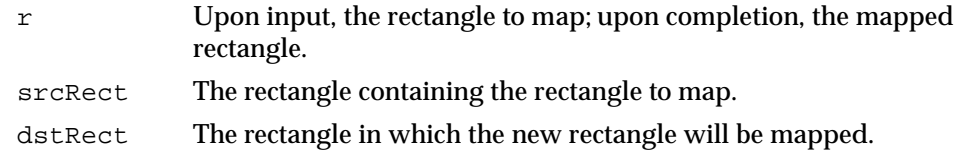

### **DESCRIPTION**

The MapRect procedure takes a rectangle within one rectangle and maps and scales it to another rectangle. In the  $r$  parameter, you specify a rectangle that lies within the rectangle that you specify in the srcRect parameter. By calling the MapPt procedure to map the upper-left and lower-right corners of the rectangle in the  $r$  parameter, MapRect maps and scales it to the rectangle that you specify in the dstRect parameter. The MapRect procedure returns the newly mapped rectangle in the  $r$  parameter.

# **MapRgn**

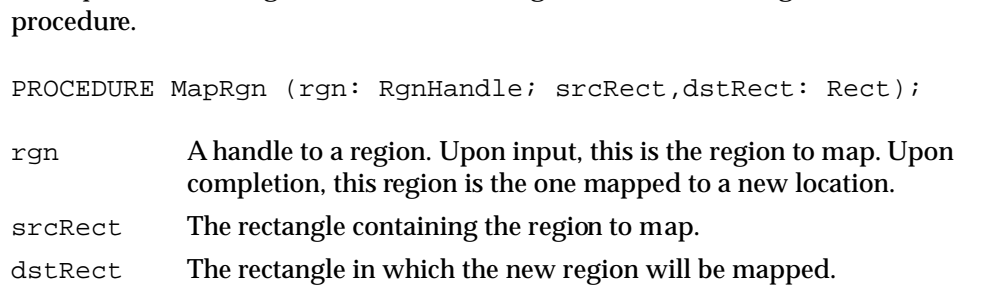

To map and scale a region within one rectangle to another rectangle, use the MapRgn

### **DESCRIPTION**

The MapRgn procedure takes a region within one rectangle and maps and scales it to another rectangle. In the rgn parameter, you specify a handle to a region that lies within the rectangle that you specify in the srcRect parameter. By calling the MapPt procedure to map all the points of the region in the rgn parameter, MapRgn maps and scales it to the rectangle that you specify in the dstRect parameter. The MapRgn procedure returns the result in the region whose handle you initially passed in the rgn parameter.

The MapRgn procedure is useful for determining whether a region operation will exceed available memory. By mapping a large region into a smaller one and performing the operation (without actually drawing), you can estimate how much memory will be required by the anticipated operation.

### **SPECIAL CONSIDERATIONS**

The MapRgn procedure may move or purge memory blocks in the application heap. Your application should not call this procedure at interrupt time.

ديا

QuickDraw Drawing

# **MapPoly**

To map and scale a polygon within one rectangle to another rectangle, use the MapPoly procedure.

PROCEDURE MapPoly (poly: PolyHandle; srcRect,dstRect: Rect);

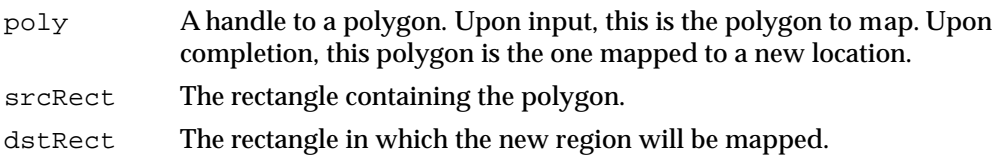

# **DESCRIPTION**

The MapPoly procedure takes a polygon within one rectangle and maps and scales it to another rectangle. In the poly parameter, you specify a handle to a polygon that lies within the rectangle that you specify in the srcRect parameter. By calling the MapPt procedure to map all the points that define the polygon specified in the  $poly$  parameter, MapPoly maps and scales it to the rectangle that you specify in the dstRect parameter. The MapPoly procedure returns the result in the polygon whose handle you initially passed in the poly parameter.

Similar to the MapRgn procedure described in the previous section, the MapPoly procedure is useful for determining whether a polygon operation will exceed available memory.

# Calculating Black-and-White Fills

QuickDraw provides the SeedFill and CalcMask procedures to help you determine the results of filling operations on portions of bitmaps. (Procedures for determining filling operations on pixel maps—namely, SeedCFill and CalcCMask—are described in the chapter "Color QuickDraw.")

The SeedFill procedure produces a mask showing where bits would be filled from a starting point, like the paint pouring from the MacPaint® paint-bucket tool. The CalcMask procedure produces a mask showing where paint could *not* flow from any of the outer edges of a rectangle. You can use the resulting masks to transfer portions of bit images from one graphics port to another with the CopyBits or CopyMask procedure, both of which are described in "Copying Images" beginning on page 3-112.
### **SeedFill**

To determine how far filling will extend from a seeding point, use the SeedFill procedure.

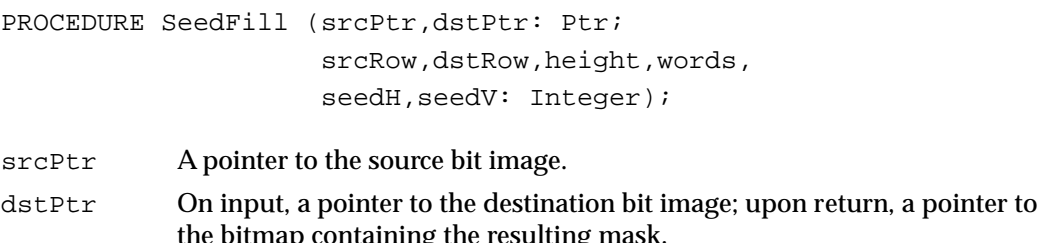

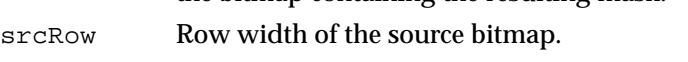

```
dstRow Row width of the destination bitmap.
```
- height Height (in pixels) of the fill rectangle.
- words Width (in words) of the fill rectangle.
- seedH The horizontal offset (in pixels) at which to begin filling the destination bit image.
- seedV The vertical offset (in pixels) at which to begin filling the destination bit image.

### **DESCRIPTION**

The SeedFill procedure produces a mask showing where bits in an image can be filled from a starting point, like the paint pouring from the MacPaint paint-bucket tool. The SeedFill returns this mask in the dstPtr parameter. This mask is a bitmap filled with 1's only where the pixels in the source image can be filled. This is illustrated in Figure 3-24. You can then use this mask with the CopyBits, CopyMask, and CopyDeepMask procedures.

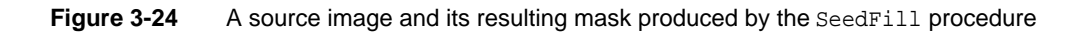

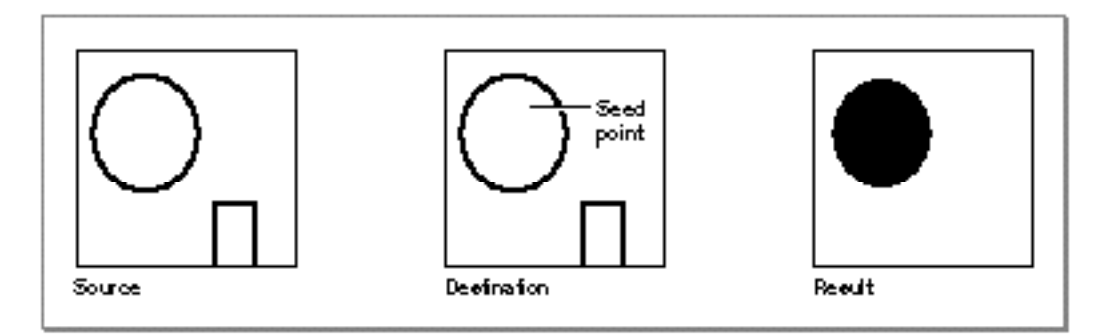

### QuickDraw Drawing

Point to the bit image you want to fill with the srcPtr parameter, which can point to the image's base address or a word boundary within the image. Specify a pixel height and word width with the height and words parameters to define a fill rectangle that delimits the area you want to fill. The fill rectangle can be the entire bit image or a subset of it. Point to a destination image with the  $d$ st Ptr parameter. Specify the row widths of the source and destination bitmaps (their rowBytes values) with the srcRow and dstRow parameters. (The bitmaps can be different sizes, but they must be large enough to contain the fill rectangle at the origins specified by the srcPtr and dstPtr parameters.) Figure 3-25 illustrates these parameters for the source and destination bit images.

You specify where to begin filling with the seedH and seedV parameters: they specify a horizontal and vertical offset in pixels from the origin of the image pointed to by the srcPtr parameter. The SeedFill procedure calculates contiguous pixels from that point out to the boundaries of the fill rectangle, and it stores the result in the bit image pointed to by the dstPtr parameter.

Calls to SeedFill are not clipped to the current port and are not stored into QuickDraw pictures.

**Figure 3-25** Parameters for the SeedFill and CalcMask procedures

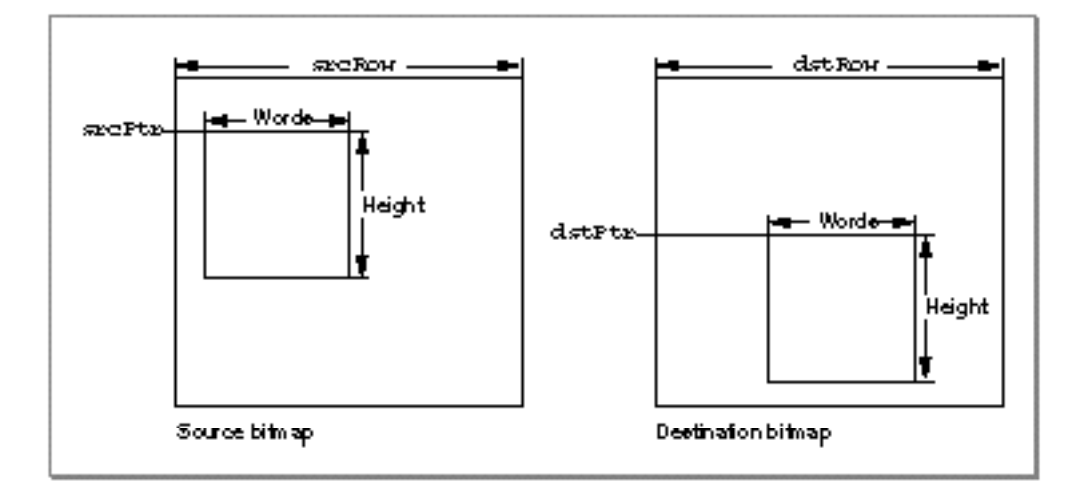

#### **SEE ALSO**

For color graphics ports, use the SeedCFill procedure, which is described in the chapter "Color QuickDraw."

### **CalcMask**

To determine where filling will not occur when filling from the outside of a rectangle, use the CalcMask procedure.

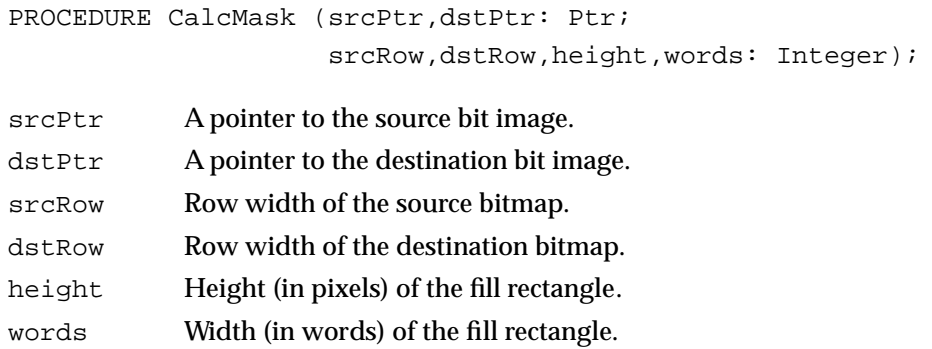

### **DESCRIPTION**

The CalcMask procedure produces a bit image with 1's in all pixels to which paint could *not* flow from any of the outer edges of the rectangle. You can use this bit image as a mask with the CopyBits or CopyMask procedure. As illustrated in Figure 3-26, a hollow object produces a solid mask, but an open object produces a mask of itself.

**Figure 3-26** A source image and the resulting mask produced by the CalcMask procedure

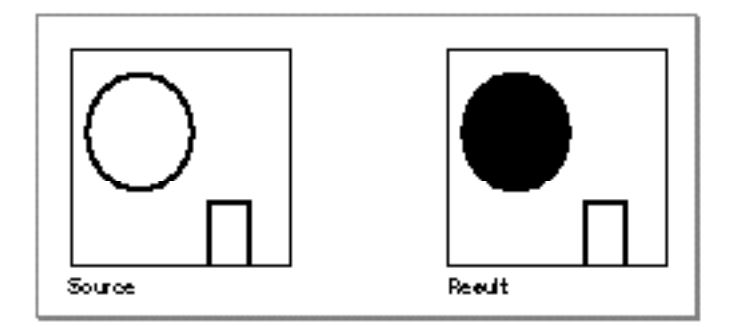

As with the SeedFill procedure, point to the bit image you want to fill with the srcPtr parameter, which can point to the image's base address or a word boundary within the image. Specify a pixel height and word width with the height and words parameters to define a fill rectangle that delimits the area you want to fill. The fill rectangle can be the entire bit image or a subset of it. Point to a destination image with the dstPtr parameter. Specify the row widths of the source and destination bitmaps (their rowBytes values) with the srcRow and dstRow parameters. (The bitmaps can be different sizes, but they must be large enough to contain the fill rectangle at the origins specified by srcPtr and dstPtr.)

QuickDraw Drawing

Figure 3-25 on page 3-110 illustrates the parameters for the source and destination bit images.

Calls to CalcMask are not clipped to the current port and are not stored into QuickDraw pictures.

### **SEE ALSO**

For color graphics ports, use the CalcCMask procedure, which is described in the chapter "Color QuickDraw."

### Copying Images

QuickDraw provides three procedures for copying portions of bitmaps from one graphics port or offscreen graphics world into another graphics port. The CopyBits procedure allows you to copy using source modes and to clip and resize during the copy operation. The CopyMask procedure allows you to mask areas where you want the copy operation to occur. These procedures also allow you to use pixel maps instead of bitmaps when your application runs on systems supporting Color QuickDraw.

The CopyDeepMask procedure, which is available to basic QuickDraw only in System 7, combines the functionality of both CopyBits and CopyMask.

### **CopyBits**

You can use the CopyBits procedure to copy a portion of a bitmap or a pixel map from one graphics port (or offscreen graphics world) into another graphics port.

```
PROCEDURE CopyBits (srcBits,dstBits: BitMap; 
                       srcRect,dstRect: Rect; mode: Integer; 
                       maskRgn: RgnHandle);
srcBits The source BitMap record.
dstBits The destination BitMap record.
srcRect The source rectangle.
dstRect The destination rectangle.
mode One of the eight source modes in which the copy is to be performed.
maskRgn A region to use as a clipping mask.
```
QuickDraw Drawing

#### **DESCRIPTION**

The CopyBits procedure transfers any portion of a bitmap between two basic graphics ports, or any portion of a pixel map between two color graphics ports. You can use CopyBits to move offscreen graphic images into an onscreen window, to blend colors for the image in a pixel map, and to shrink and expand images.

Specify a source bitmap in the srcBits parameter and a destination bitmap in the dstBits parameter. When copying images between color graphics ports, you must coerce each CGrafPort record to a GrafPort record, dereference the portBits fields of each, and then pass these "bitmaps" in the srcBits and dstBits parameters. If your application copies a pixel image from a color graphics port called MyColorPort, for example, you could specify GrafPtr(MyColorPort)^.portBits in the srcBits parameter. In a CGrafPort record, the high 2 bits of the portVersion field are set. This field, which shares the same position in a CGrafPort record as the portBits.rowBytes field in a GrafPort record, indicates to CopyBits that you have passed it a handle to a pixel map rather than a bitmap.

Using the srcRect and dstRect parameters, you can specify identically or differently sized source and destination rectangles; for differently sized rectangles, CopyBits scales the source image to fit the destination. As shown in Figure 3-27, for example, if the bit image is a circle in a square source rectangle, and the destination rectangle is not square, the bit image appears as an oval in the destination. When you specify rectangles in the srcRect and dstRect parameters, use the local coordinate systems of, respectively, the source and destination graphics ports.

**Figure 3-27** Using CopyBits to stretch an image

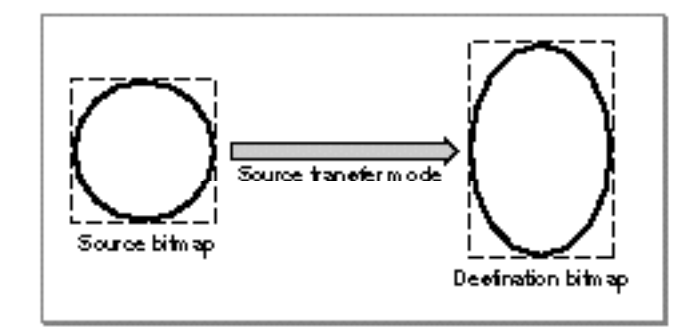

#### QuickDraw Drawing

In the mode parameter, specify one of the following source modes for transferring the bits from a source bitmap to a destination bitmap:

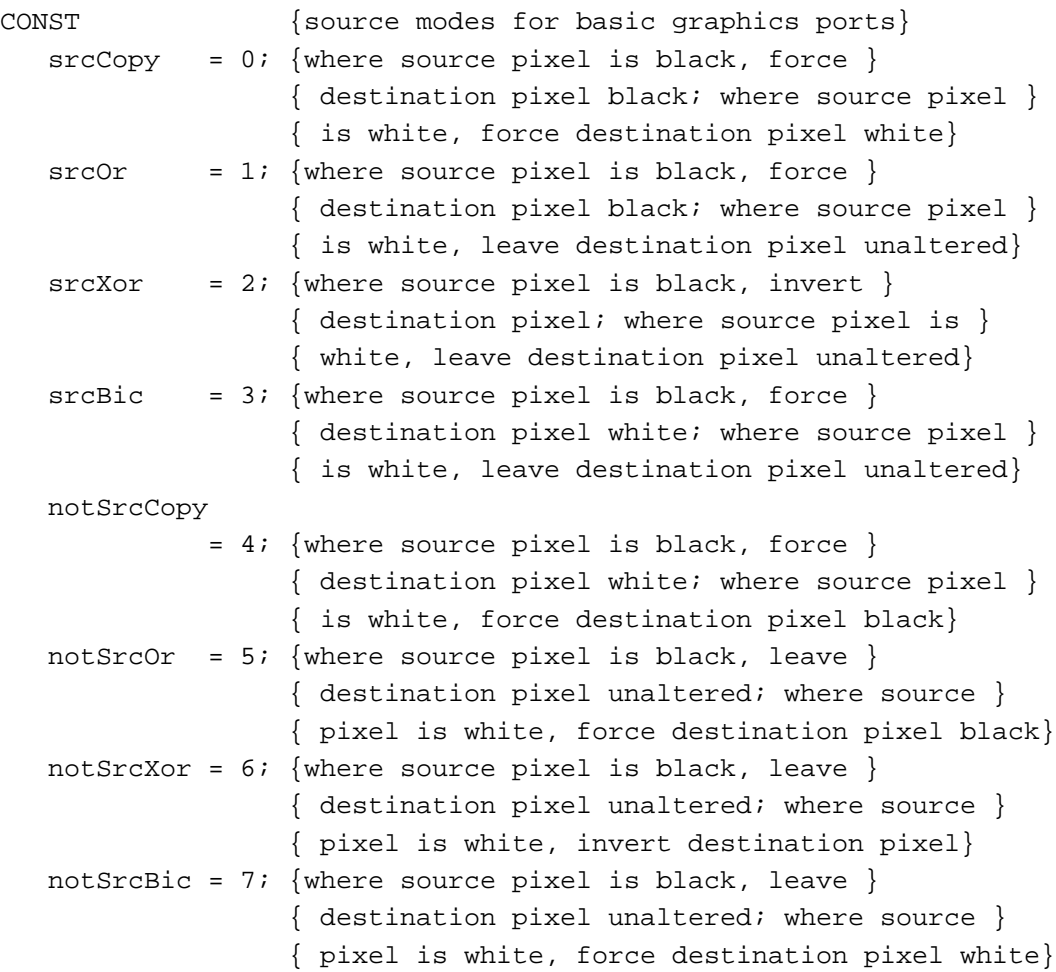

On computers running System 7, you can add dithering to any source mode by adding the following constant or the value it represents to the source mode:

CONST ditherCopy =  $64$ ; {add to source mode for dithering}

Dithering is a technique that mixes existing colors to create the effect of additional colors. It also improves images that you shrink or that you copy from a direct pixel device to an indexed device. The CopyBits procedure always dithers images when shrinking them between pixel maps on direct devices.

To use highlighting, you can add this constant or its value to the source mode:

CONST hilite=  $50$ ; {add to source or pattern mode for highlighting}

With highlighting, QuickDraw replaces the background color with the highlight color when your application copies images between graphics ports. This has the visual effect of using a highlighting pen to select the object. (The global variable HiliteRGB is read from parameter RAM when the machine starts. Basic graphics ports use the color stored in the HiliteRGB global variable as the highlight color. Color graphics ports default to the HiliteRGB global variable, but can be overridden by the HiliteColor procedure, described in the chapter "Color QuickDraw.")

When transferring pixels from a source pixel map to a destination pixel map, Color QuickDraw interprets the source mode constants differently than basic QuickDraw does. These constants have the following effects under Color QuickDraw:

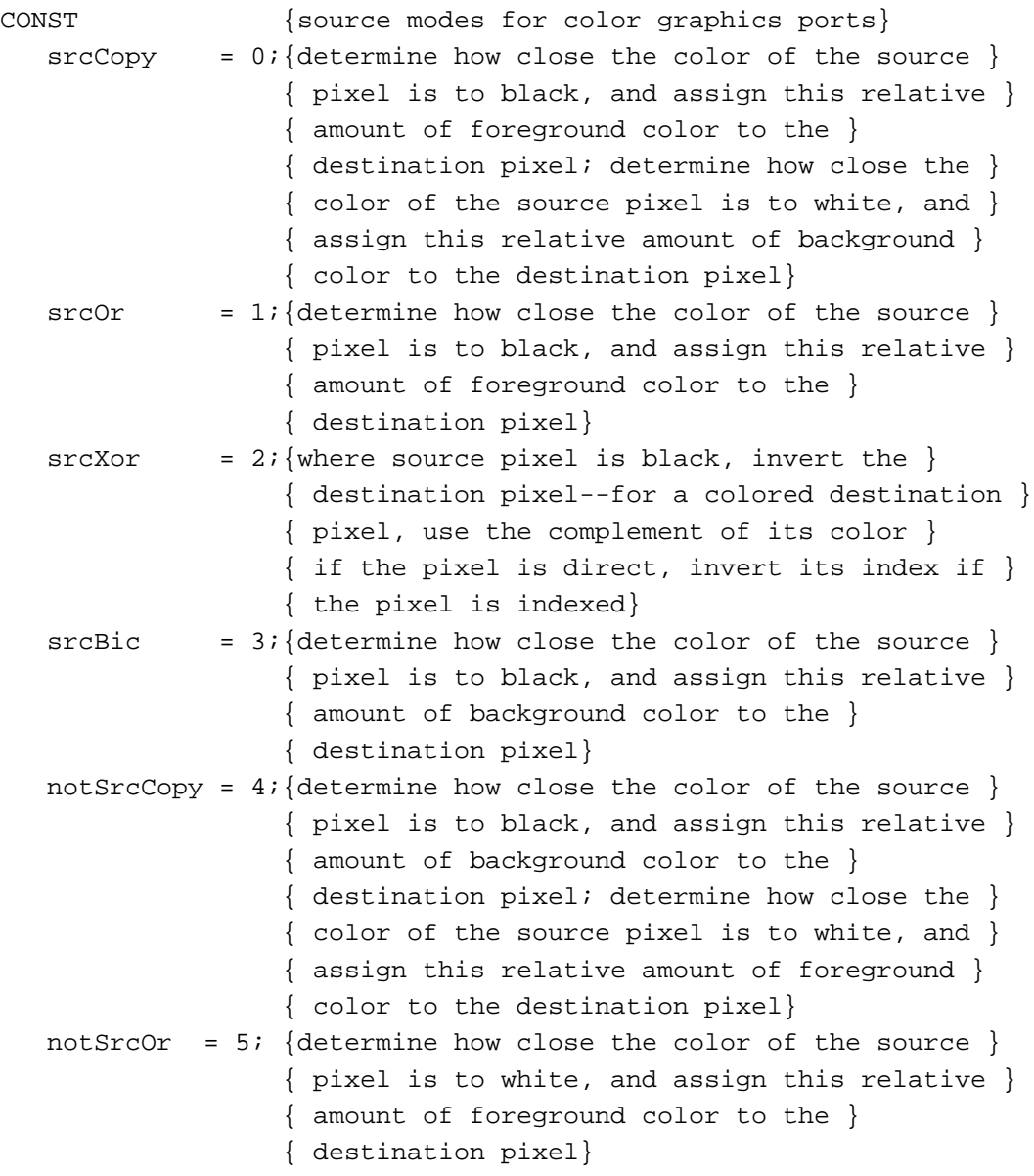

 $\ddot{\phantom{0}}$ 

```
notSrcXor = 6; {where source pixel is white, invert the }
               { destination pixel--for a colored destination }
               { pixel, use the complement of its color }
               { if the pixel is direct, invert its index if }
               { the pixel is indexed}
notSrcBic = 7; {determine how close the color of the source }
               { pixel is to white, and assign this relative }
               { amount of background color to the }
               { destination pixel}
```
When you use CopyBits on a computer running Color QuickDraw, you can also specify one of the following transfer modes in the mode parameter:

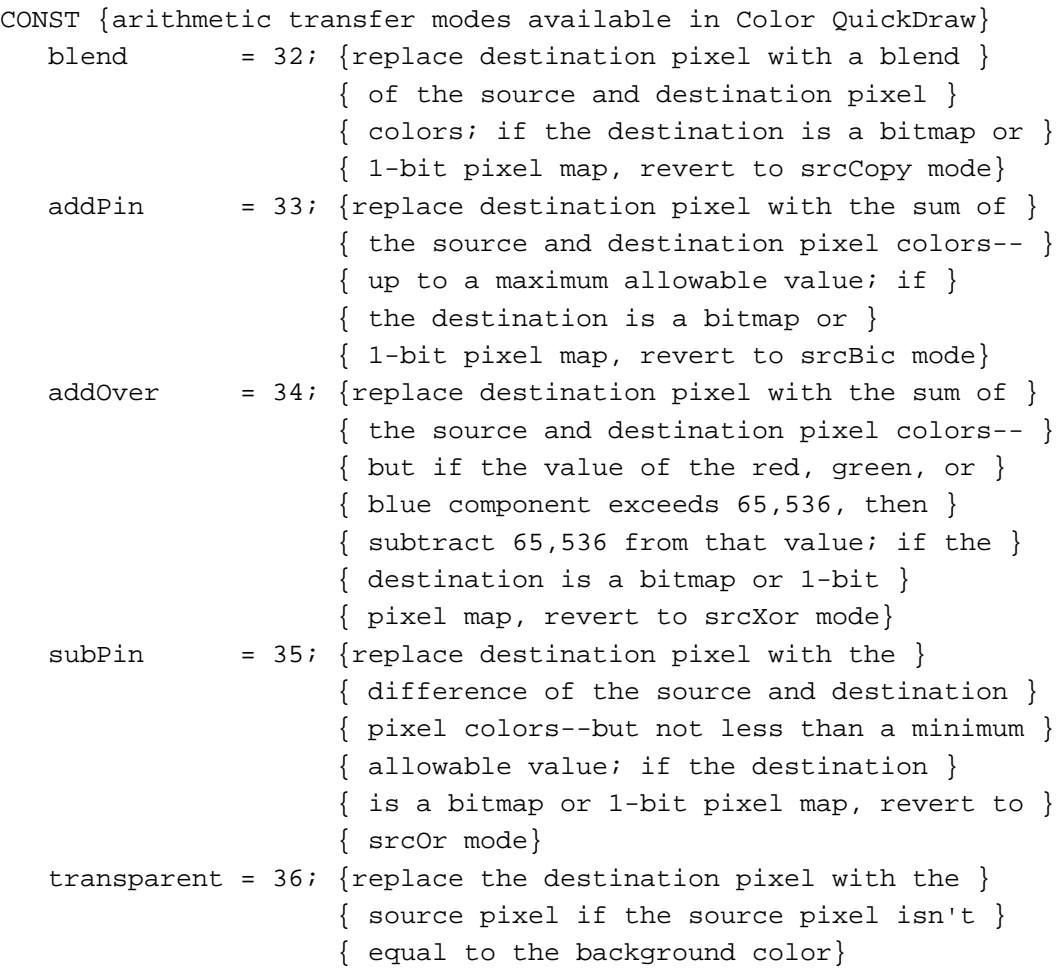

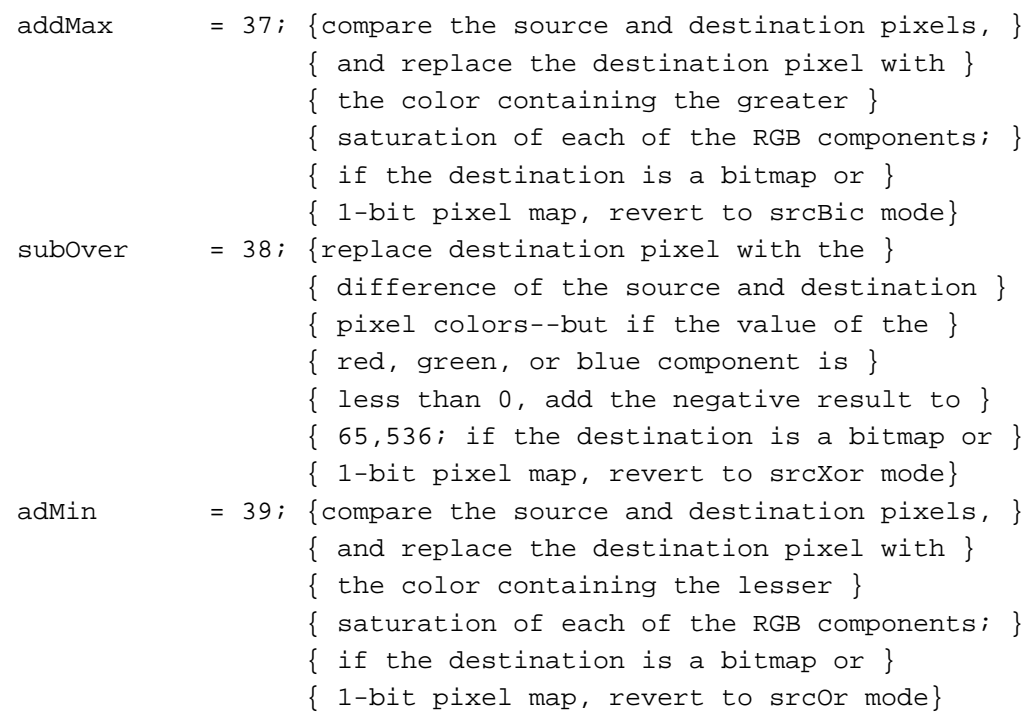

You can pass a region handle in the MaskRgn parameter to specify a mask region; the resulting image is always clipped to this mask region and to the boundary rectangle of the destination bitmap. If the destination bitmap is the current graphics port's bitmap, it's also clipped to the intersection of the graphics port's clipping region and visible region. If you don't want to clip to a masking region, just pass NIL for the maskRgn parameter.

#### **SPECIAL CONSIDERATIONS**

When you use the CopyBits procedure to transfer an image between pixel maps, the source and destination images may be of different pixel depths, of different sizes, and they may have different color tables. However, CopyBits assumes that the destination pixel map uses the same color table as the color table for the current GDevice record. (This is because the Color Manager requires an inverse table for translating the color table from the source pixel map to the destination pixel map.)

The CopyBits procedure applies the foreground and background colors of the current graphics port to the image in the destination pixel map (or bitmap), even if the source image is a bitmap. This causes the foreground color to replace all black pixels in the destination and the background color to replace all white pixels. To avoid unwanted coloring of the image, use the RGBForeColor procedure to set the foreground to black and use the RGBBackColor procedure to set the background to white before calling CopyBits.

#### QuickDraw Drawing

The source bitmap or pixel map must not occupy more memory than half the available stack space. The stack space required by CopyBits is roughly five times the value of the rowBytes field of the source pixel map: one rowBytes value for the pixel map (or bitmap), an additional rowBytes value for dithering, another rowBytes value when stretching or shrinking the source pixel map into the destination, another rowBytes value for any color map changing, and a fifth additional rowBytes value for any color aliasing. If there is insufficient memory to complete a CopyBits operation in Color QuickDraw, the QDError function (described in the chapter "Color QuickDraw" in this book) returns the result code –143.

If you use CopyBits to copy between two graphics ports that overlap, you must first use the LocalToGlobal procedure to convert to global coordinates, and then specify the global variable screenBits for both the srcBits and dstBits parameters.

The CopyBits procedure may move or purge memory blocks in the application heap. Your application should not call this procedure at interrupt time.

If you are reading directly from a NuBus<sup>™</sup> video card with a base address of Fs00000 and there is not a card in the slot (s-1) below it, CopyBits reads addresses less than the base address of the pixel map. This causes a bus error. To work around the problem, remap the baseAddr field of the pixel map in your video card to at least 20 bytes above the NuBus boundary; an address link of Fs000020 precludes the problem.

### **SEE ALSO**

Listing 3-11 on page 3-33 illustrates how to use CopyBits to scale an image when copying it from one window into another. Source modes are described in "Boolean Transfer Modes With 1-Bit Pixels" beginning on page 3-8. Plate 2 at the front of this book illustrates how to use CopyBits to colorize an image in a color graphics port; Listing 4-5 on page 4-35 in the chapter "Color QuickDraw" shows the sample code that produced this plate. Listing 6-1 on page 6-5 in the chapter "Offscreen Graphics Worlds" illustrates how to use CopyBits to copy an image from an offscreen graphics world to an onscreen color graphics port.

Dithering, pixel maps, color graphics ports, the RGBForeColor and RGBBackColor procedures, and color tables are explained in the chapter "Color QuickDraw." The LocalToGlobal procedure is described in the chapter "Basic QuickDraw." The GDevice record is described in the chapter "Graphics Devices." Inverse tables and the Color Manager are described in the chapter "Color Manager" in *Inside Macintosh: Advanced Color Imaging*.

"Copying Pixels Between Color Graphics Ports" in the chapter "Color QuickDraw" describes in greater detail how to use CopyBits to transfer colored images.

The CopyDeepMask procedure (described on page 3-120) combines the functions of the CopyBits and CopyMask procedures. (The CopyMask procedure is described next.)

### **CopyMask**

You can use the CopyMask procedure to copy a bit or pixel image from one graphics port (or offscreen graphics world) into another graphics port only where the bits in a mask are set to 1.

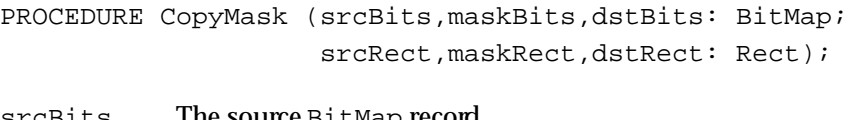

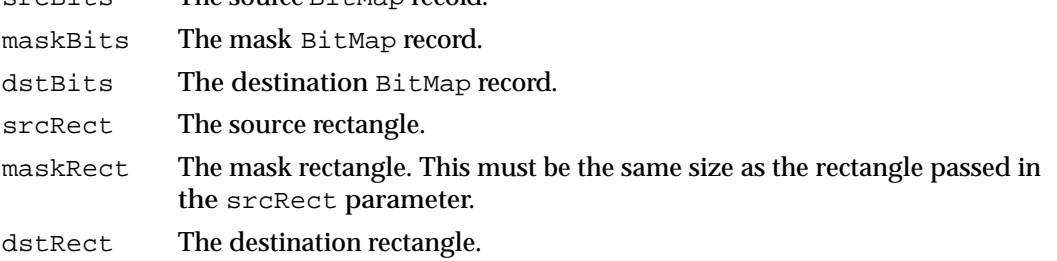

### **DESCRIPTION**

The CopyMask procedure copies the source bitmap or pixel map that you specify in the srcBits parameter to a destination bitmap or pixel map that you specify in the dstBits parameter—but only where the bits of the mask bitmap or pixel map that you specify in the maskBits parameter are set to 1. When copying images between color graphics ports, you must coerce each CGrafPort record to a GrafPort record, dereference the portBits fields of each, and then pass these "bitmaps" in the srcBits and dstBits parameters. If your application copies a pixel image from a color graphics port called MyColorPort, for example, you could specify GrafPtr(MyColorPort)^.portBits in the srcBits parameter.

Using the srcRect and dstRect parameters, you can specify identically or differently sized source and destination rectangles; for differently sized rectangles, CopyMask scales the source image to fit the destination. When you specify rectangles in the srcRect and dstRect parameters, use the local coordinate systems of, respectively, the source and destination graphics ports.

The rectangle you pass in the maskRect parameter selects the portion of the bitmap or pixel map that you specify in the maskBits parameter to use as the mask.

If you specify pixel maps to CopyMask, they may range from 1 to 32 pixels in depth. The pixel depth of the mask that you specify in the maskBits parameter is applied as a filter between the source and destination pixel maps that you specify in the srcBits and dstBits parameters. A black mask pixel value means that the copy operation is to take the source pixel; a white value means that the copy operation is to take the destination

### QuickDraw Drawing

pixel. Intermediate values specify a weighted average, which is calculated on a color component basis. For each pixel's color component value, the calculation is

 $(1 - mask) \times source + (mask) \times destination$ 

Thus high mask values for a pixel's color component reduce that component's contribution from the source PixMap record.

### **SPECIAL CONSIDERATIONS**

Calls to CopyMask are not recorded in pictures and do not print.

See the list of special considerations for the CopyBits procedure beginning on page 3-117; these considerations also apply to CopyMask.

The CopyMask procedure may move or purge memory blocks in the application heap. Your application should not call this procedure at interrupt time.

#### **SEE ALSO**

You can use the bitmap returned by the CalcMask procedure, described on page 3-111, as the mask in order to implement a mask copy similar to that performed by the MacPaint lasso tool. In the same way, you could use the pixel map returned by the CalcCMask procedure, described in the chapter "Color QuickDraw."

The chapter "Color QuickDraw" describes in more detail how to use CopyMask in a Color QuickDraw environment. Plate 3 at the front of this book illustrates how to use different colors in the mask to produce different effects in the destination pixel map; Listing 6-2 on page 6-10 in the chapter "Offscreen Graphics Worlds" shows the code that produced this plate. Plate 4 at the front of this book provides another illustration of the effects of the source and mask pixel maps on the destination pixel map.

The CopyDeepMask procedure (described next) combines the functions of the CopyMask and CopyBits procedures.

### **CopyDeepMask**

To use a mask when copying bitmaps or pixel maps between graphics ports (or from an offscreen graphics world into a graphics port), you can use the CopyDeepMask procedure, which combines the effects of the CopyBits and CopyMask procedures.

```
PROCEDURE CopyDeepMask (srcBits: BitMap; maskBits: BitMap; 
                           dstBits: BitMap; srcRect: Rect; 
                           maskRect: Rect; dstRect: Rect; 
                           mode: Integer; maskRgn: RgnHandle);
```
### QuickDraw Drawing

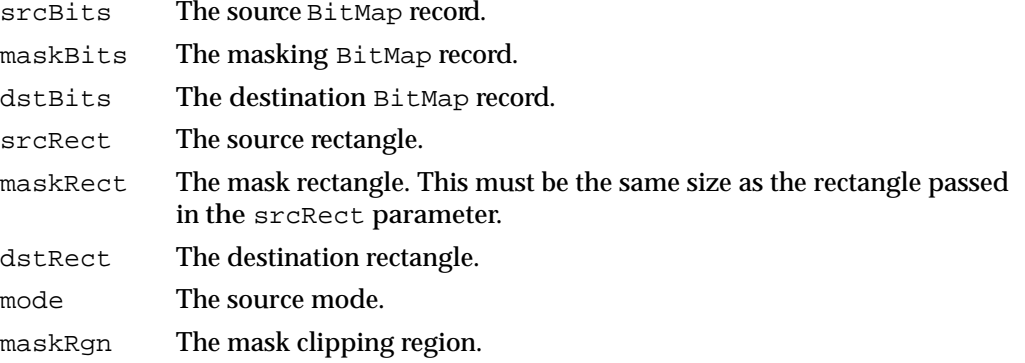

#### **DESCRIPTION**

The CopyDeepMask procedure transfers a bitmap between two basic graphics ports or a pixel map between two color graphics ports. You specify a mask to CopyDeepMask so that it transfers the source image to the destination image only where the bits of the mask are set to 1. You can use CopyDeepMask to move offscreen graphic images into an onscreen window, to blend colors for the image in a pixel map, and to shrink and expand images.

Specify a source bitmap in the srcBits parameter and a destination bitmap in the dstBits parameter. Specify a mask in the maskBits parameter. When copying images between color graphics ports, you must coerce each port's CGrafPort record to a GrafPort record, dereference the portBits fields of each, and then pass these "bitmaps" in the srcBits and dstBits parameters. If your application copies a pixel image from a color graphics port called MyColorPort, for example, you could specify GrafPtr(MyColorPort)^.portBits in the srcBits parameter. The transfer can be performed in any of the transfer modes—with or without adding the ditherCopy constant—that are available to the CopyBits procedure, described beginning on page 3-112.

Using the srcRect and dstRect parameters, you can specify identically or differently sized source and destination rectangles; for differently sized rectangles, CopyDeepMask scales the source image to fit the destination. When you specify rectangles in the srcRect and dstRect parameters, use the local coordinate systems of, respectively, the source and destination graphics ports.

The result (in the parameter dstBits) is clipped to the mask region that you specify in the maskRgn parameter, and to the boundary rectangle that you specify in the dstRect parameter. The rectangle you pass in the maskRect parameter selects the portion of the bitmap or pixel map that you specify in the maskBits parameter to use as the mask. If you don't want to clip to the mask region, specify NIL in the maskRgn parameter.

### QuickDraw Drawing

If you specify pixel maps to CopyDeepMask, they may range from 1 to 32 pixels in depth. The pixel depth of the mask that you specify in the maskBits parameter is applied as a filter between the source and destination pixel maps that you specify in the srcBits and dstBits parameters. A black mask pixel value means that the copy operation is to take the source pixel; a white value means that the copy operation is to take the destination pixel. Intermediate values specify a weighted average, which is calculated on a color component basis. For each pixel's color component value, the calculation is

 $(1 - mask) \times source + (mask) \times destination$ 

Thus high mask values for a pixel's color component reduce that component's contribution from the source PixMap record.

### **SPECIAL CONSIDERATIONS**

This procedure is available to basic QuickDraw only in System 7.

As with the CopyMask procedure, calls to CopyDeepMask are not recorded in pictures and do not print.

See the list of special considerations for the CopyBits procedure beginning on page 3-117; these considerations also apply to CopyDeepMask.

The CopyDeepMask procedure may move or purge memory blocks in the application heap. Your application should not call this procedure at interrupt time.

#### **SEE ALSO**

The chapter "Color QuickDraw" describes in more detail how to use CopyDeepMask in a Color QuickDraw environment.

### Drawing With the Eight-Color System

On a color screen, you can draw using eight predefined colors, even when you are using a basic graphics port. Although basic QuickDraw graphics routines were designed for black-and-white drawing, they also include rudimentary color capabilities. Because Color QuickDraw also supports this system, it is compatible across all Macintosh platforms. (This section describes the rudimentary color routines included in basic QuickDraw. See the next chapter, "Color QuickDraw," for information about more sophisticated color use in your application.)

A pair of fields in a GrafPort record, fgColor and bkColor, specify a foreground and background color. The foreground color is the color of the "ink" used to frame, fill, and paint. By default, the foreground color is black. The background color is the color of the pixels in the bitmap wherever no drawing has taken place. By default, the background color is white. However, you can use the ForeColor and BackColor procedures to change these fields. When printing, however, use the ColorBit procedure to set the foreground color.

In System 7, these Color QuickDraw routines are available to basic QuickDraw: RGBForeColor, RGBBackColor, GetForeColor, and GetBackColor. Described in the next chapter, "Color QuickDraw," these routines can also assist you in manipulating the eight-color system of basic QuickDraw.

### **ForeColor**

To change the color of the "ink" used for framing, painting, and filling on computers that support only basic QuickDraw, you can use the ForeColor procedure.

```
PROCEDURE ForeColor (color: LongInt);
```
color One of eight color values. You can use the following constants to represent these values:

#### CONST

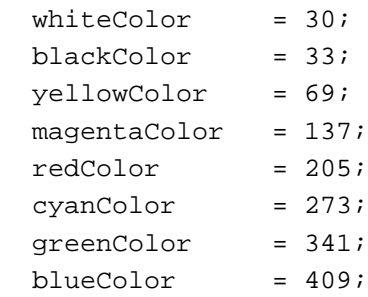

### **DESCRIPTION**

The ForeColor procedure sets the foreground color for the current graphics port to the color that you specify in the color parameter. When you draw with the patCopy and srcCopy transfer modes, for example, black pixels are drawn in the color you specify with ForeColor.

### **SPECIAL CONSIDERATIONS**

The ForeColor procedure may move or purge memory blocks in the application heap. Your application should not call this procedure at interrupt time.

### **SEE ALSO**

All nonwhite colors appear as black on black-and-white screens. Before you use ForeColor, you can use the DeviceLoop procedure, which is described in the chapter "Graphics Devices," to determine the color characteristics of the current screen.

In System 7, you may instead use the Color QuickDraw procedure RGBForeColor, which is described in the chapter "Color QuickDraw."

QuickDraw Drawing

### **BackColor**

To change a basic graphics port's background color, use the BackColor procedure.

PROCEDURE BackColor (color: LongInt);

color One of eight color values. You can use the constants described for the ForeColor procedure in the previous section.

### **DESCRIPTION**

The BackColor procedure sets the background color for the current graphics port to the color that you specify in the color parameter. When you draw with the patCopy and srcCopy transfer modes, for example, white pixels are drawn in the color you specify with BackColor.

### **SPECIAL CONSIDERATIONS**

The BackColor procedure may move or purge memory blocks in the application heap. Your application should not call this procedure at interrupt time.

#### **SEE ALSO**

All nonwhite colors appear as black on black-and-white screens. Before you use BackColor, you can use the DeviceLoop procedure, which is described in the chapter "Graphics Devices," to determine the color characteristics of the current screen.

In System 7, you may instead use the Color QuickDraw procedure RGBBackColor, which is described in the chapter "Color QuickDraw."

### **ColorBit**

Use the ColorBit procedure to set the foreground color for all printing in the current graphics port.

```
PROCEDURE ColorBit (whichBit: Integer);
```
whichBit An integer specifying the plane to draw into.

QuickDraw Drawing

### **DESCRIPTION**

The ColorBit procedure is called by printing software for a color printer (or other color-imaging software) to set the GrafPort record's colorBit field to the value in the whichBit parameter. This value tells QuickDraw which plane of the color picture to draw into. QuickDraw draws into the plane corresponding to the bit number specified by the whichBit parameter. Since QuickDraw can support output devices that have up to 32 bits of color information per pixel, the possible range of values for which Bit is  $0$ through 31. The initial value of the colorBit field is 0.

### Determining Whether QuickDraw Has Finished Drawing

Your application can use the QDDone function to determine whether drawing is completed in a given graphics port. You can also use it to determine whether drawing has finished in all open graphics ports.

### **QDDone**

Although you will probably never need to determine whether QuickDraw has completed drawing, you can do so by using the QDDone function.

FUNCTION QDDone (port: GrafPtr): Boolean;

port The GrafPort record for a graphics port in which your application has begun drawing; if you pass NIL, QDDone tests all open graphics ports.

### **DESCRIPTION**

The QDDone function returns TRUE if all drawing operations have finished in the graphics port specified in the port parameter, FALSE if any remain to be executed. If you pass NIL in the port parameter, then QDDone returns TRUE only if drawing operations have completed in all ports.

The QDDone function may be useful if a graphics accelerator is present and operating asynchronously. You could use it to ensure that all drawing is done before issuing new drawing commands, and to avoid the possibility that the new drawing operations might be overlaid by previously issued but unexecuted operations.

### **SPECIAL CONSIDERATIONS**

The QDDone function has little or no usefulness.

If a graphics port draws a clock or some other continuously operating drawing process, QDDone may never return TRUE.

To determine whether all drawing in a color graphics port has completed, you must coerce its CGrafPort record to a GrafPort record, which you pass in the port parameter.

### **ASSEMBLY-LANGUAGE INFORMATION**

The trap macro and routine selector for the QDDone function are

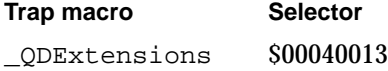

### Getting Pattern Resources

As described in "Bit Patterns" beginning on page 3-5, QuickDraw predefines five patterns for your use in the global variables white, black, gray, ltGray, and dkGray. However, you can create and store your own patterns in a resource file. To retrieve the patterns stored in a pattern ('PAT ') resource, you can use the GetPattern function. To retrieve the patterns stored in a pattern list ('PAT#') resource, you can use the GetIndPattern procedure.

### **GetPattern**

To get a pattern ('PAT ') resource stored in a resource file, you can use the GetPattern function.

FUNCTION GetPattern (patID: Integer): PatHandle;

patID The resource ID for a resource of type 'PAT '.

### **DESCRIPTION**

The GetPattern function returns a handle to the pattern having the resource ID that you specify in the patID parameter. The GetPattern function calls the following Resource Manager function with these parameters:

GetResource('PAT ', patID);

If a pattern resource with the ID that you request does not exist, the GetPattern function returns NIL.

The data structure of type PatHandle is defined as follows:

TYPE PatPrt = ^Pattern; PatHandle = ^PatPtr; Pattern = PACKED ARRAY[0..7] OF 0..255;

When you are finished using the pattern, dispose of its handle with the Memory Manager function DisposeHandle.

### **SPECIAL CONSIDERATIONS**

The GetPattern function may move or purge memory blocks in the application heap. Your application should not call this function at interrupt time.

### **SEE ALSO**

The pattern resource is described on page 3-140; the Pattern record is described on page 3-40. See the chapter "Resource Manager" in *Inside Macintosh: More Macintosh Toolbox* for more information about resources, the Resource Manager, and the GetResource function. See *Inside Macintosh: Memory* for information about the DisposeHandle procedure.

### **GetIndPattern**

To get a pattern stored in a pattern list ('PAT#') resource, you can use the GetIndPattern procedure.

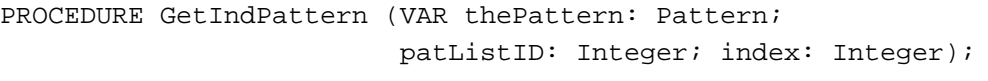

thePattern

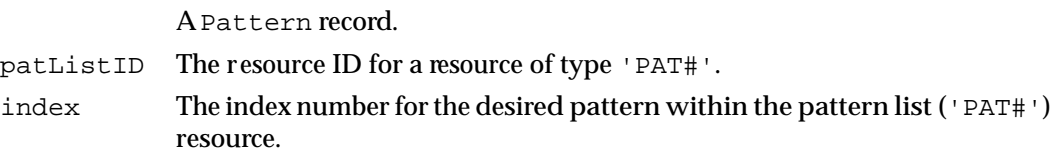

QuickDraw Drawing

### **DESCRIPTION**

In the parameter thePattern, the GetIndPattern procedure returns a Pattern record for a pattern stored in a pattern list ('PAT#') resource. Specify the resource ID for a pattern list ('PAT#') resource in the patListID parameter. In the index parameter, specify the index number to a particular pattern stored in that resource. The index number can range from 1 to the number of patterns in the pattern list resource. The GetIndPattern procedure calls the following Resource Manager function with these parameters:

```
GetResource('PAT ', patListID);
```
There is a pattern list resource in the System file that contains the standard Macintosh patterns used by MacPaint. Figure 3-28 shows these standard patterns. The resource ID, and the constant you can use to represent it, are

```
CONST sysPatListID = 0;
```
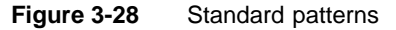

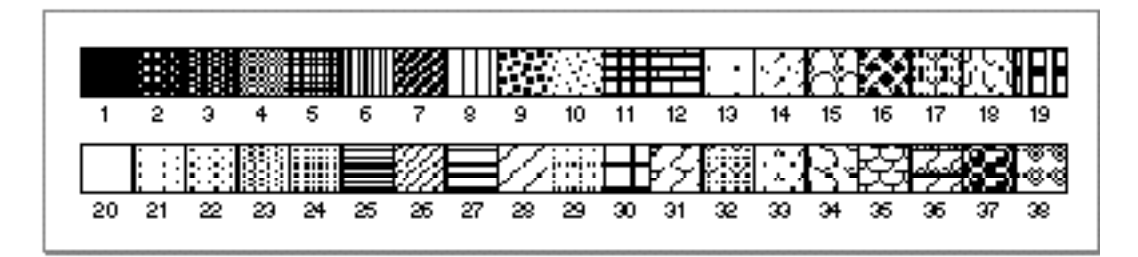

### **SPECIAL CONSIDERATIONS**

The GetIndPattern procedure may move or purge memory blocks in the application heap. Your application should not call this procedure at interrupt time.

### **SEE ALSO**

The pattern list resource is described on page 3-141; the Pattern record is described on page 3-40. See the chapter "Resource Manager" in *Inside Macintosh: More Macintosh Toolbox* for more information about resources, the Resource Manager, and the GetResource function.

### Customizing QuickDraw Operations

For each shape that QuickDraw can draw, there are procedures that perform these basic graphics operations on the shape: frame, paint, erase, invert, and fill. Those procedures in turn call a low-level drawing routine for the shape. For example, the FrameOval, PaintOval, EraseOval, InvertOval, and FillOval procedures all call the low-level procedure StdOval, which draws the oval.

Other low-level routines defined by QuickDraw are:

- The procedure called by CopyBits that performs bit and pixel transfer.
- The function that measures the width of text and is called by the QuickDraw text routines CharWidth, StringWidth, and TextWidth. (These QuickDraw text routines are described in the chapter "QuickDraw Text" in *Inside Macintosh: Text*.)
- The procedure that processes picture comments. The standard procedure ignores picture comments. (Picture comments are described in Appendix B.)
- The procedure that saves drawing commands as the definition of a picture, and the procedure that retrieves them. These two enable your application to draw on remote devices, print to the disk, get picture input from the disk, and support large pictures.

For each type of object QuickDraw can draw, including text and lines, there's a pointer to one of these low-level routines.

The grafProcs field of a GrafPort or CGrafPort record determines which low-level routines are called. If that field contains the value of NIL, the standard routines are called. You can set the grafProcs field to point to a record of pointers to your own routines. For a basic graphics port, this record of pointers is defined by a ODProcs record. As described in the chapter "Color QuickDraw," these pointers are contained in a CQDProcs record for a color graphics port. By changing these pointers, you can install your own routines, and either completely override the standard ones or call them after your routines have modified their parameters as necessary.

To assist you in setting up a record, basic QuickDraw provides the SetStdProcs procedure, which is described in the next section. You can use the SetStdProcs procedure to get a QDProcs record with fields that point to basic QuickDraw's standard low-level routines. You can then reset the routines with which you are concerned. By pointing to your modified QDProcs record in the grafProcs field of a GrafPort record, you can replace some or all of basic QuickDraw's standard low-level routines.

The standard QuickDraw low-level routines are described in the rest of this section. These low-level routines should be called only from your customized routines.

ديا

### **SetStdProcs**

You can use the SetStdProcs procedure to get a ODProcs record with fields that point to basic QuickDraw's standard low-level routines. You can replace these low-level routines with your own, and then point to your modified QDProcs record in the grafProcs field of a GrafPort record to change basic QuickDraw's standard low-level behavior.

PROCEDURE SetStdProcs (VAR procs: QDProcs);

procs Upon completion, a QDProcs record with fields that point to basic QuickDraw's standard low-level routines.

### **DESCRIPTION**

In the procs parameter, the SetStdProcs procedure returns a QDProcs record with fields that point to the standard low-level routines. You can change one or more fields of this record to point to your own routines and then set the basic graphics port to use this modified QDProcs record.

The routines you install in this QDProcs record must have the same calling sequences as the standard routines, which are described in the rest of this section.

### **SPECIAL CONSIDERATIONS**

The Color QuickDraw procedure SetStdCProcs is analogous to the SetStdProcs procedure, which you should use with computers that support only basic QuickDraw. When drawing in a color graphics port, your application must always use SetStdCProcs instead of SetStdProcs.

### **SEE ALSO**

The data structure of type QDProcs is described on page 3-39. The SetStdCProcs procedure is described in the chapter "Color QuickDraw."

The chapter "Pictures" in this book describes how to replace the low-level routines that read and write pictures.

### **StdText**

The StdText procedure is QuickDraw's standard low-level routine for drawing text.

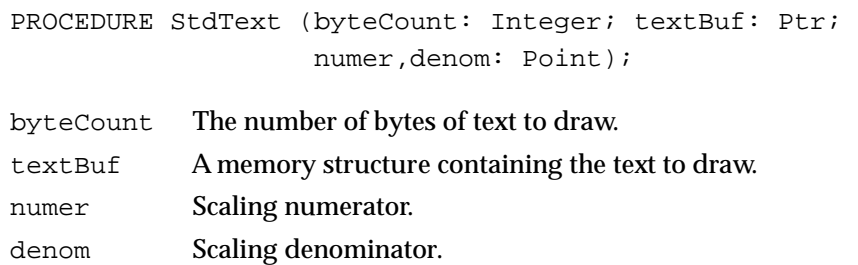

### **DESCRIPTION**

The StdText procedure draws text from the arbitrary structure in memory specified bythe textBuf parameter, starting from the first byte and continuing for the number of bytes specified in the byteCount parameter. The numer and denom parameters specify the scaling factor: numer. v over denom. v gives the vertical scaling, and numer.h over denom.h gives the horizontal scaling factor.

### **SPECIAL CONSIDERATIONS**

The StdText procedure may move or purge memory blocks in the application heap. Your application should not call this procedure at interrupt time.

### **SEE ALSO**

QuickDraw's text-drawing capabilities are described in the chapter "QuickDraw Text" in *Inside Macintosh: Text*.

QuickDraw Drawing

### **StdLine**

The StdLine procedure is QuickDraw's standard low-level routine for drawing a line.

PROCEDURE StdLine (newPt: Point);

newPt The point to which to draw the line.

### **DESCRIPTION**

The StdLine procedure draws a line from the current pen location to the location (in local coordinates) specified in the newPt parameter.

### **SPECIAL CONSIDERATIONS**

The StdLine procedure may move or purge memory blocks in the application heap. Your application should not call this procedure at interrupt time.

### **StdRect**

The StdRect procedure is QuickDraw's standard low-level routine for drawing a rectangle.

PROCEDURE StdRect (verb: GrafVerb; r: Rect);

- verb One of the following actions to perform, as defined for the GrafVerb data type: GrafVerb = (frame, paint, erase, invert, fill);
- r The rectangle to draw.

### **DESCRIPTION**

The StdRect procedure draws the rectangle specified in the  $r$  parameter according to the action specified in the verb parameter.

### **SPECIAL CONSIDERATIONS**

The StdRect procedure may move or purge memory blocks in the application heap. Your application should not call this procedure at interrupt time.

### **StdRRect**

The StdRRect procedure is QuickDraw's standard low-level routine for drawing a rounded rectangle.

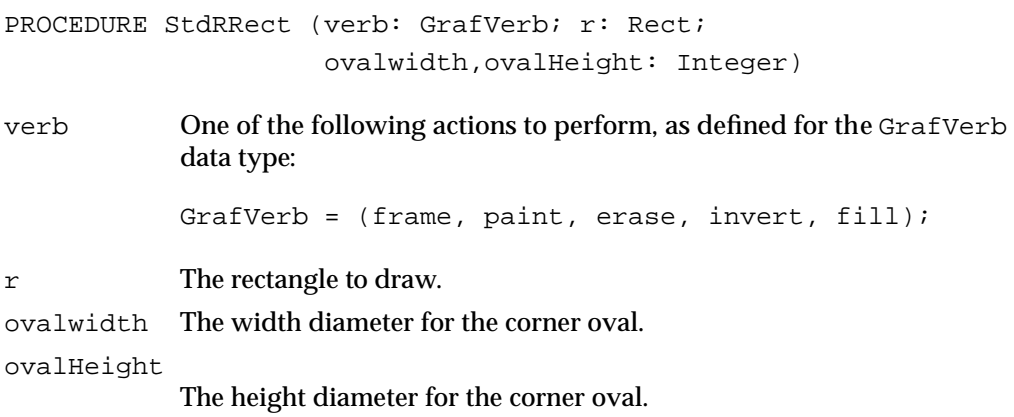

### **DESCRIPTION**

The StdRRect procedure draws the rounded rectangle specified in the  $r$  parameter according to the action specified in the verb parameter. The ovalWidth and ovalHeight parameters specify the diameters of curvature for the corners.

### **SPECIAL CONSIDERATIONS**

The StdRRect procedure may move or purge memory blocks in the application heap. Your application should not call this procedure at interrupt time.

### **StdOval**

The StdOval procedure is QuickDraw's standard low-level routine for drawing an oval.

PROCEDURE StdOval (verb: GrafVerb; r: Rect);

verb One of the following actions to perform, as defined for the GrafVerb data type:

GrafVerb = (frame, paint, erase, invert, fill);

r The rectangle to contain the oval.

QuickDraw Drawing

### **DESCRIPTION**

The StdOval procedure draws an oval inside the given rectangle specified in the r parameter according to the action specified in the verb parameter.

### **SPECIAL CONSIDERATIONS**

The StdOval procedure may move or purge memory blocks in the application heap. Your application should not call this procedure at interrupt time.

### **StdArc**

The StdArc procedure is QuickDraw's standard low-level routine for drawing an arc or a wedge.

PROCEDURE StdArc (verb: GrafVerb; r: Rect; startAngle,arcAngle: Integer); verb One of the following actions to perform, as defined for the GrafVerb data type: GrafVerb = (frame, paint, erase, invert, fill); r The rectangle to contain the arc. startAngle The beginning angle. arcAngle The ending angle.

### **DESCRIPTION**

Using the action specified in the verb parameter, the StdArc procedure draws an arc or wedge of the oval that fits inside the rectangle specified in the  $r$  parameter. The arc or wedge is bounded by the radii specified in the startAngle and arcAngle parameters. (The startAngle and arcAngle parameters are illustrated in Figure 3-20 on page 3-72.)

### **SPECIAL CONSIDERATIONS**

The StdArc procedure may move or purge memory blocks in the application heap. Your application should not call this procedure at interrupt time.

### **StdPoly**

The StdPoly procedure is QuickDraw's standard low-level routine for drawing a polygon.

PROCEDURE StdPoly (verb: GrafVerb; poly: PolyHandle);

- verb One of the following actions to perform, as defined for the GrafVerb data type: GrafVerb = (frame, paint, erase, invert, fill);
- poly A handle to the polygon data.

### **DESCRIPTION**

The StdPoly procedure draws the polygon specified in the poly parameter according to the action specified in the verb parameter.

### **SPECIAL CONSIDERATIONS**

The StdPoly procedure may move or purge memory blocks in the application heap. Your application should not call this procedure at interrupt time.

### **StdRgn**

The StdRgn procedure is QuickDraw's standard low-level routine for drawing a region.

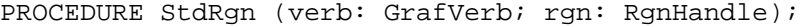

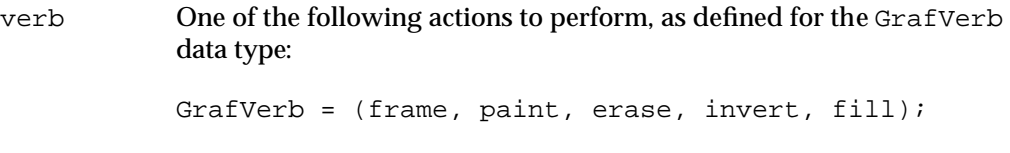

rgn A handle to the region data.

### **DESCRIPTION**

The StdRgn procedure draws the region specified in the rgn parameter according to the action specified in the verb parameter.

QuickDraw Drawing

### **SPECIAL CONSIDERATIONS**

The StdRgn procedure may move or purge memory blocks in the application heap. Your application should not call this procedure at interrupt time.

### **StdBits**

The StdBits procedure is QuickDraw's standard low-level routine for doing bit and pixel transfer.

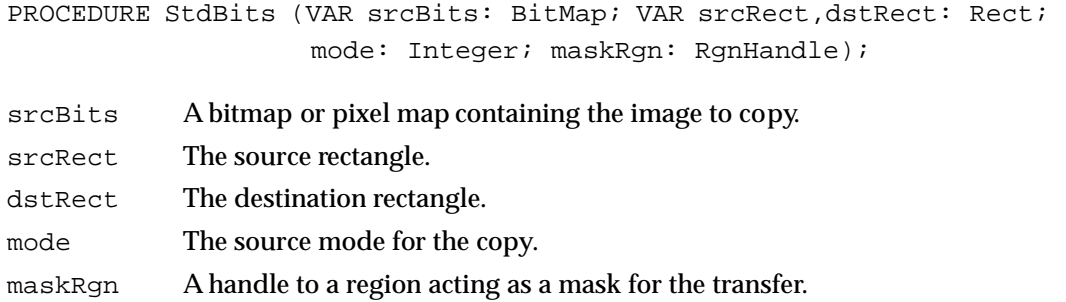

### **DESCRIPTION**

The StdBits procedure transfers a bit or pixel image between the bitmap or pixel map specified in the srcBits parameter and bitmap of the current graphics port, just as if the CopyBits procedure were called with the same parameters and with a destination bitmap equal to thePort^.portBits.

#### **SPECIAL CONSIDERATIONS**

The StdBits procedure may move or purge memory blocks in the application heap. Your application should not call this procedure at interrupt time.

### **SEE ALSO**

See the description of the CopyBits procedure beginning on page 3-112 for a discussion of the destination bitmap and of the srcBits, srcRect, dstRect, mode, and maskRgn parameters.

### **StdComment**

The StdComment procedure is QuickDraw's standard low-level routine for processing a picture comment.

PROCEDURE StdComment (kind,dataSize: Integer; dataHandle: Handle);

kind The type of comment. See Appendix Ain this book for a list of the standard constants (and the values they represent) used to specify common picture comment types.

dataSize The size of additional data.

dataHandle

A handle to additional data.

### **DESCRIPTION**

The kind parameter identifies the type of comment. The dataHandle parameter takes a handle to additional data, and the dataSize parameter specifies the size of that data in bytes. If there's no additional data for the comment, the value of the dataHandle parameter is NIL and the value of the dataSize parameter is 0. The StdComment procedure simply ignores the comment.

### **SPECIAL CONSIDERATIONS**

The StdComment procedure may move or purge memory blocks in the application heap. Your application should not call this procedure at interrupt time.

### **SEE ALSO**

Picture comments are described in detail in Appendix B, "Using Picture Comments for Printing."

### **StdTxtMeas**

The StdTxtMeas function is QuickDraw's standard low-level routine for measuring text width.

FUNCTION StdTxtMeas (byteCount: Integer; textAddr: Ptr; VAR numer,denom: Point; VAR info: FontInfo): Integer;

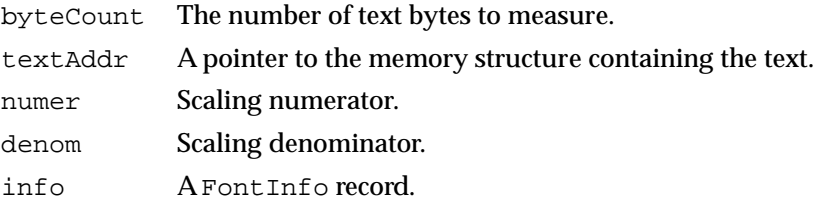

### **DESCRIPTION**

The StdTxtMeas function returns the width of the text stored in the arbitrary structure in memory specified by textAddr, starting with the first byte and continuing for byteCount bytes. The numer and denom parameters specify the scaling as in the StdText procedure; note that StdTxtMeas may change them.

### **SPECIAL CONSIDERATIONS**

The StdTxtMeas function may move or purge memory blocks in the application heap. Your application should not call this function at interrupt time.

### **SEE ALSO**

QuickDraw's text-drawing capabilities are described in the chapter "QuickDraw Text" in *Inside Macintosh: Text*.

### **StdGetPic**

The StdGetPic procedure is QuickDraw's standard low-level routine for retrieving information from the definition of a picture.

PROCEDURE StdGetPic (dataPtr: Ptr; byteCount: Integer);

dataPtr A pointer to the collected picture data.

byteCount The size of the picture data.

QuickDraw Drawing

### **DESCRIPTION**

The StdGetPic procedure retrieves from the definition of the currently open picture the next number of bytes as specified in the byteCount parameter. The StdGetPic procedure stores them in the data structure pointed to by the dataPtr parameter.

#### **SEE ALSO**

Pictures are described in the chapter "Pictures," which also provides a code sample illustrating how you can supply your application with its own low-level procedure for retrieving pictures.

### **StdPutPic**

The StdPutPic procedure is QuickDraw's standard low-level routine for saving information as the definition of a picture.

PROCEDURE StdPutPic (dataPtr: Ptr; byteCount: Integer);

dataPtr A pointer to the collected picture data.

byteCount The size of the picture data.

### **DESCRIPTION**

The StdPutPic procedure saves as the definition of the currently open picture the drawing commands stored in the data structure pointed to by the dataPtr parameter, starting with the first byte and continuing for the next number of bytes as specified in the byteCount parameter.

### **SPECIAL CONSIDERATIONS**

The StdPutPic procedure may move or purge memory blocks in the application heap. Your application should not call this procedure at interrupt time.

### **SEE ALSO**

Pictures are described in the chapter "Pictures," which also provides a code sample illustrating how you can supply your application with its own low-level procedure for saving pictures.

### Resources

This section describes the resources you can create to define bit patterns for use when drawing, painting, or filling. The pattern ('PAT ') resource defines a single bit pattern. The pattern list ('PAT#') resource defines an array of bit patterns.

A bit pattern is a 64-bit image, organized as an 8-by-8 pixel square, that defines a repeating design or tone. (Resources for color pixel patterns are described in the chapter "Color QuickDraw.")

This section describes the structures of these resources after they are compiled by the Rez resource compiler, available from APDA. To create pattern and pattern list resources, you typically use a high-level tool such as the ResEdit application. You can then use the DeRez decompiler to convert your resources into Rez input when necessary.

### The Pattern Resource

You can use a pattern resource to define a single bit pattern. A pattern resource is a resource of type 'PAT '. All pattern resources that you create must have resource ID numbers greater than 128.

To retrieve the bit pattern stored in a pattern resource, you can use the GetPattern function, which is described on page 3-126. You can then specify that bit pattern for a fill pattern, background pattern, or pen pattern.

A pattern resource is defined to be of type hex String[8]; every bit represents a pixel in the 8-by-8 pixel pattern. If you examine the compiled version of a pattern resource, as represented in Figure 3-29, you find that it contains 8 bytes of information that define the 8-by-8 pixel square of the pattern.

**Figure 3-29** Format of a compiled pattern ('PAT ') resource

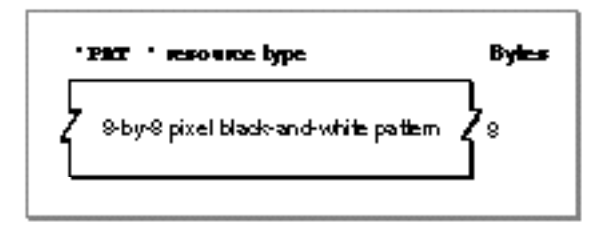

### The Pattern List Resource

You can use a pattern list resource to define an array of bit patterns. A pattern list resource is a resource of type 'PAT#'. All pattern list resources that you create must have resource ID numbers greater than 128.

To retrieve one of the bit patterns stored in a pattern list resource, you can use the GetIndPattern procedure, which is described on page 3-127. You can then specify that bit pattern for a fill pattern, background pattern, or pen pattern.

If you examine the compiled version of a pattern list resource, as represented in Figure 3-30, you find that it contains the following information:

- Pattern count. This is the number of bit patterns defined in this resource.
- An array of bit patterns, each of which contains 8 bytes of information that define the 8-by-8 pixel square of the pattern.

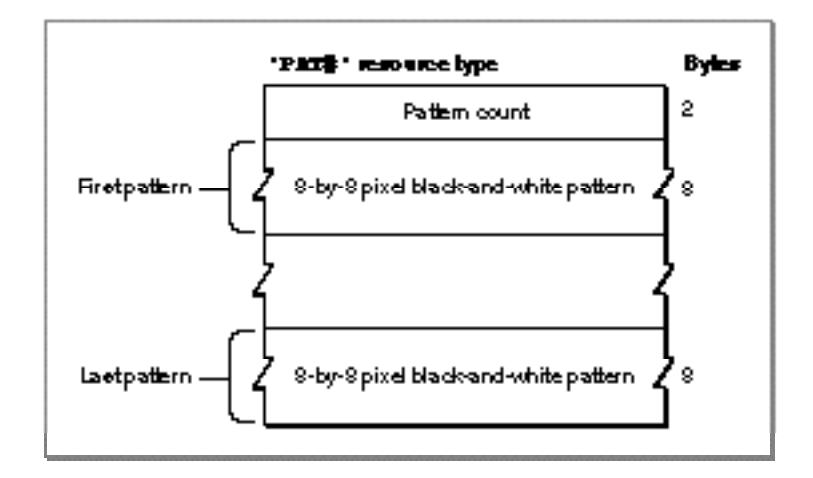

**Figure 3-30** Format of a compiled pattern list ('PAT#') resource

# Summary of QuickDraw Drawing

## Pascal Summary

### **Constants**

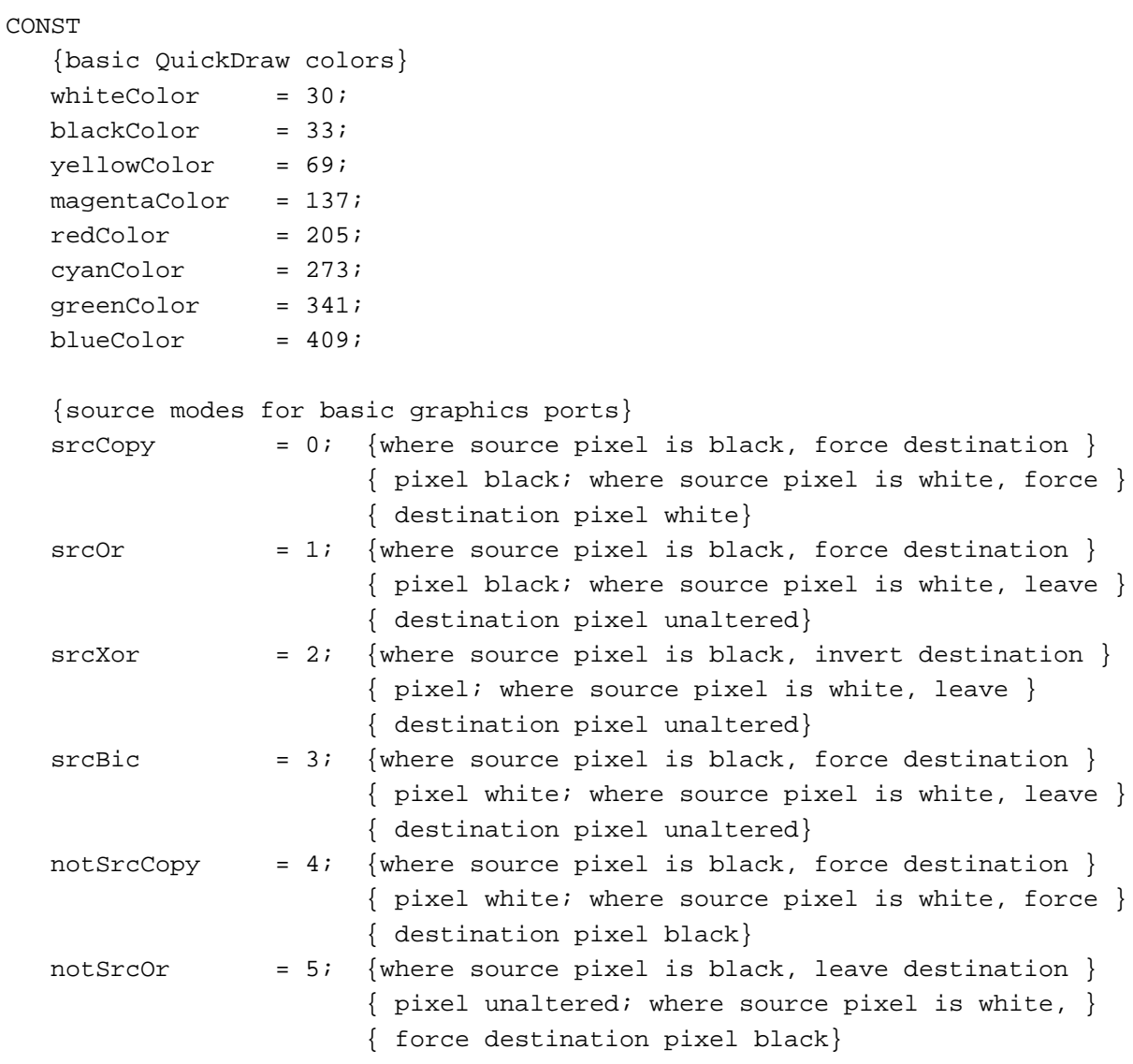

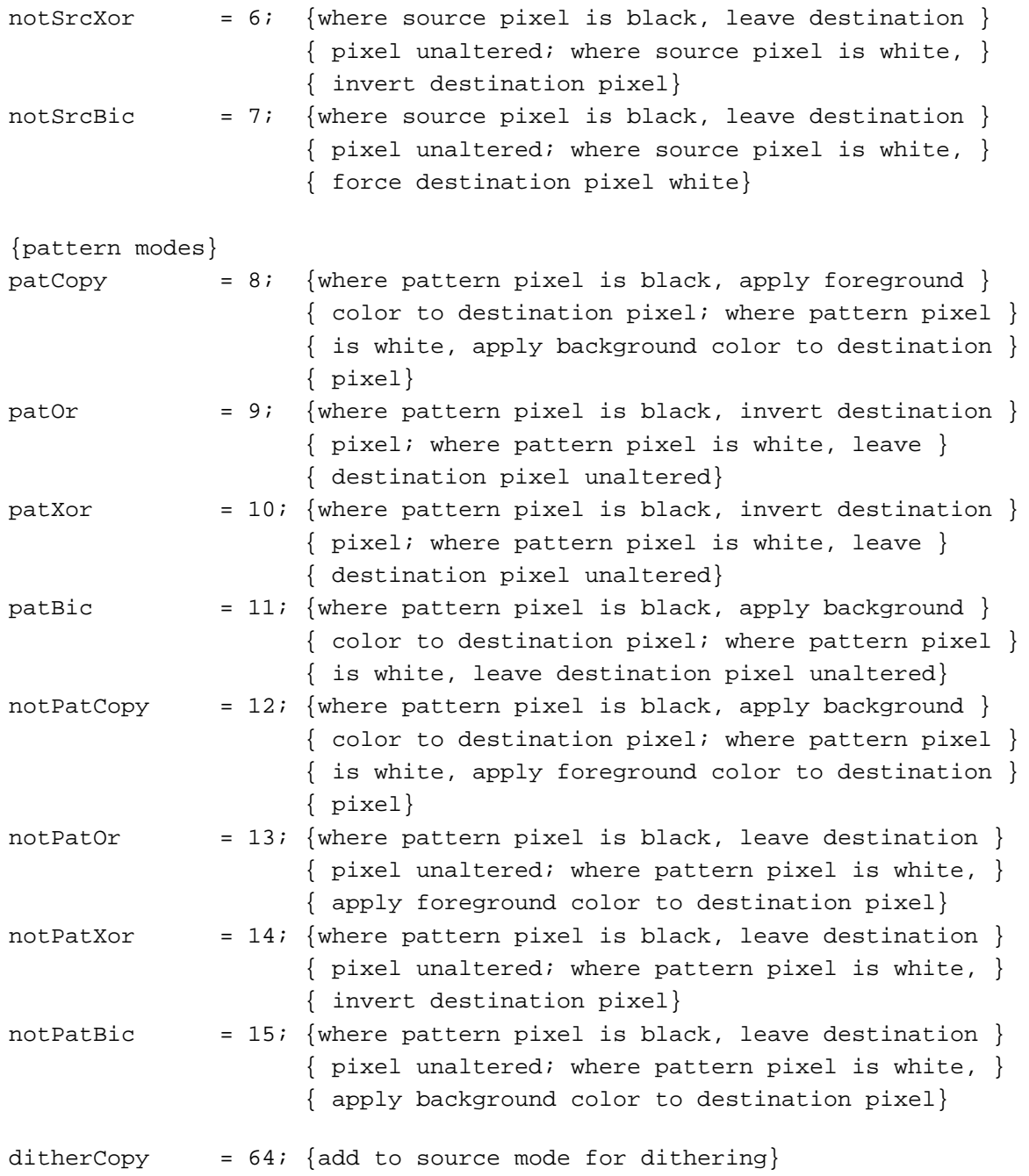

{pattern list resource ID for patterns in the System file} sysPatListID = 0;

QuickDraw Drawing

### Data Types

```
TYPE PolyPtr = ^Polygon;
PolyHandle = ^PolyPtr;
Polygon =
RECORD
  polySize: Integer; {size in bytes}polyBBox: Rect; \{boundary \cdot\}polyPoints: ARRAY[0..0] OF Point; {vertices for polygon}
END;
PenState =
RECORD
  pnLoc: Point; {pen location}
  pnSize: Point; {pen size}
  pnMode: Integer; {pen's pattern mode}
  pnPat: Pattern; {pen pattern}
END;
QDProcsPtr = ^QDProcs;
QDProcs =
RECORD
  textProc: Ptr; {text drawing}
  lineProc: Ptr; {line drawing}
  rectProc: Ptr; {rectangle drawing}
  rRectProc: Ptr; {roundRect drawing}
  ovalProc: Ptr; {oval drawing}
  arcProc: Ptr; {arc/wedge drawing}
  rgnProc: Ptr; {region drawing}
  bitsProc: Ptr; {bit transfer}
  commentProc: Ptr; {picture comment processing}
  txMeasProc: Ptr; {text width measurement}
  getPicProc: Ptr; {picture retrieval}
  putPicProc: Ptr; {picture saving}
END;
GrafVerb = (frame, paint, erase, invert, fill);
PatPtr = ^Pattern;
PatHandle = ^PatPtr;
Pattern = PACKED ARRAY[0..7] OF 0..255;
```
QuickDraw Drawing

#### Routines

#### **Managing the Graphics Pen**

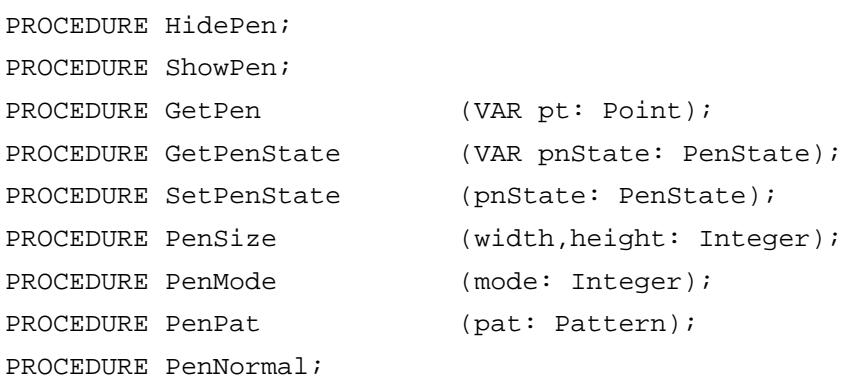

### **Changing the Background Bit Pattern**

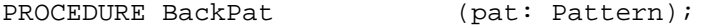

# **Drawing Lines**

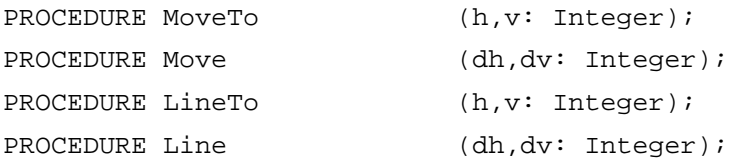

# **Creating and Managing Rectangles**

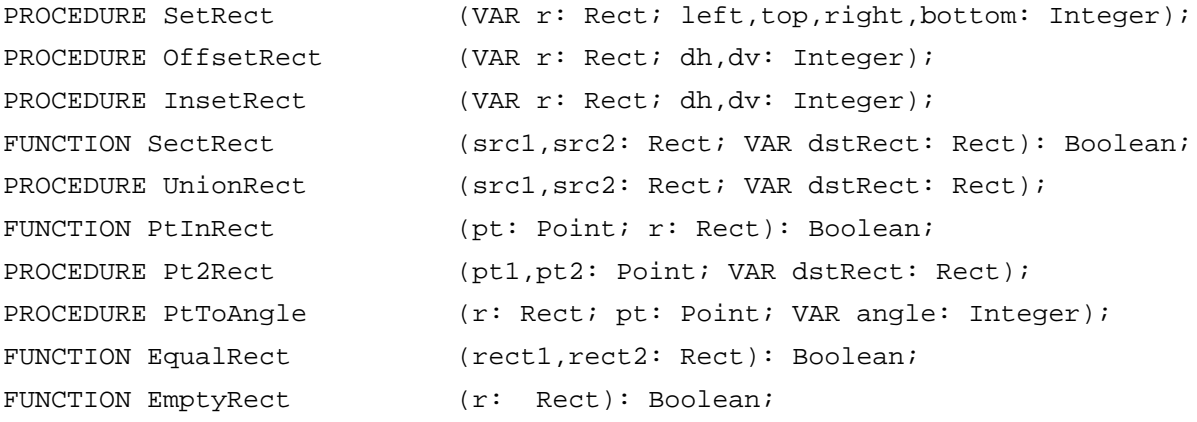

QuickDraw Drawing

# **Drawing Rectangles**

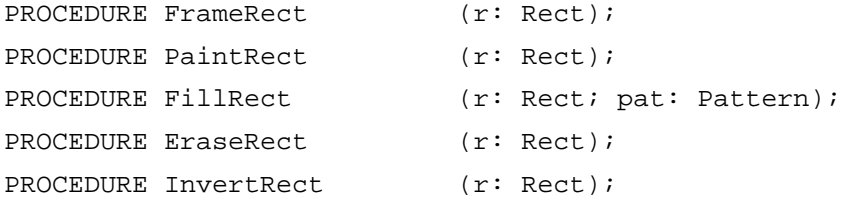

# **Drawing Rounded Rectangles**

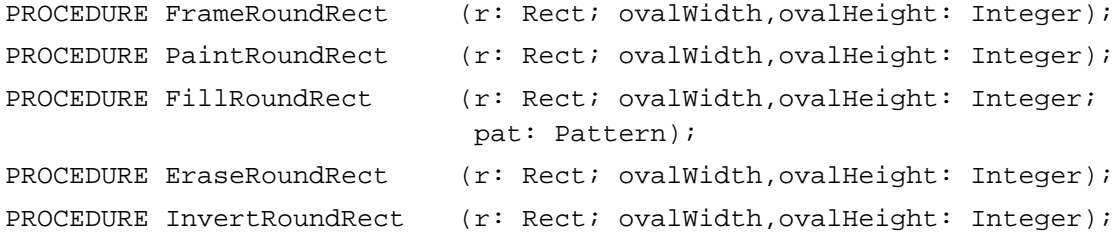

### **Drawing Ovals**

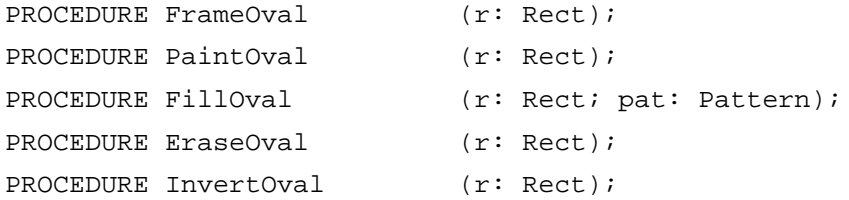

# **Drawing Arcs and Wedges**

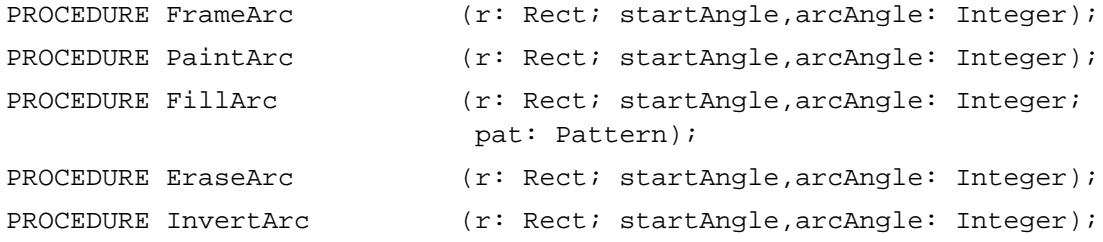

### **Creating and Managing Polygons**

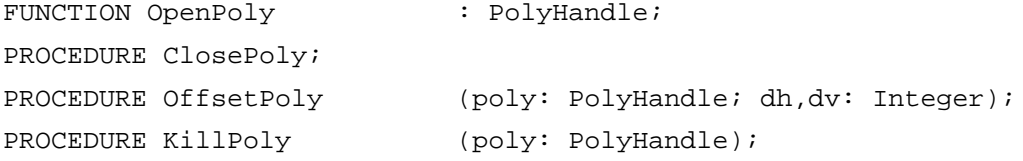

#### QuickDraw Drawing

# **Drawing Polygons**

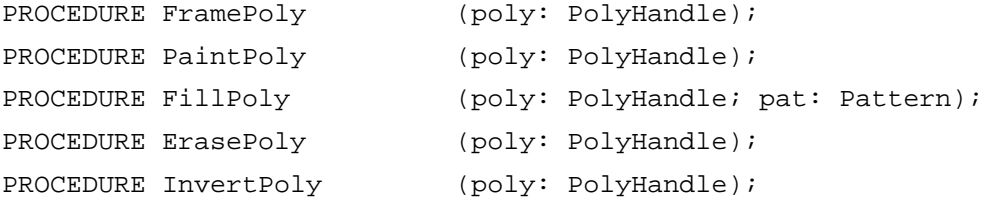

# **Creating and Managing Regions**

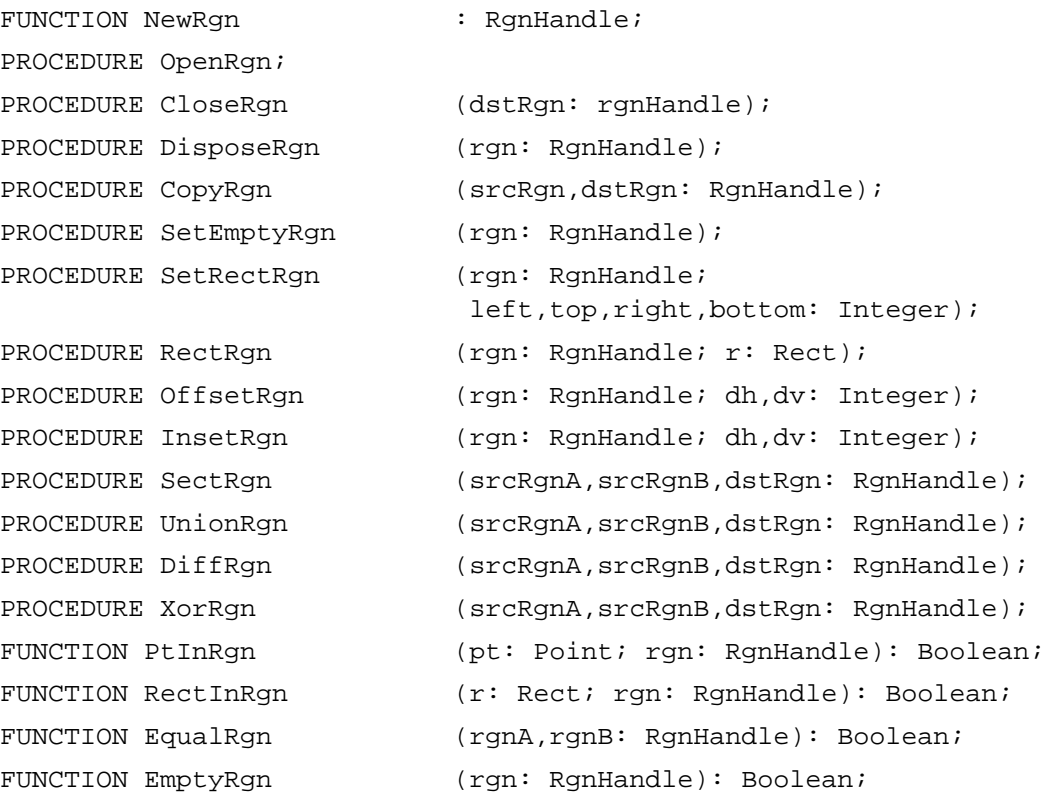

# **Drawing Regions**

PROCEDURE FrameRgn PROCEDURE PaintRgn PROCEDURE FillRgn PROCEDURE EraseRgn

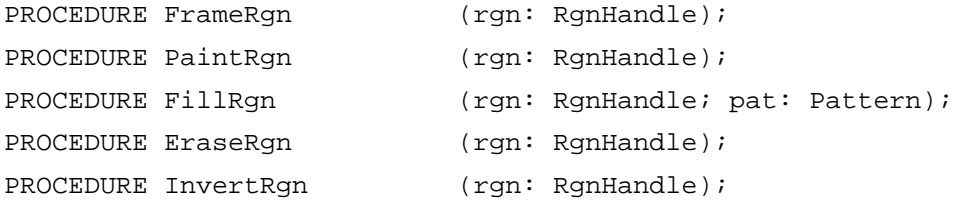

QuickDraw Drawing

# **Scaling and Mapping Points, Rectangles, Polygons, and Regions**

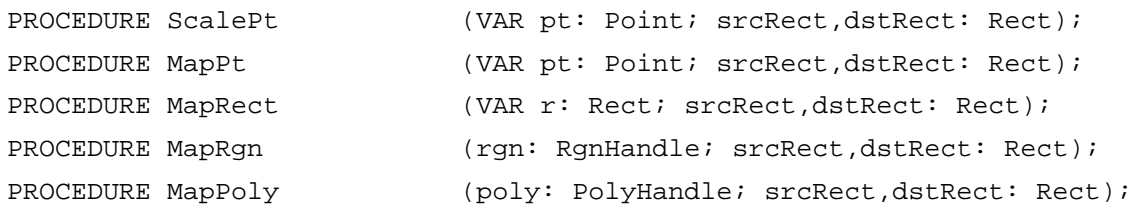

### **Calculating Black-and-White Fills**

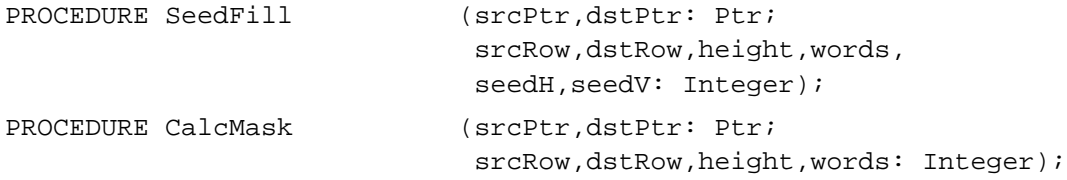

# **Copying Images**

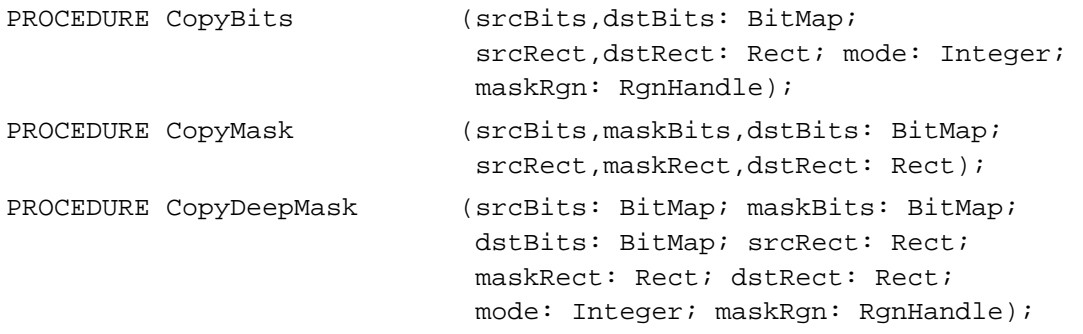

### **Drawing With the Eight-Color System**

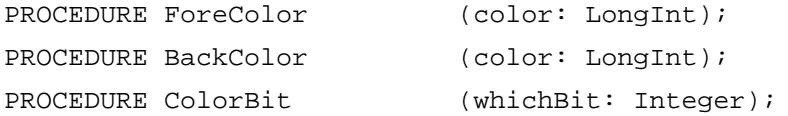

### **Determining Whether QuickDraw Has Finished Drawing**

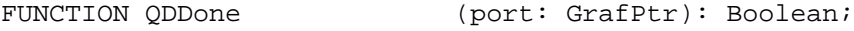

### **Getting Pattern Resources**

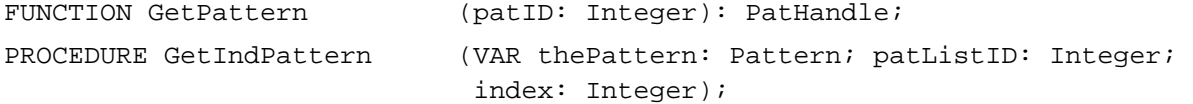

### **Customizing QuickDraw Operations**

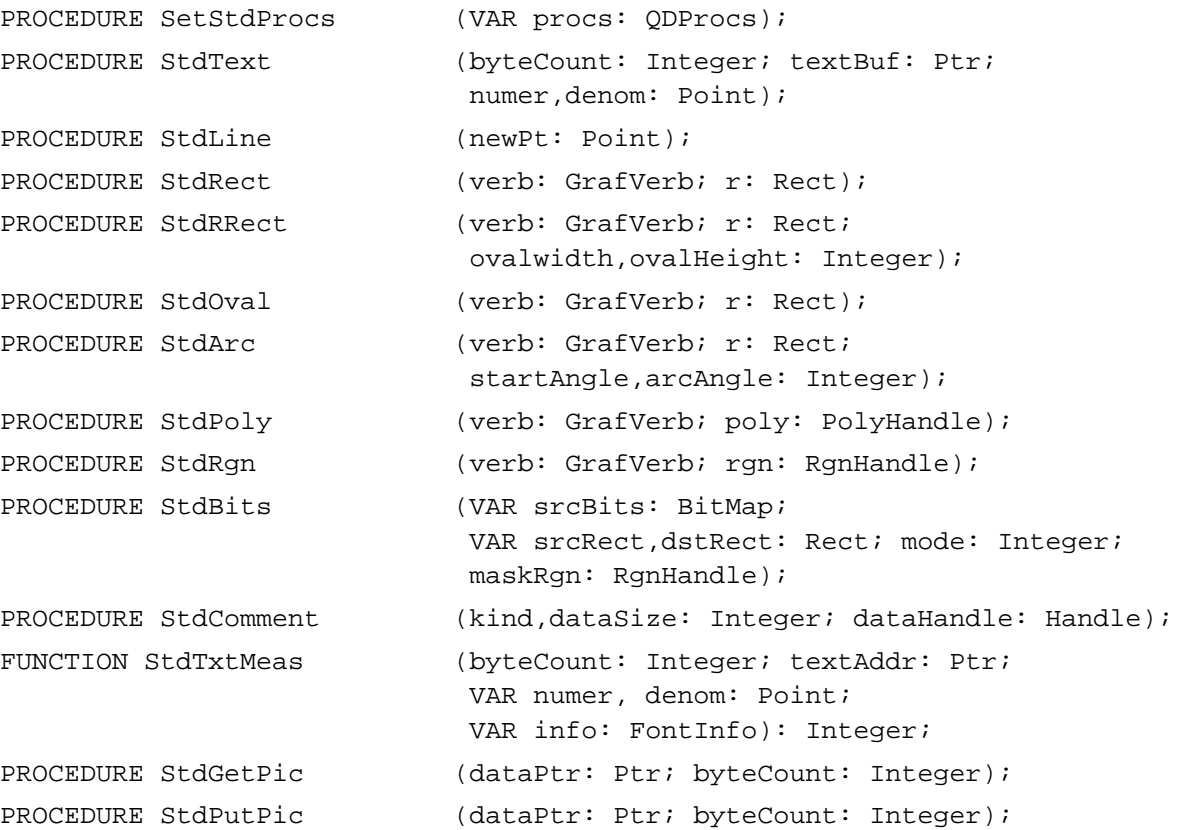

# C Summary

#### **Constants**

```
enum {
  /* basic QuickDraw colors */
  whiteColor = 30;blackColor = 33;
  yellowColor = 69;
  magentaColor = 137;
  redColor = 205;
  cyanColor = 273;greenColor = 341;
  blueColor = 409;
```
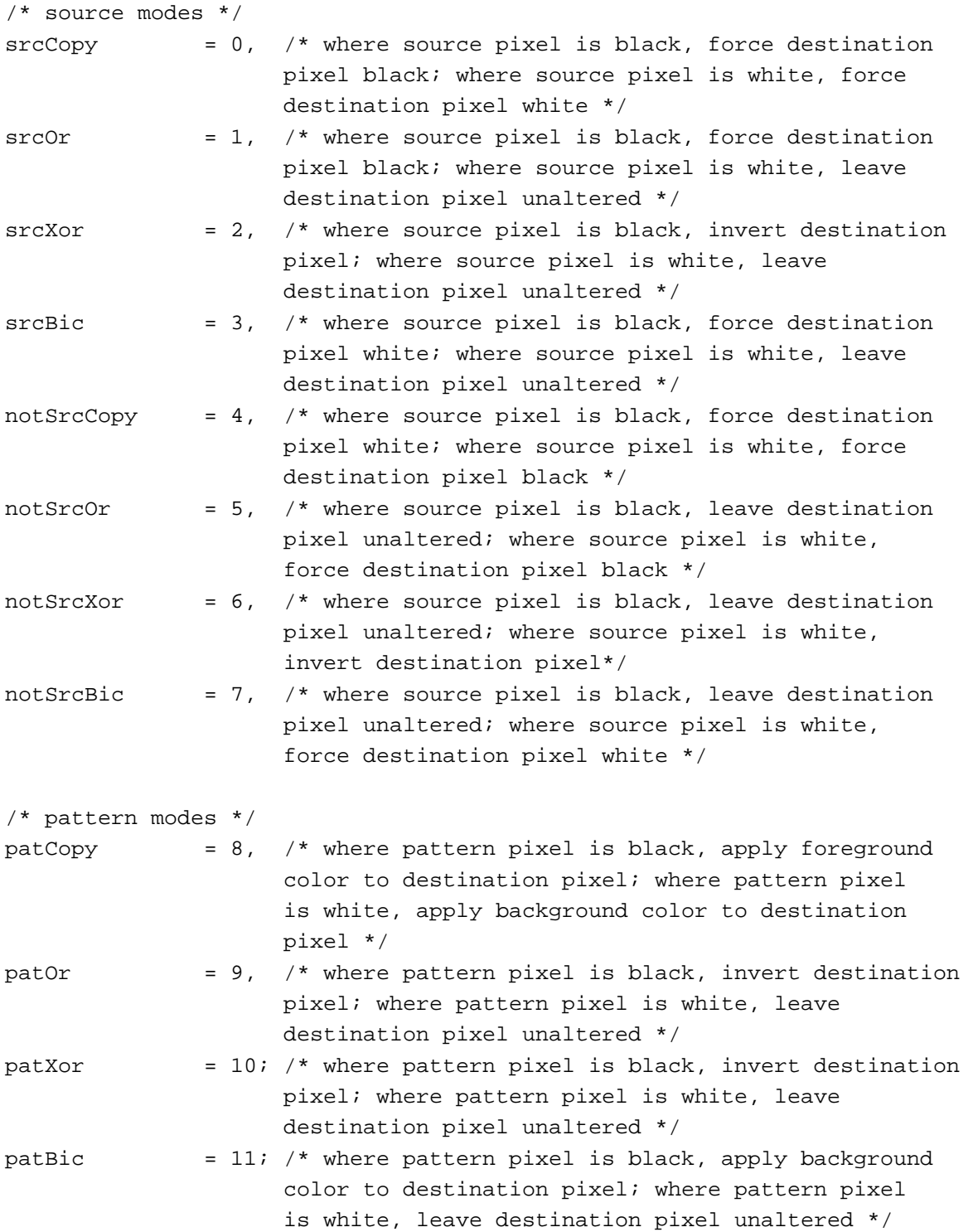

```
CHAPTER 3
```
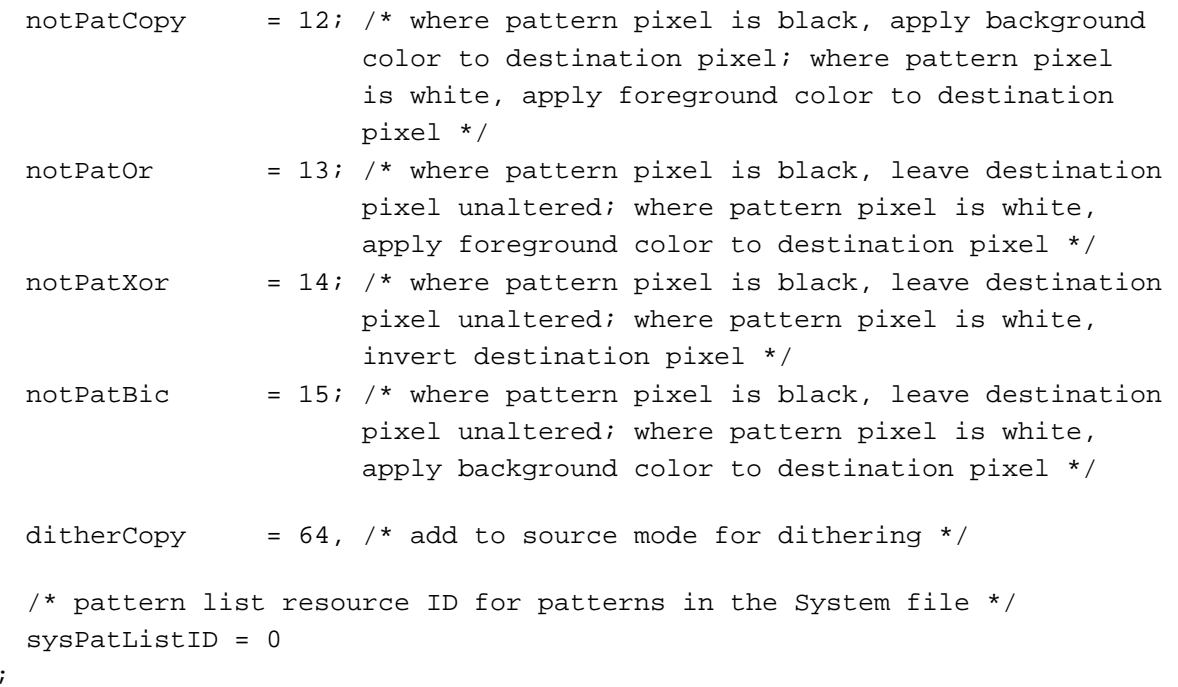

#### Data Types

};

```
struct Polygon {
  short polySize; /* size in bytes */
  Rect polyBBox; /* bounding rectangle */
  Point polyPoints[1]; /* vertices for polygon */
};
typedef struct Polygon Polygon;
typedef Polygon *PolyPtr, **PolyHandle;
struct PenState {
  Point pnLoc; /* pen location */Point pnSize; /* pen size */
  short pnMode; /* pen's pattern mode */
  Pattern pnPat; /* pen pattern */
};
typedef struct PenState PenState;
struct QDProcs {
  Ptr textProc; \frac{1}{2} /* text drawing */
  Ptr lineProc; \frac{1}{2} /* line drawing */
  Ptr rectProc; \frac{1}{2} /* rectangle drawing */
  Ptr rRectProc; \frac{1}{2} /* roundRect drawing */
  Ptr ovalProc; \frac{1}{2} /* oval drawing */
```

```
Ptr arcProc; \frac{1}{10} /* arc and wedge drawing */
   Ptr polyProc; /* region drawing */
   Ptr rgnProc; \frac{1}{2} /* region drawing */
  Ptr bitsProc; \frac{1}{2} /* bit transfer */
   Ptr commentProc; \frac{1}{2} /* picture comment processing */
   Ptr txMeasProc; \frac{1}{100} /* text width measurement */
   Ptr getPicProc; \frac{1}{2} /* picture retrieval */
   Ptr putPicProc; \frac{1}{2} /* picture saving */
};
typedef struct QDProcs QDProcs;
typedef QDProcs *QDProcsPtr;
enum {frame, paint, erase, invert, fill};
typedef unsigned char GrafVerb;
struct Pattern{
   unsigned char pat[8];
};
typedef struct Pattern Pattern;
typedef Pattern *PatPtr;
typedef const unsigned char *ConstPatternParam;
typedef PatPtr *PatHandle;
```
#### Functions

#### **Managing the Graphics Pen**

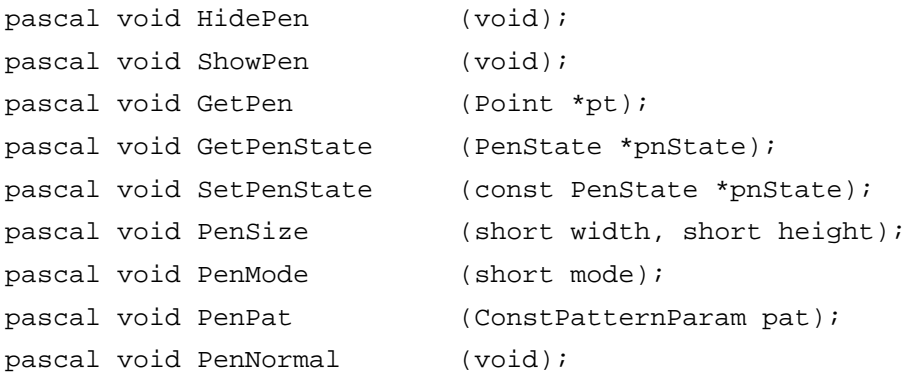

#### **Changing the Background Bit Pattern**

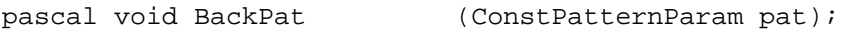

#### QuickDraw Drawing

# **Drawing Lines**

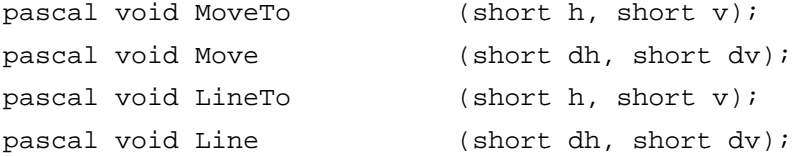

# **Creating and Managing Rectangles**

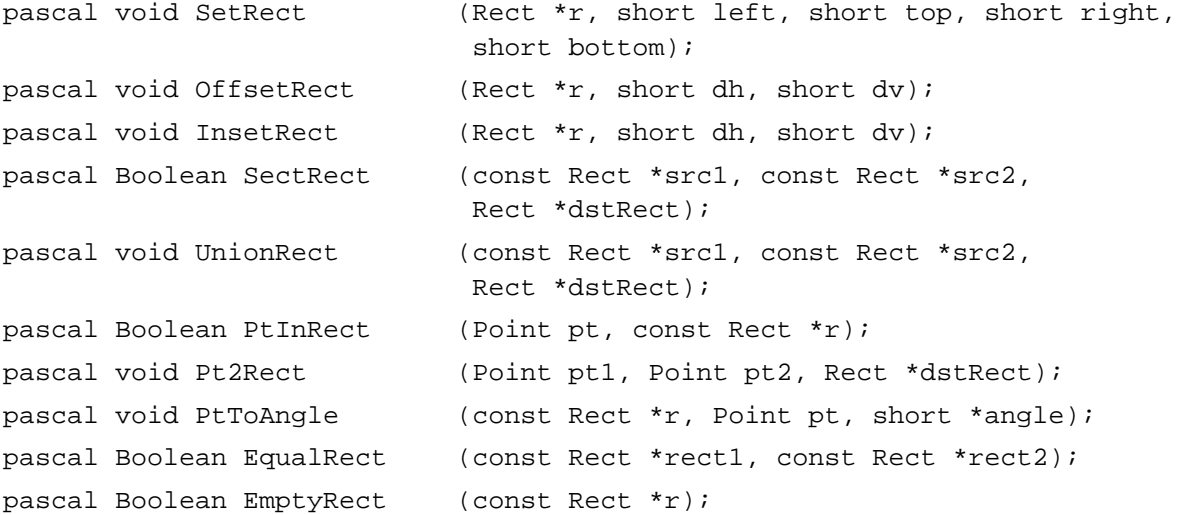

### **Drawing Rectangles**

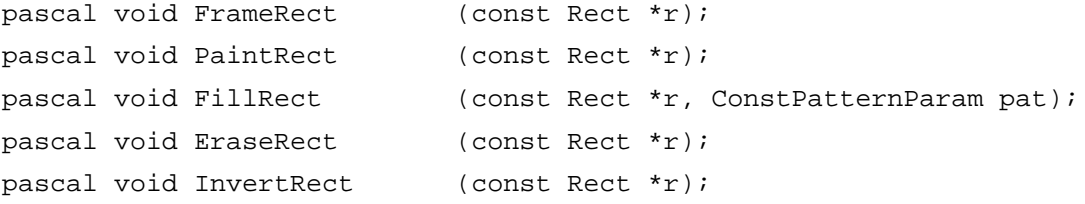

### **Drawing Rounded Rectangles**

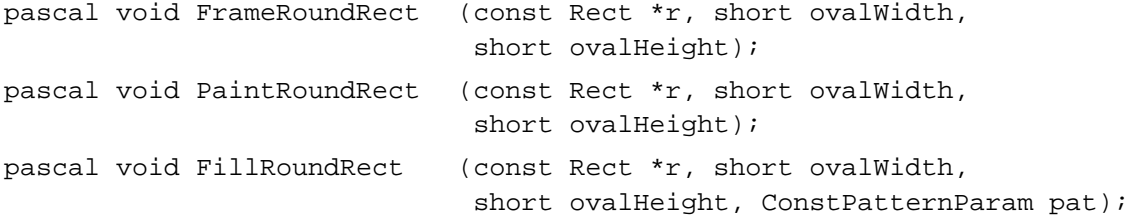

```
CHAPTER 3
```

```
pascal void EraseRoundRect (const Rect *r, short ovalWidth, 
                             short ovalHeight);
pascal void InvertRoundRect
                            (const Rect *r, short ovalWidth,
                             short ovalHeight);
```
### **Drawing Ovals**

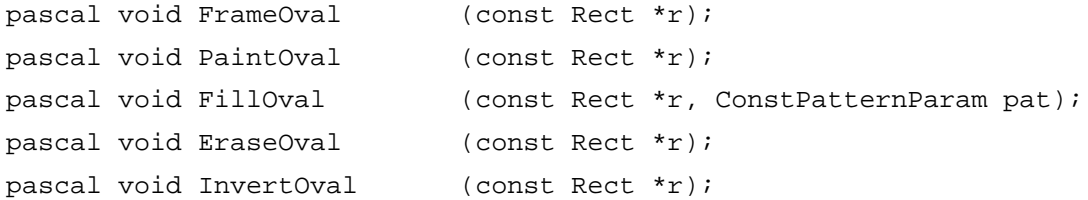

#### **Drawing Arcs and Wedges**

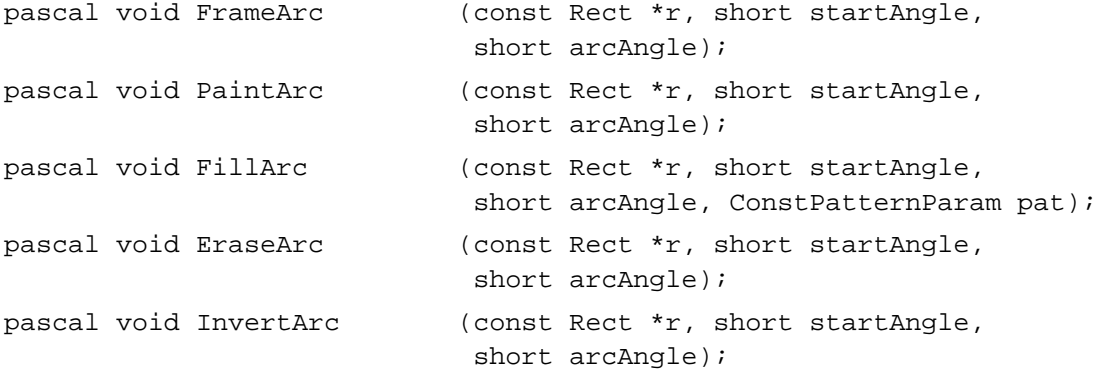

#### **Creating and Managing Polygons**

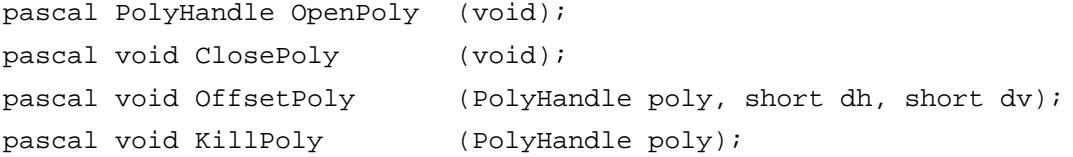

#### **Drawing and Painting Polygons**

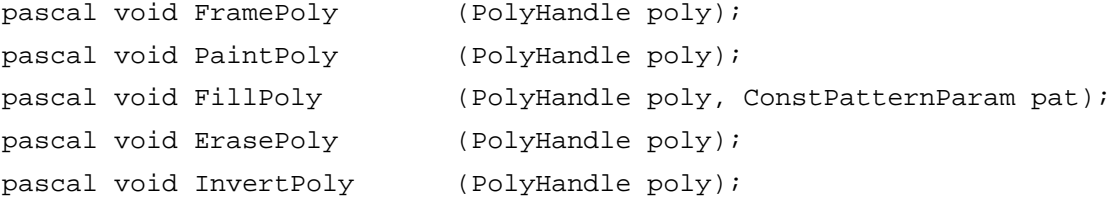

QuickDraw Drawing

# **Creating and Managing Regions**

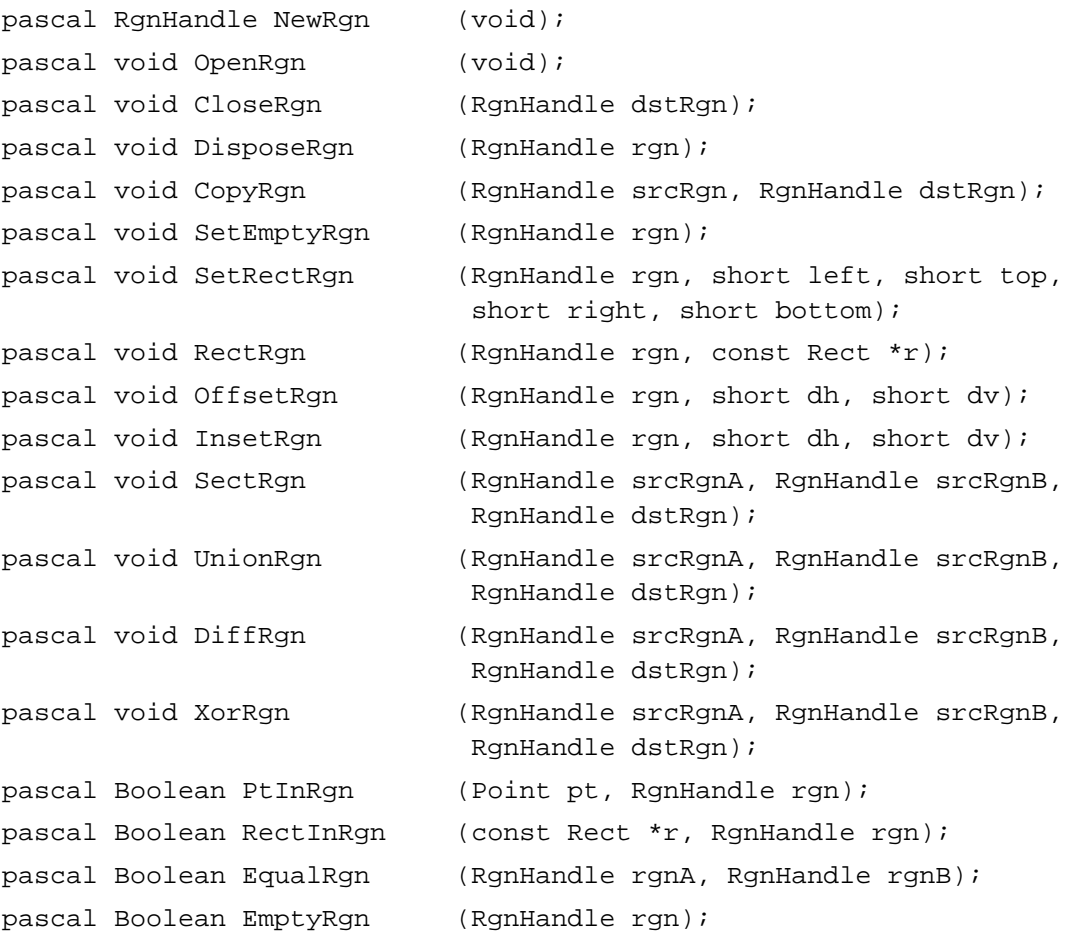

### **Drawing Regions**

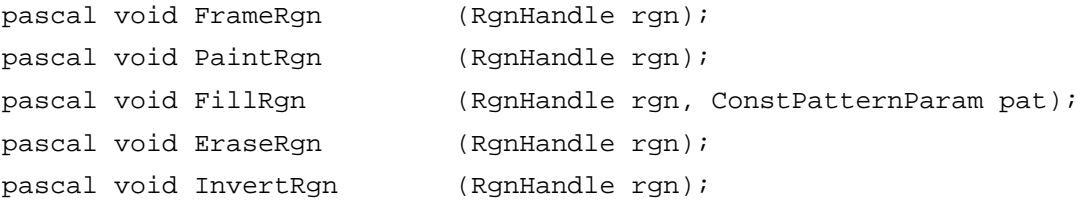

# **Scaling and Mapping Points, Rectangles, Polygons, and Regions**

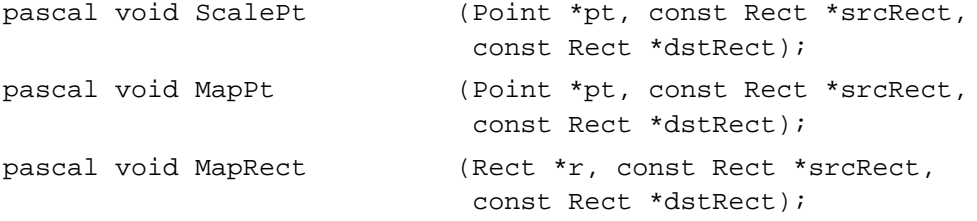

QuickDraw Drawing

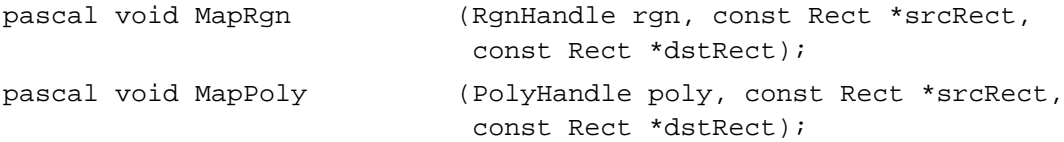

#### **Calculating Black-and-White Fills**

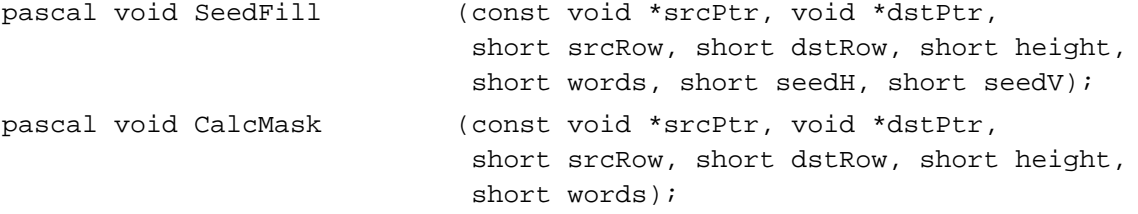

#### **Copying Images**

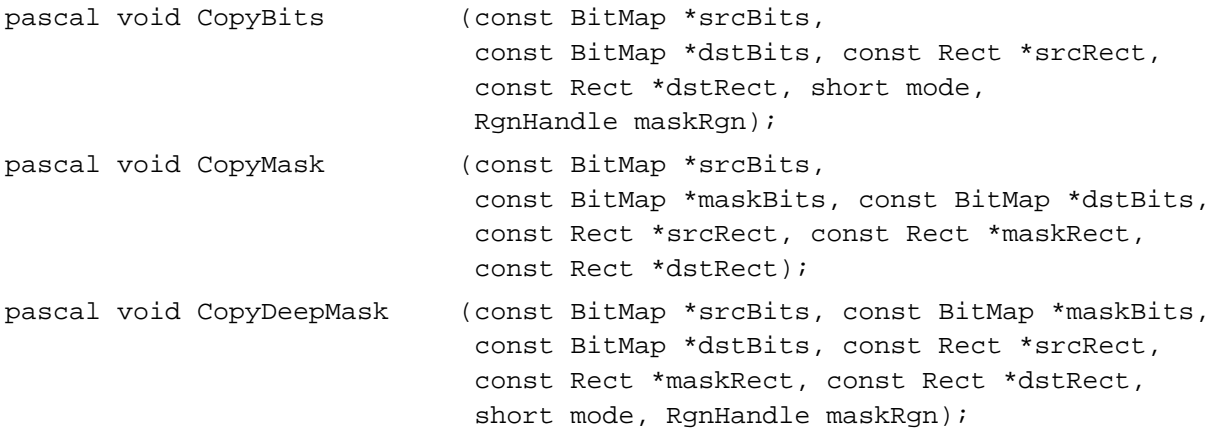

#### **Drawing With the Eight-Color System**

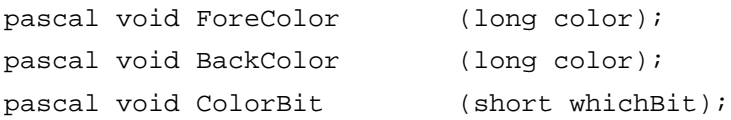

#### **Determining Whether QuickDraw Has Finished Drawing**

```
pascal Boolean QDDone (GrafPtr port);
```
#### **Getting Pattern Resources**

```
pascal PatHandle GetPattern
                           (short patternID);
pascal void GetIndPattern (Pattern thePat, short patternListID, 
                           short index);
```
#### QuickDraw Drawing

# **Customizing QuickDraw Operations**

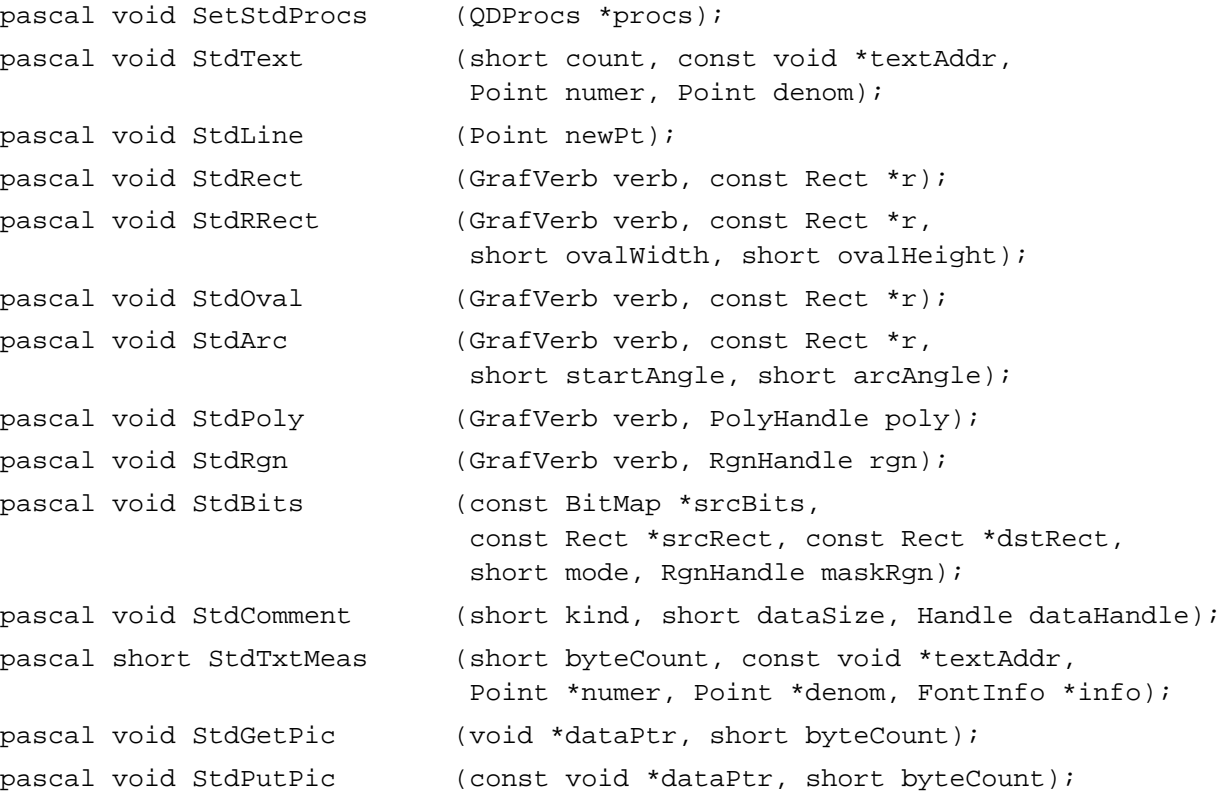

# Assembly-Language Summary

### Data Structures

# **Polygon Data Structure**

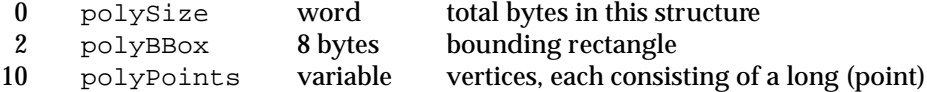

### **PenState Data Structure**

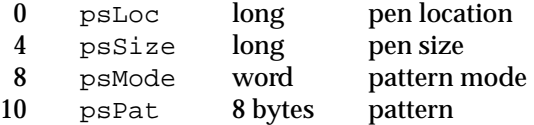

QuickDraw Drawing

# **QDProcs Data Structure**

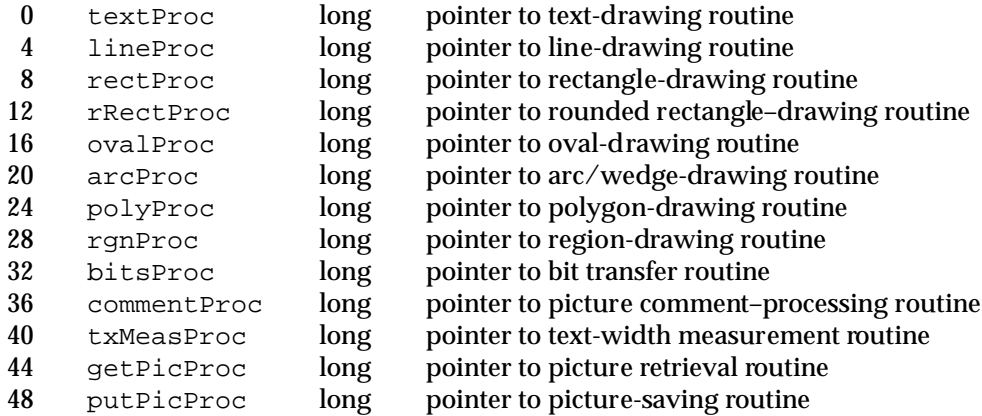

# **Trap Macro Requiring Routine Selector**

#### \_QDExtensions

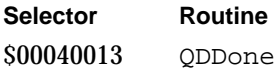

#### Global Variables

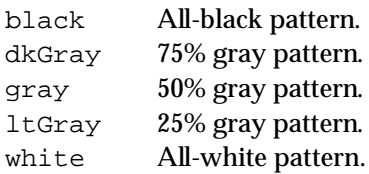